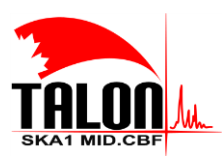

Page **1** of **114 Revision: 121A**

**SKA1 Mid.CBF Master Control Software Design Report**

# **SKA1 Mid.CBF Master Control Software Design Report**

**A description of software developed for the Minimum Viable Product during Program Increment #3A description of software developed for the Minimum Viable Product during Program Increment #3 and #5.**

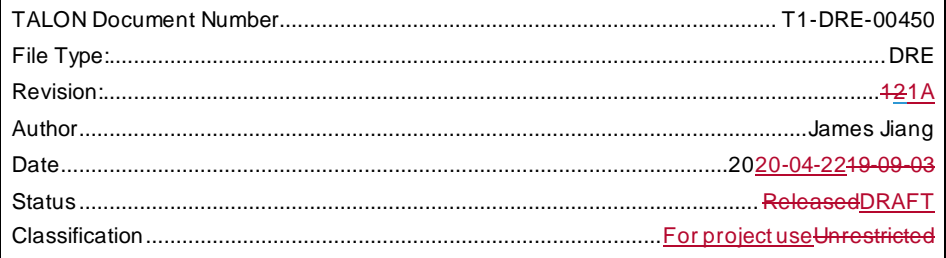

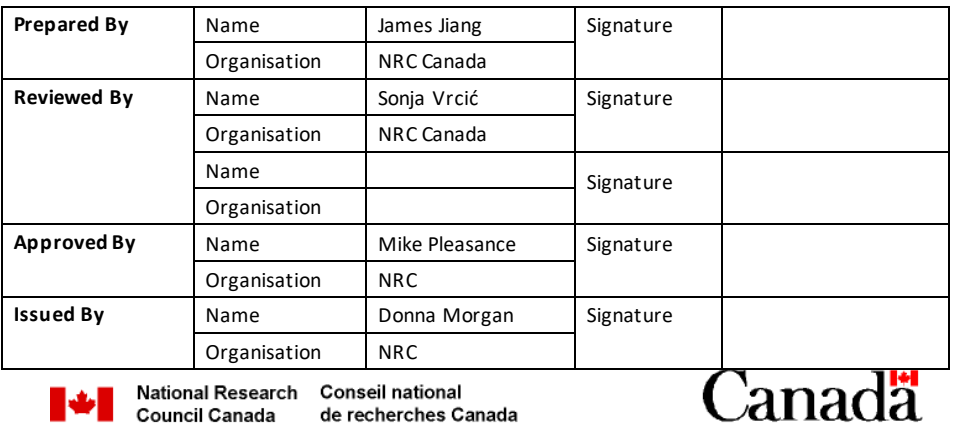

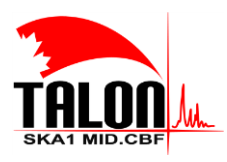

Page **2** of **114 Revision: 121A**

**SKA1 Mid.CBF Master Control Software Design Report**

# **Document History**

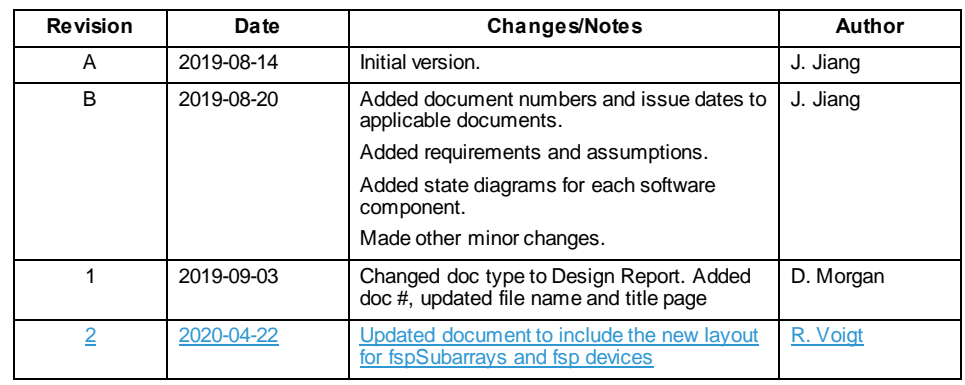

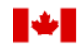

National Research Conseil national<br>Council Canada de recherches Ca de recherches Canada

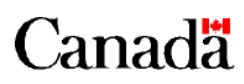

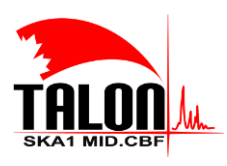

 $\begin{array}{c} \hline \end{array}$ 

Page 3 of 114 Revision: 421A

SKA1 Mid.CBF Master Control Software Design Report

# **Table of Contents**

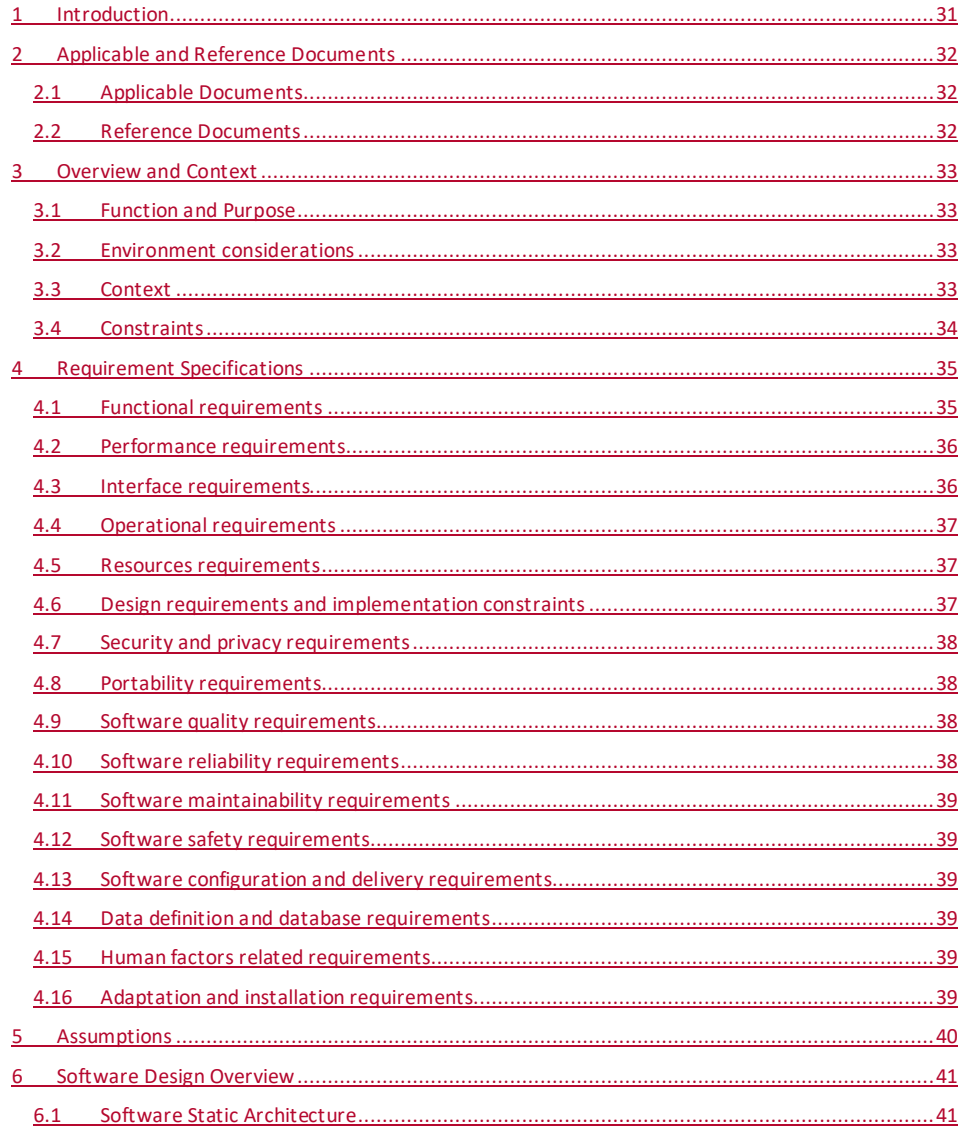

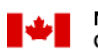

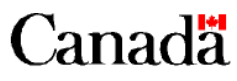

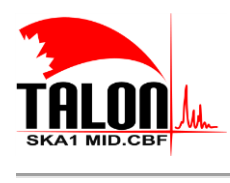

Page 4 of 114 Revision: 421A

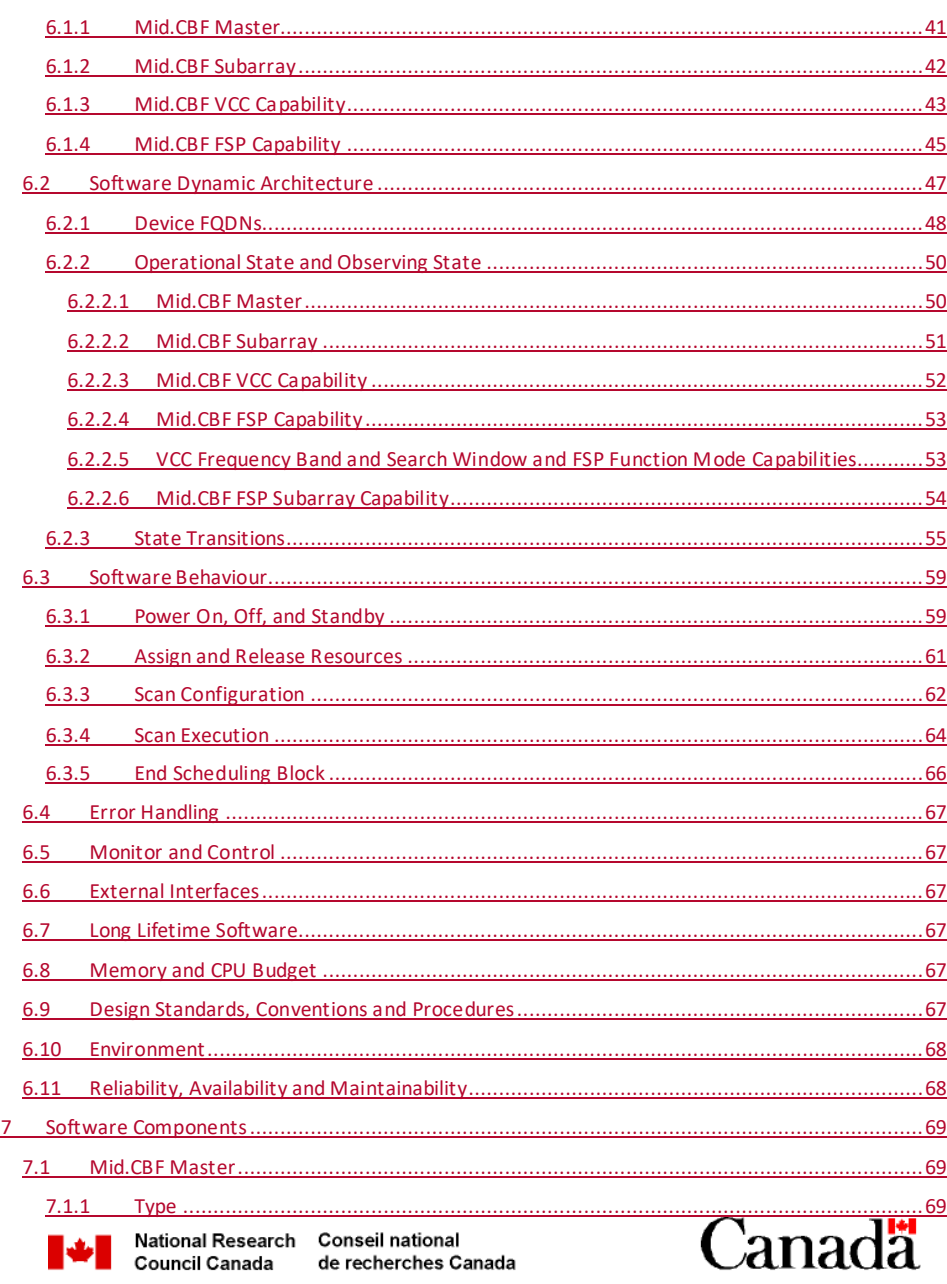

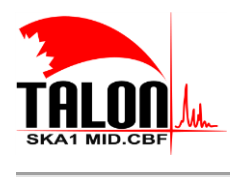

Page 5 of 114 Revision: 421A

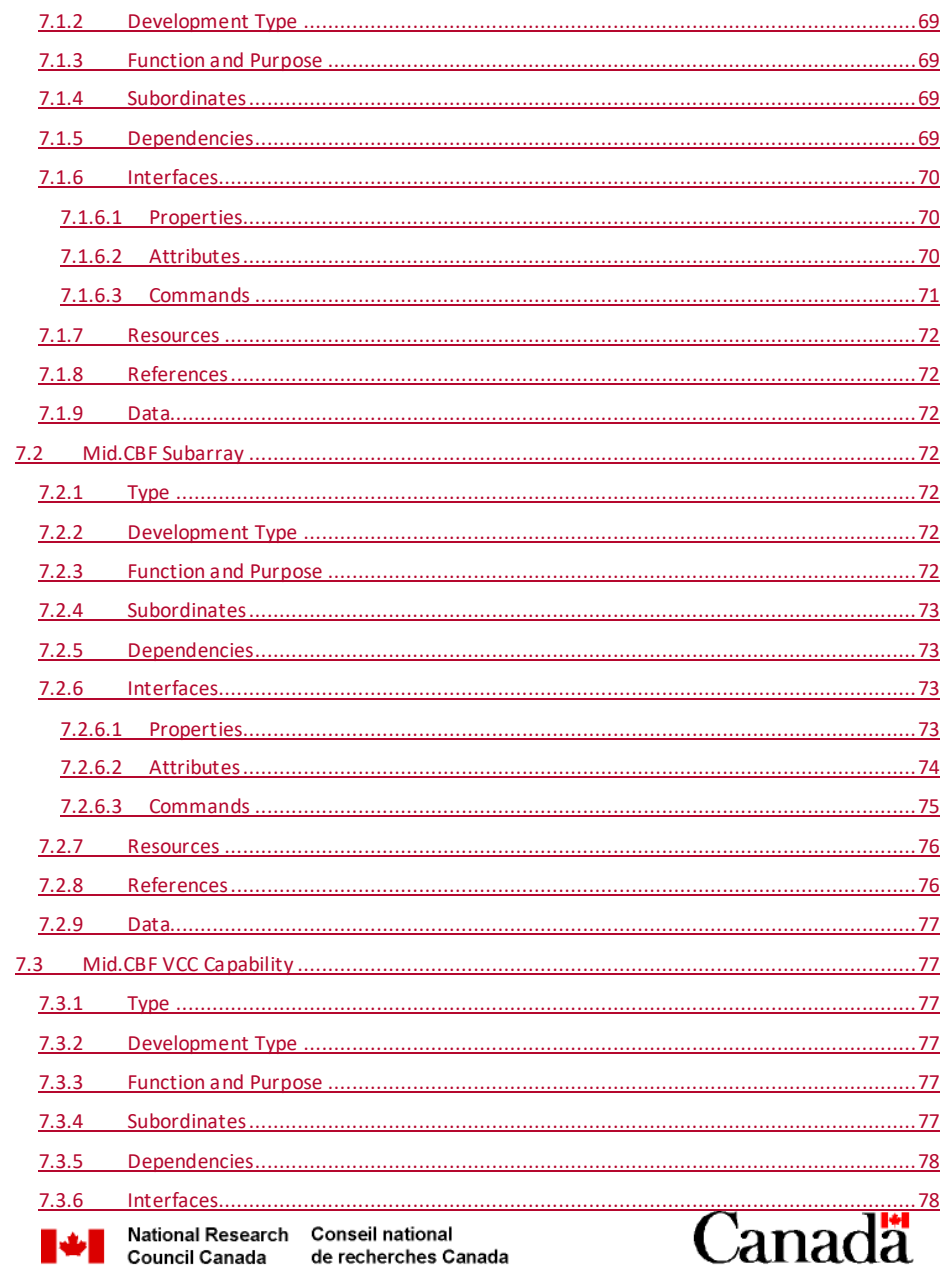

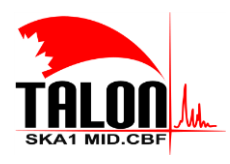

Page 6 of 114 Revision: 421A

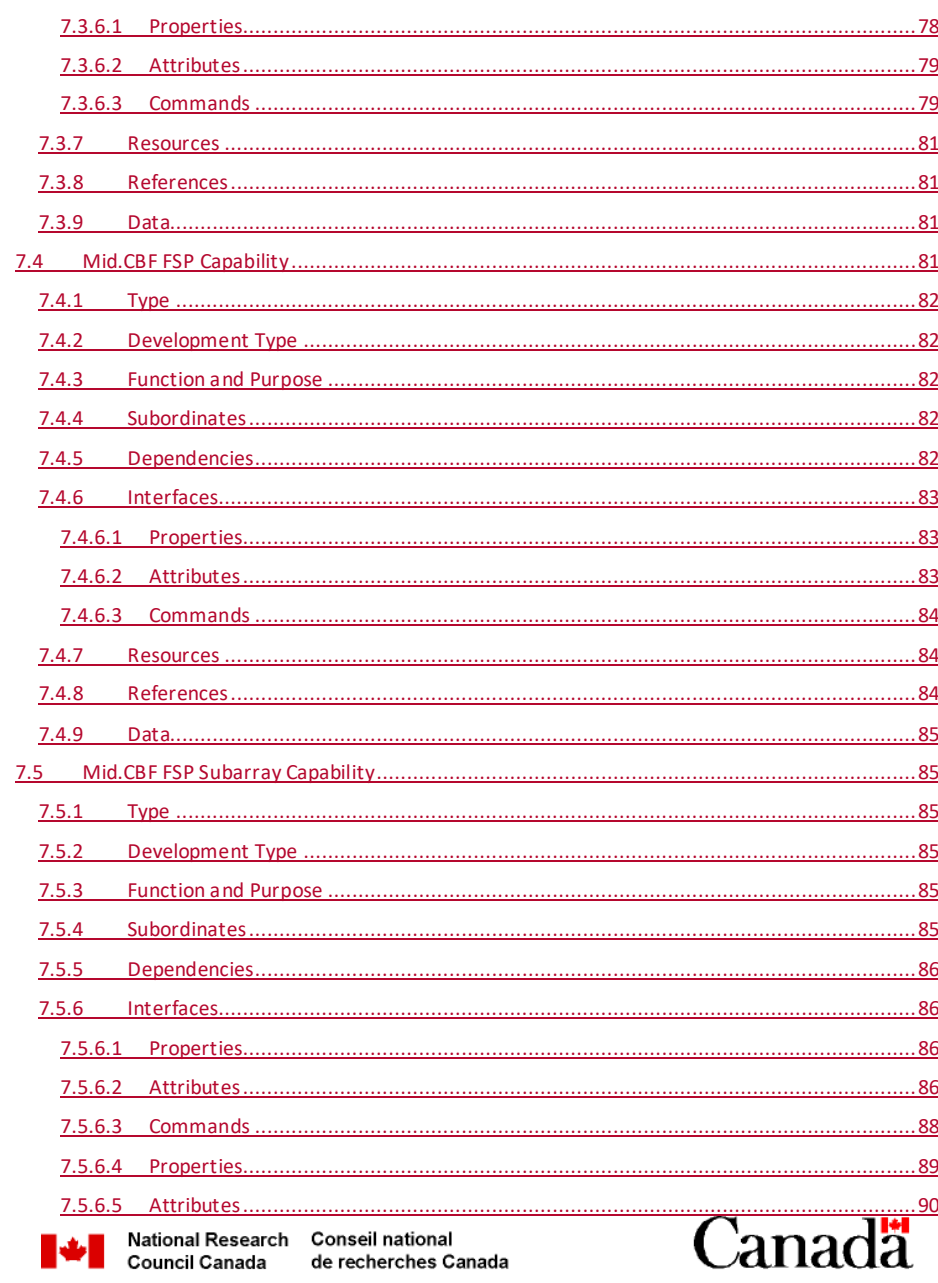

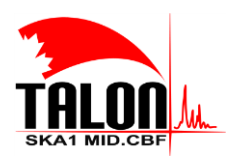

Page 7 of 114 Revision: 421A

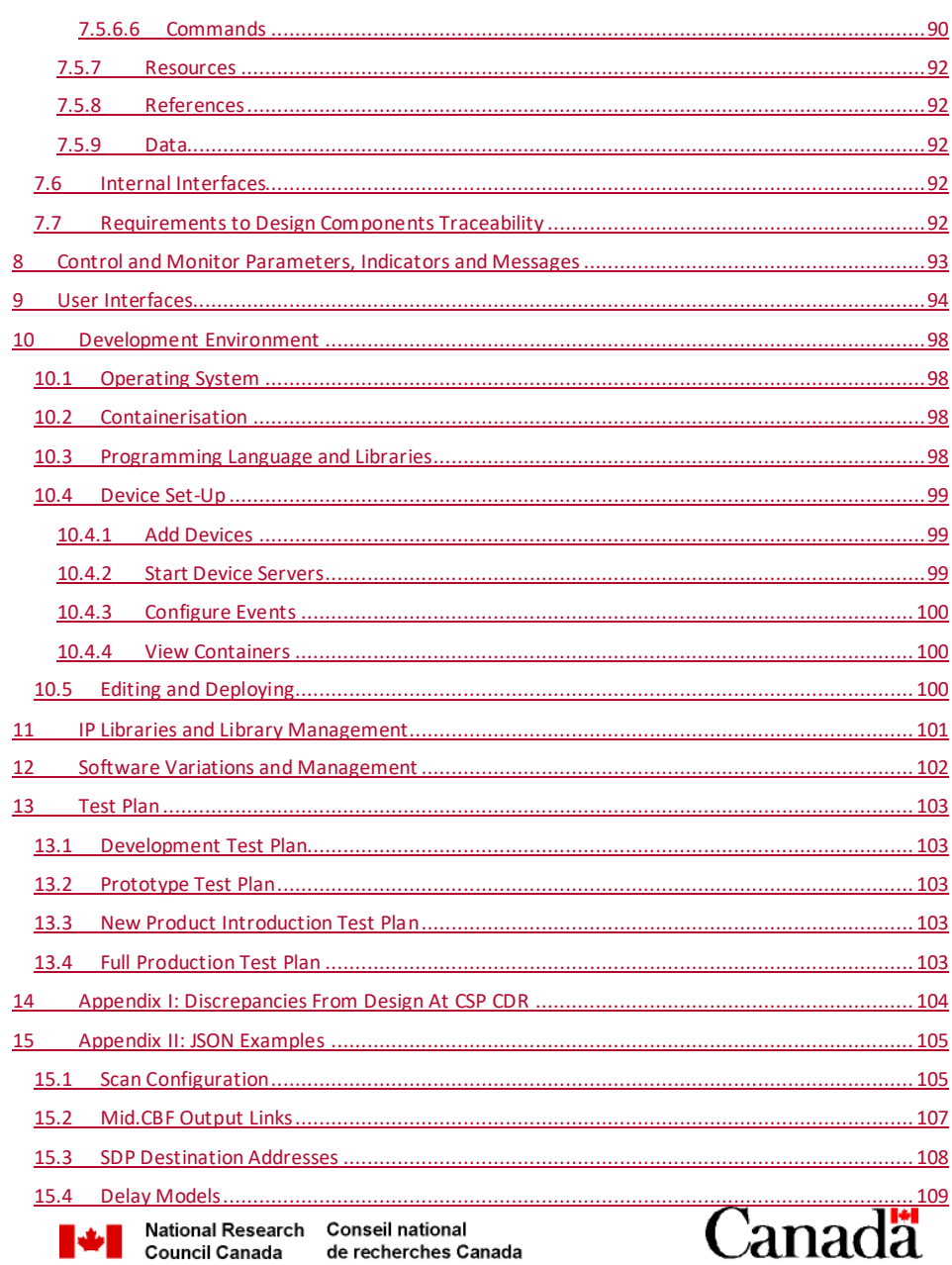

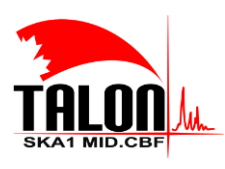

Page 8 of 114 Revision: 421A

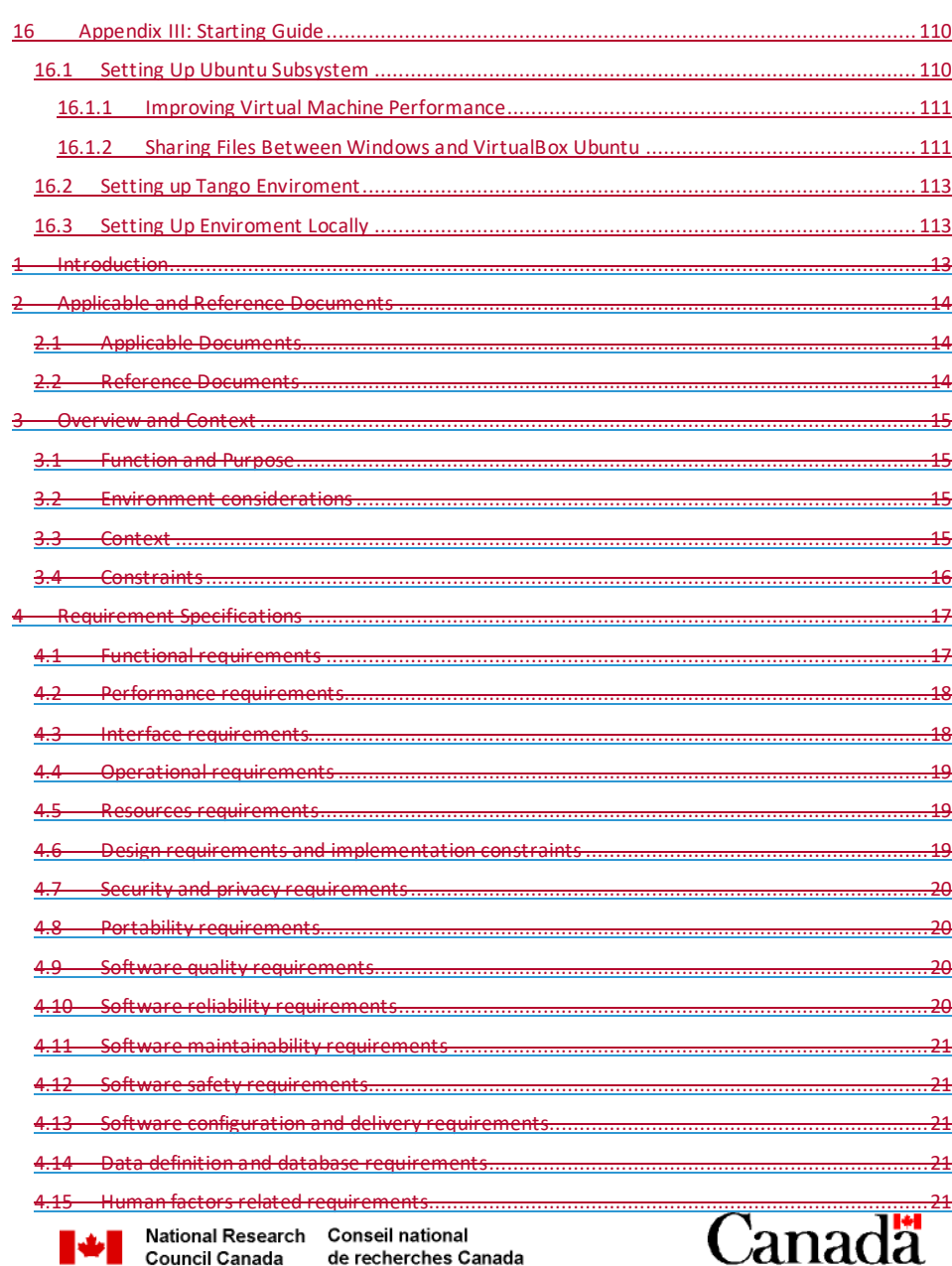

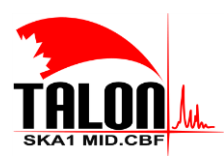

Page 9 of 114 Revision: 421A

## SKA1 Mid.CBF Master Control Software Design Report

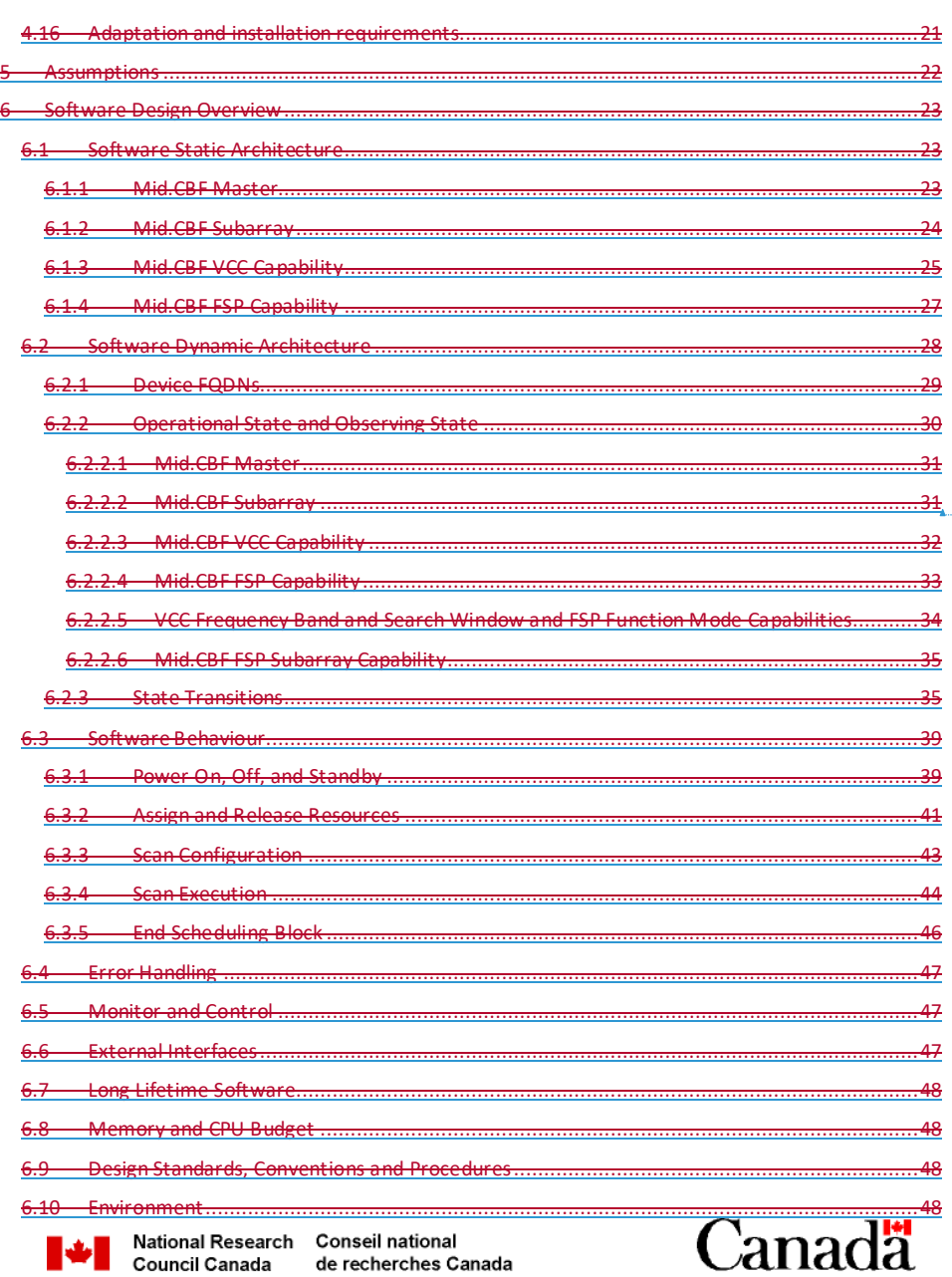

Formatted: Font: English (Canada)

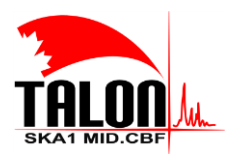

Page 10 of 114 Revision: 421A

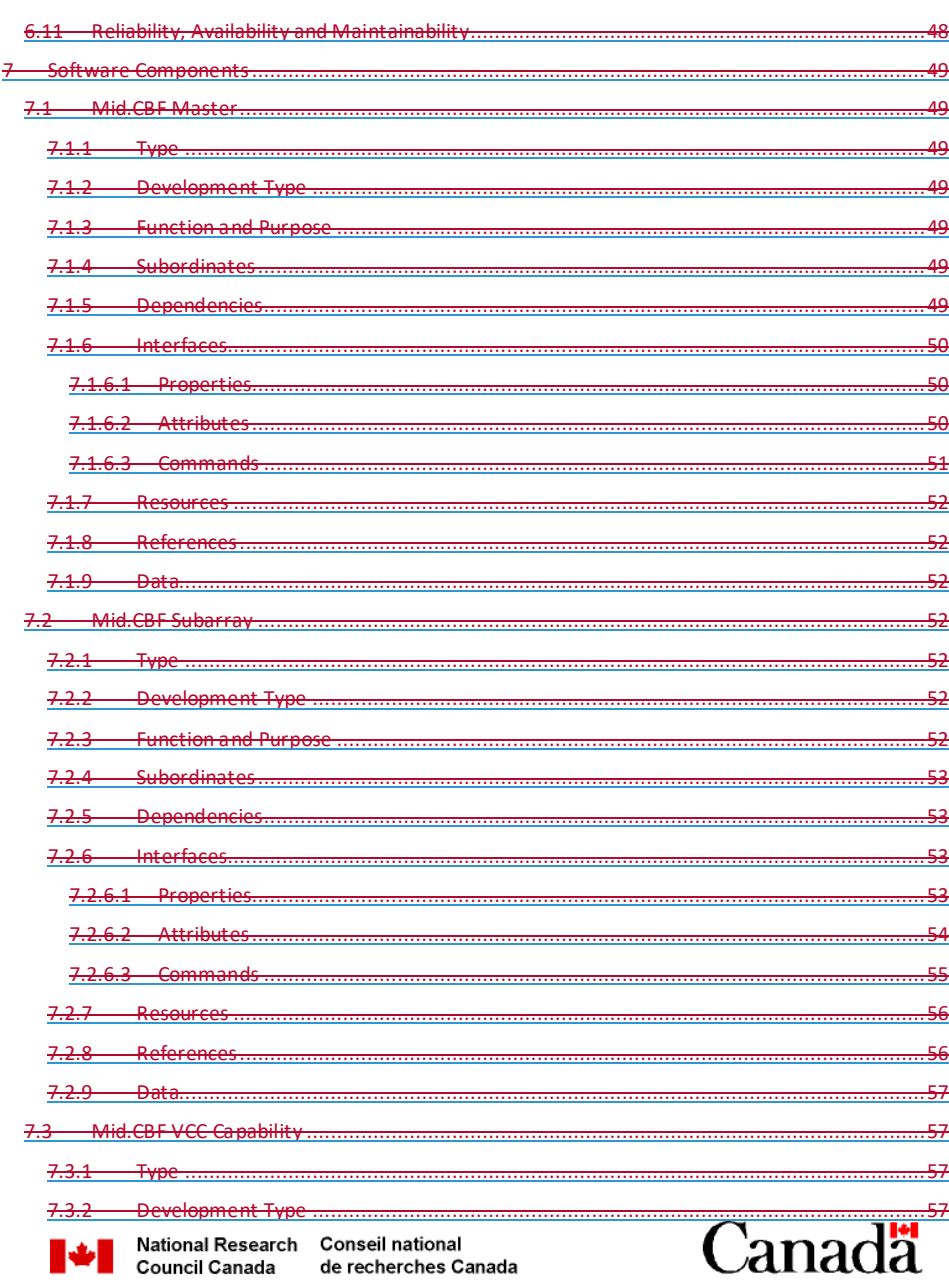

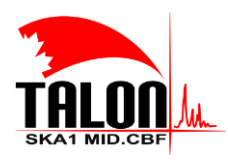

Page 11 of 114 Revision: 421A

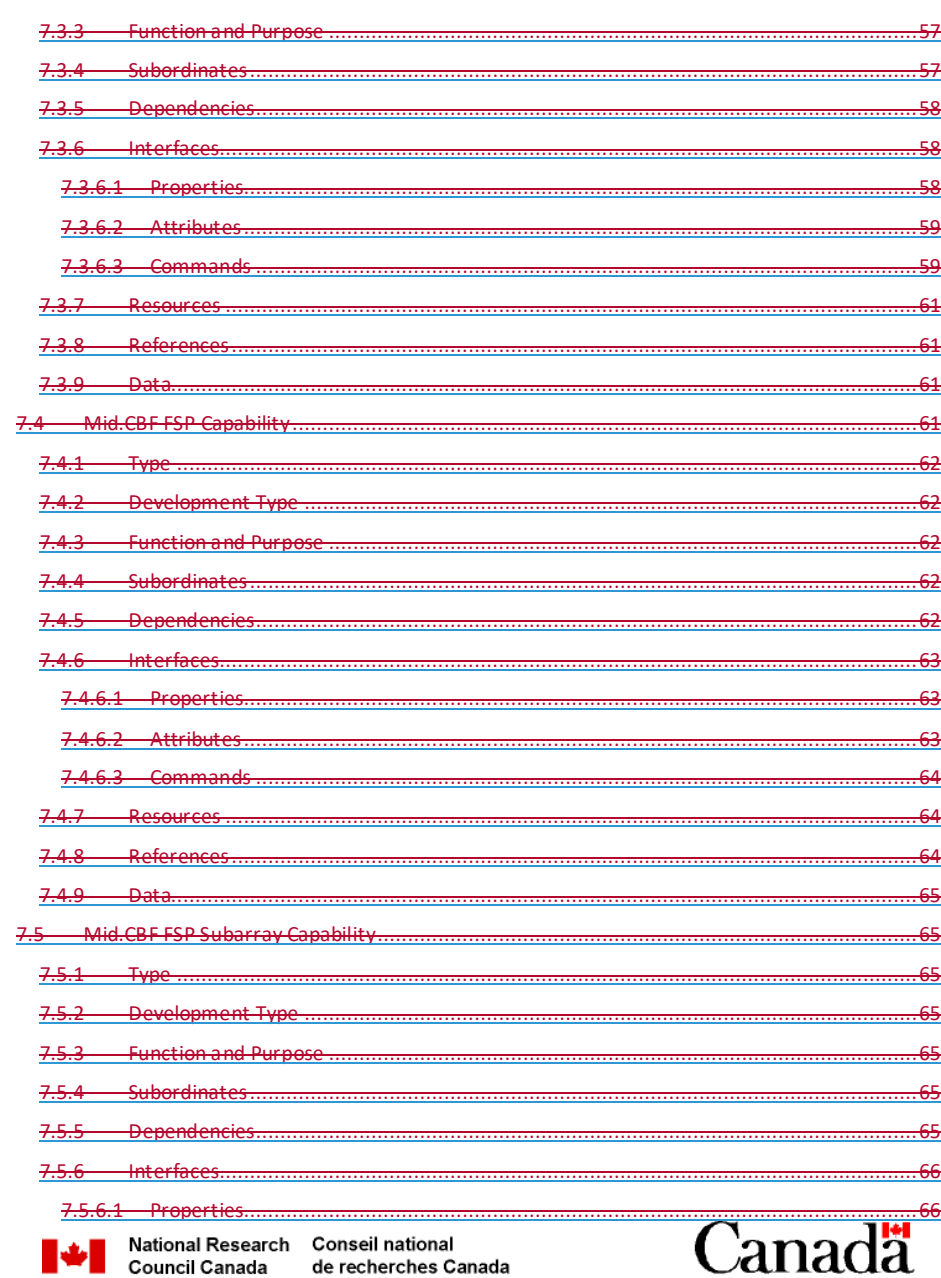

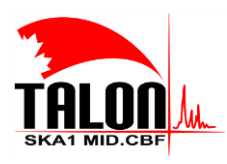

Page 12 of 114 Revision: 421A

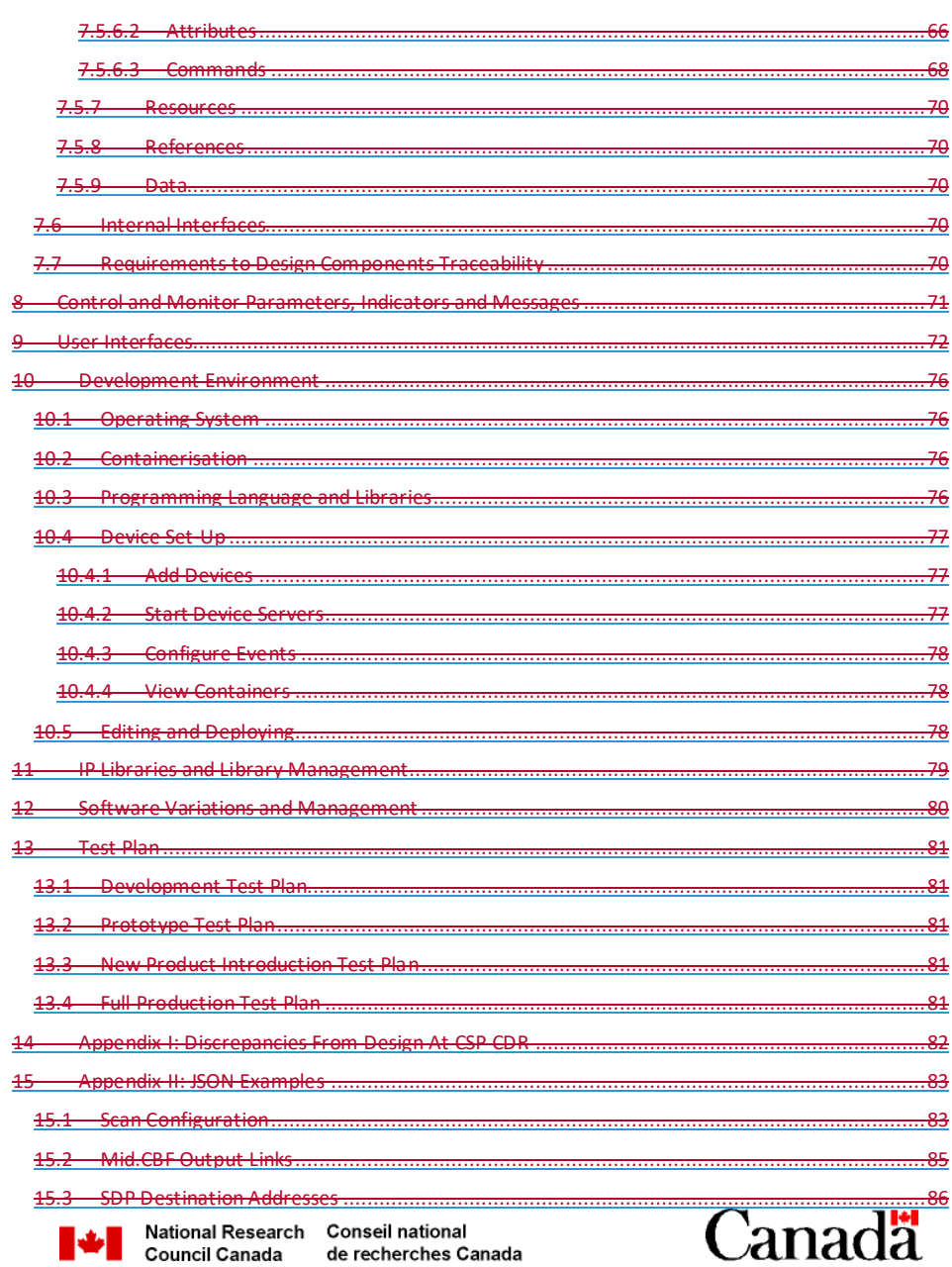

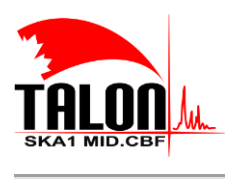

Page 13 of 114 Revision: 421A

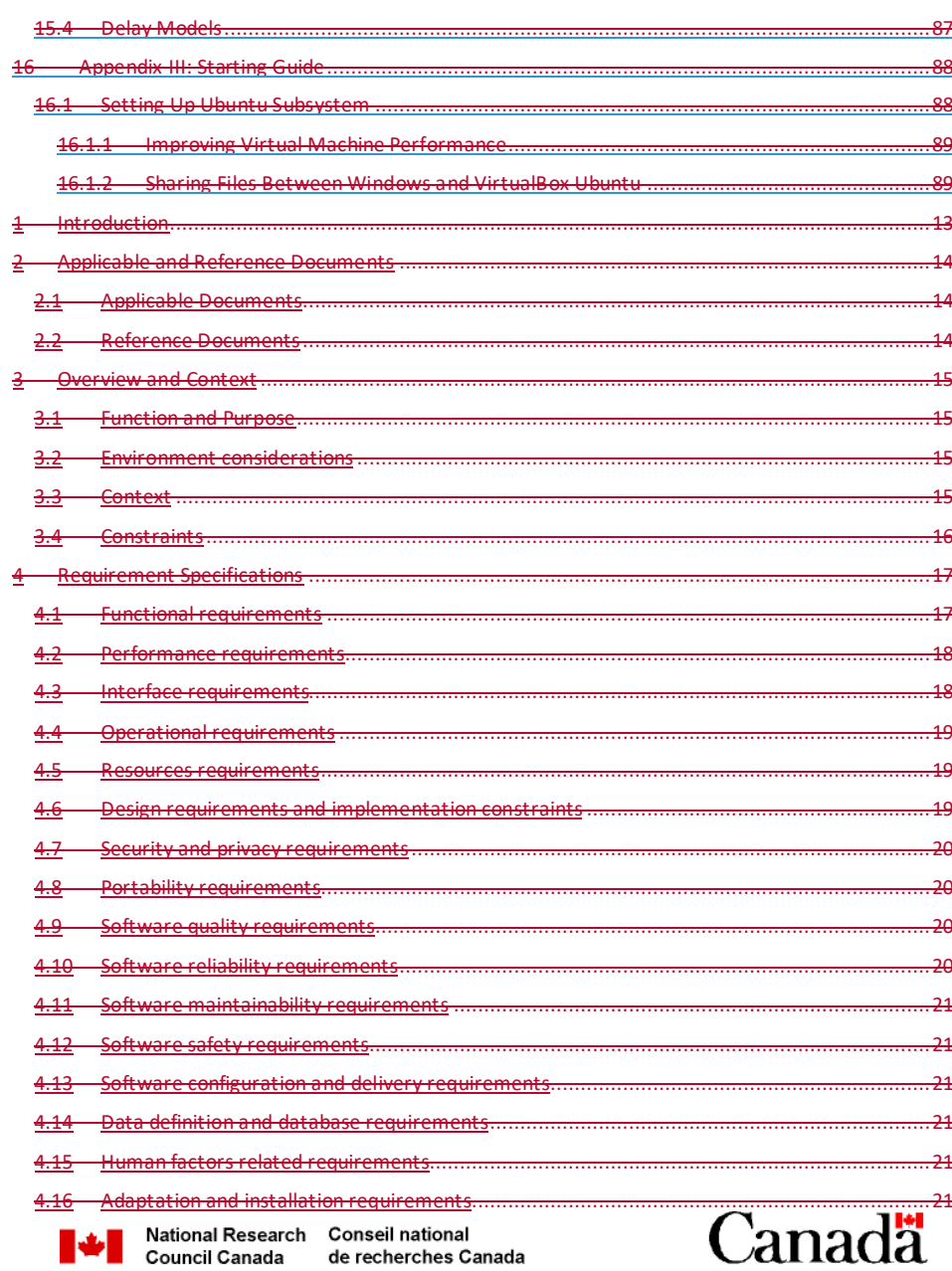

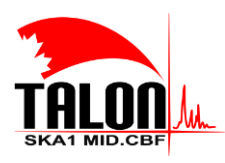

 $\begin{array}{c} \hline \end{array}$ 

Page 14 of 114 Revision: 421A

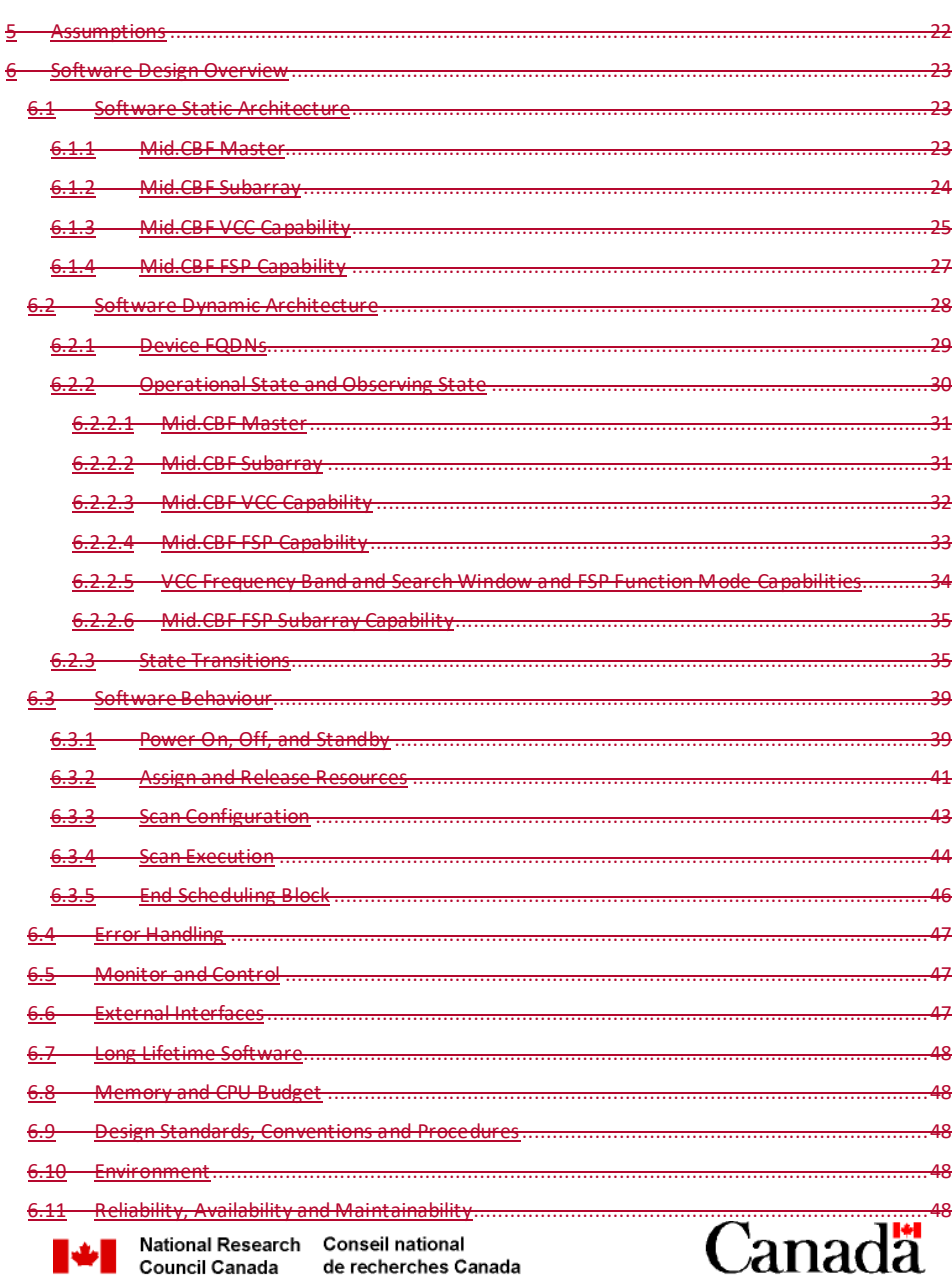

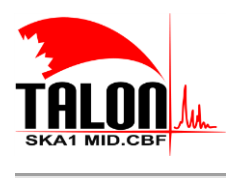

Page 15 of 114 Revision: 421A

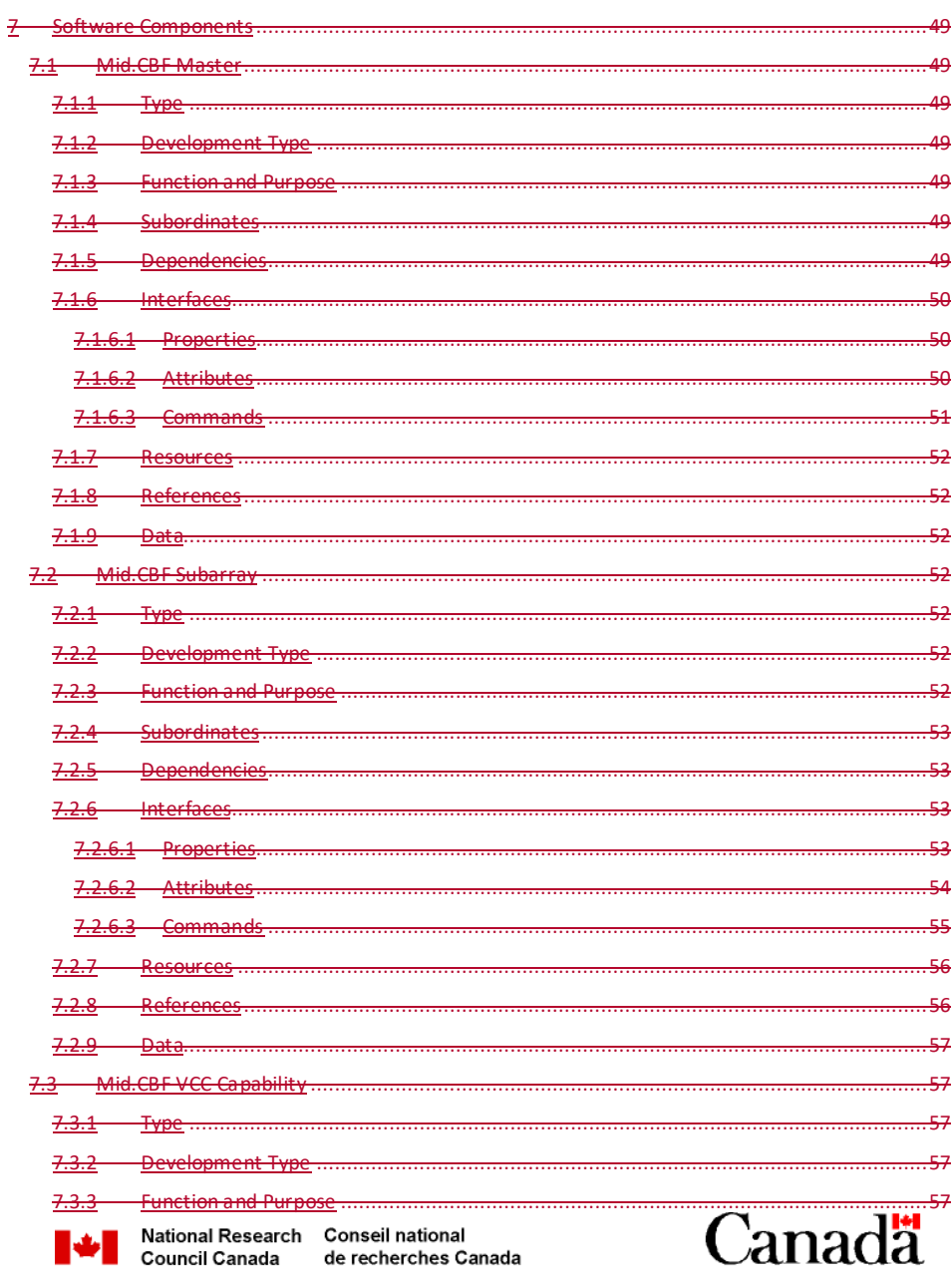

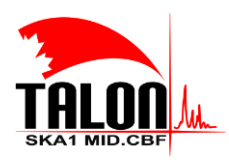

Page 16 of 114 Revision: 421A

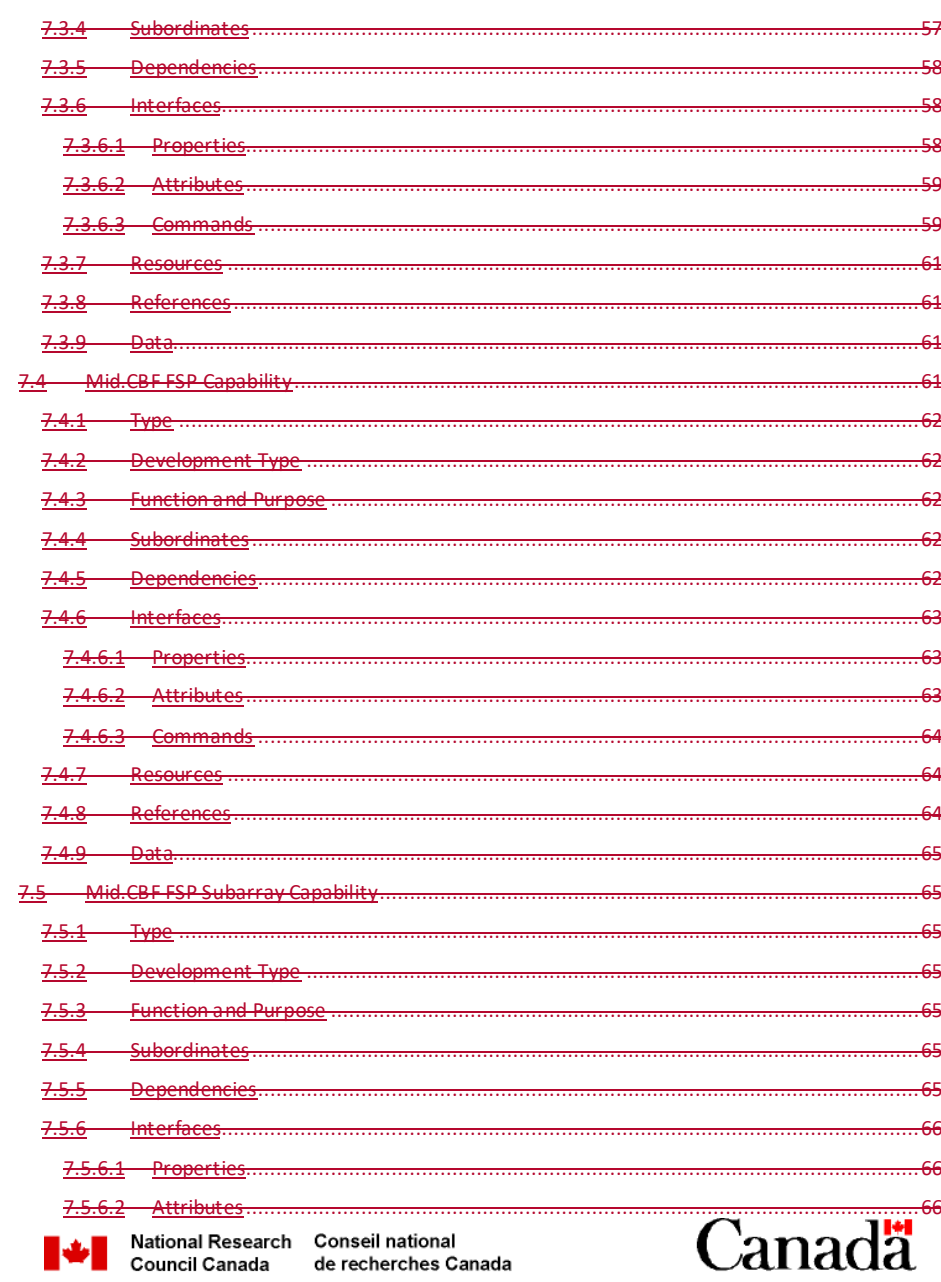

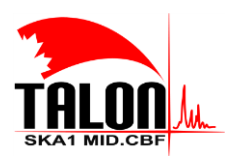

Page 17 of 114 Revision: 421A

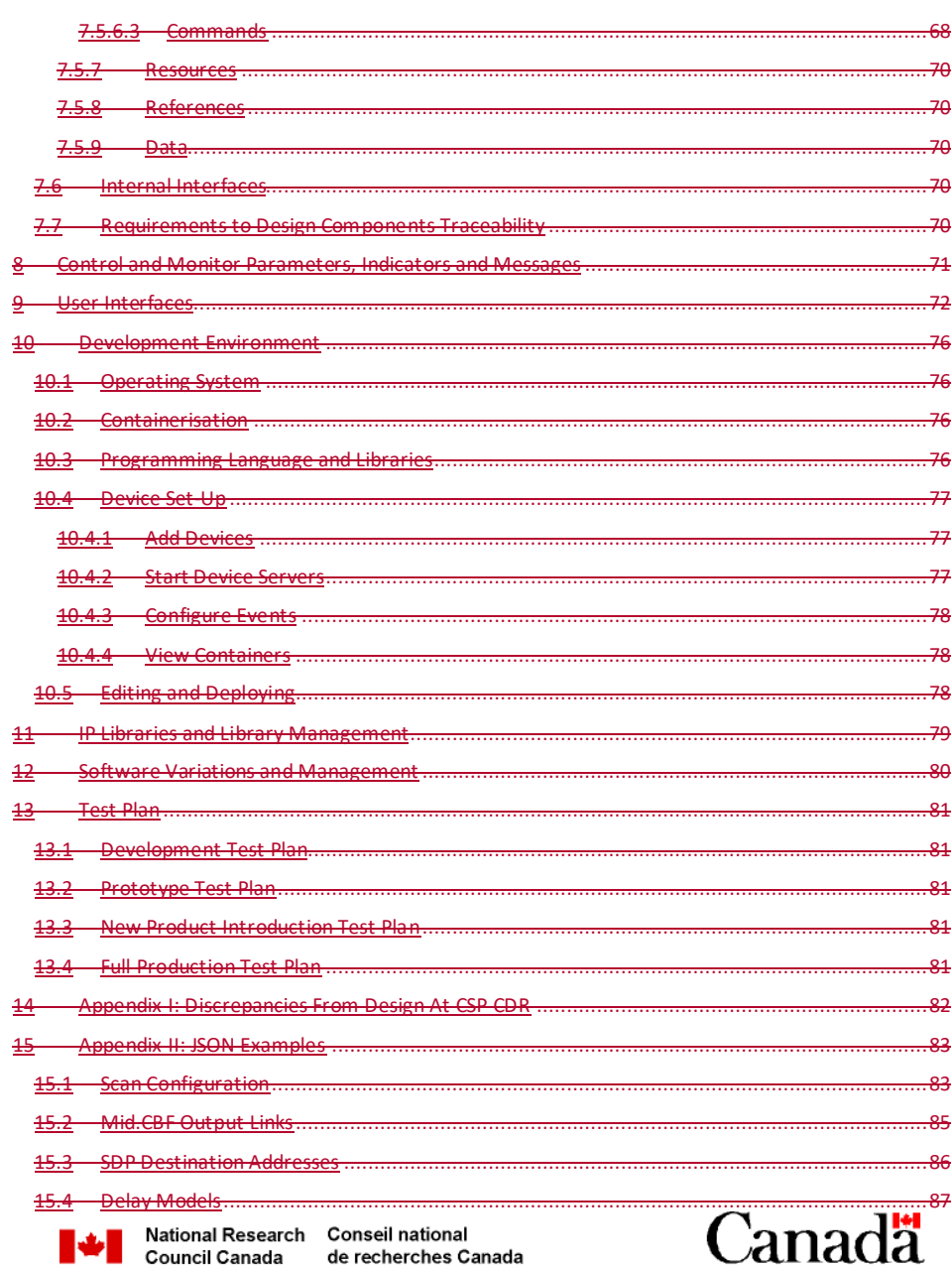

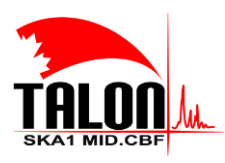

 $\begin{array}{c} \hline \end{array}$ 

Page 18 of 114 Revision: 421A

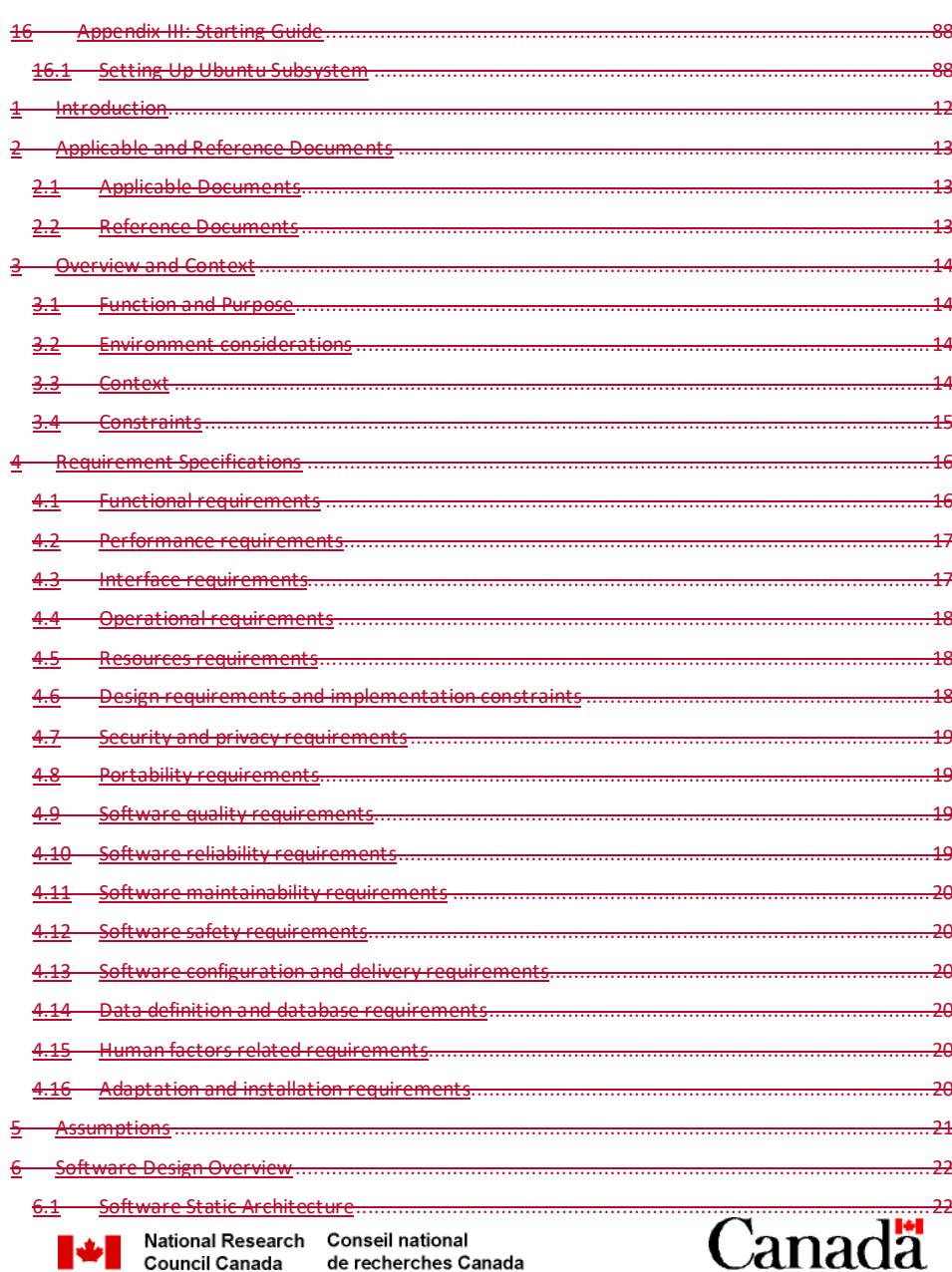

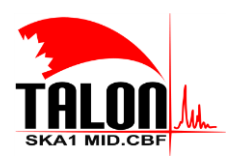

Page 19 of 114 Revision: 421A

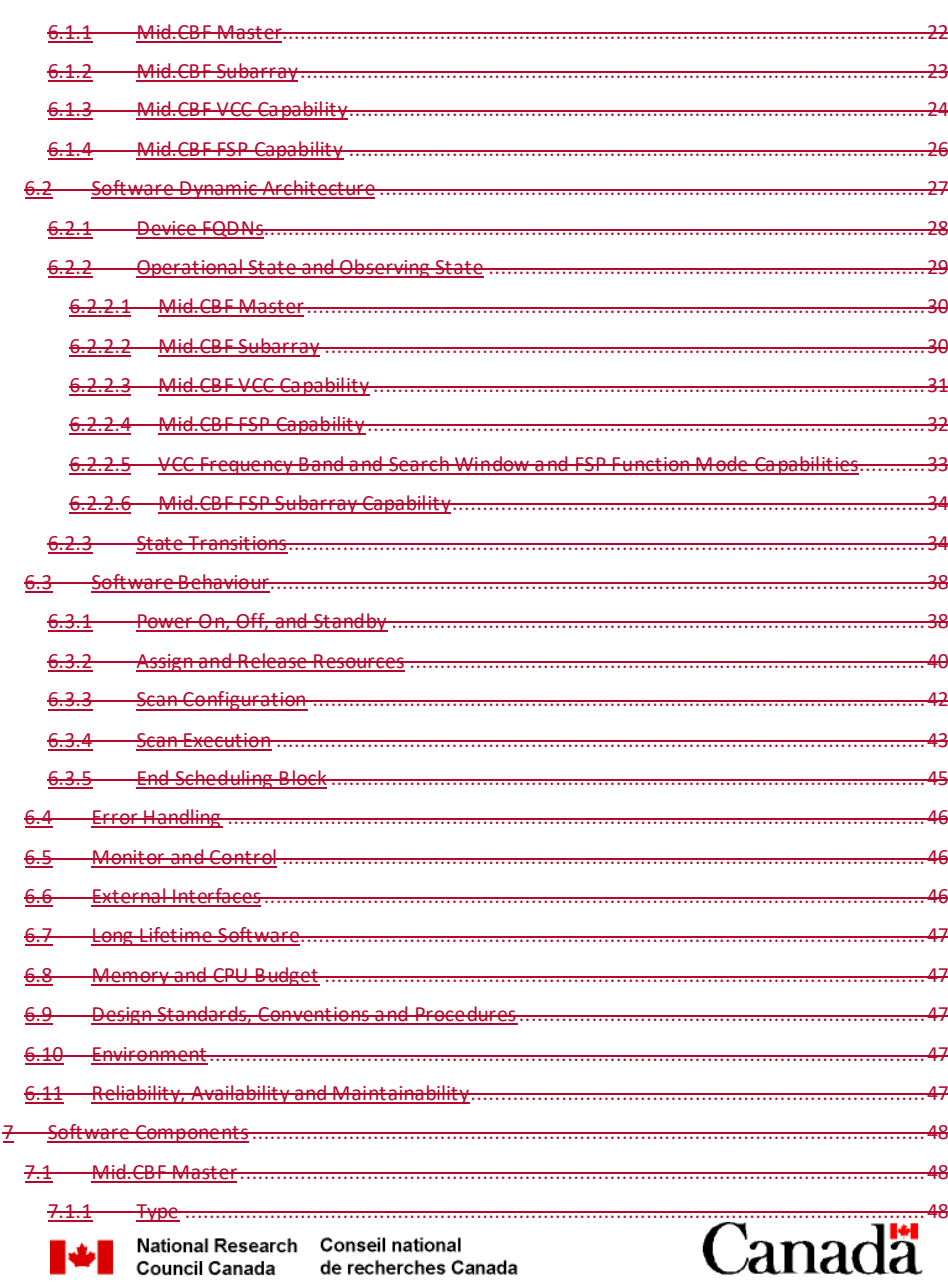

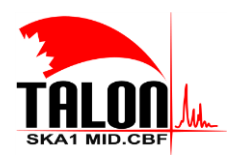

Page 20 of 114 Revision: 421A

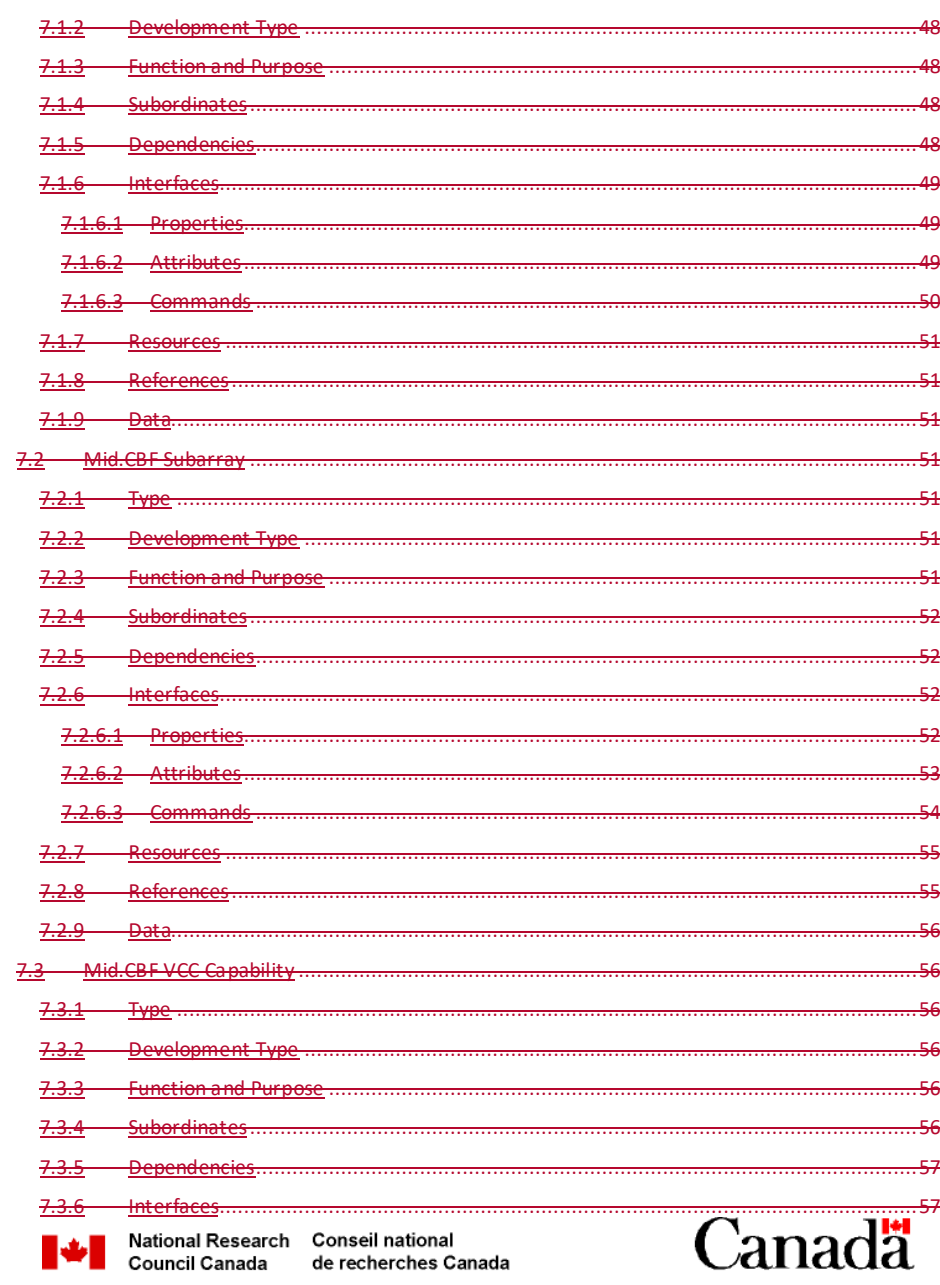

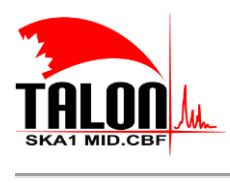

Page 21 of 114 Revision: 421A

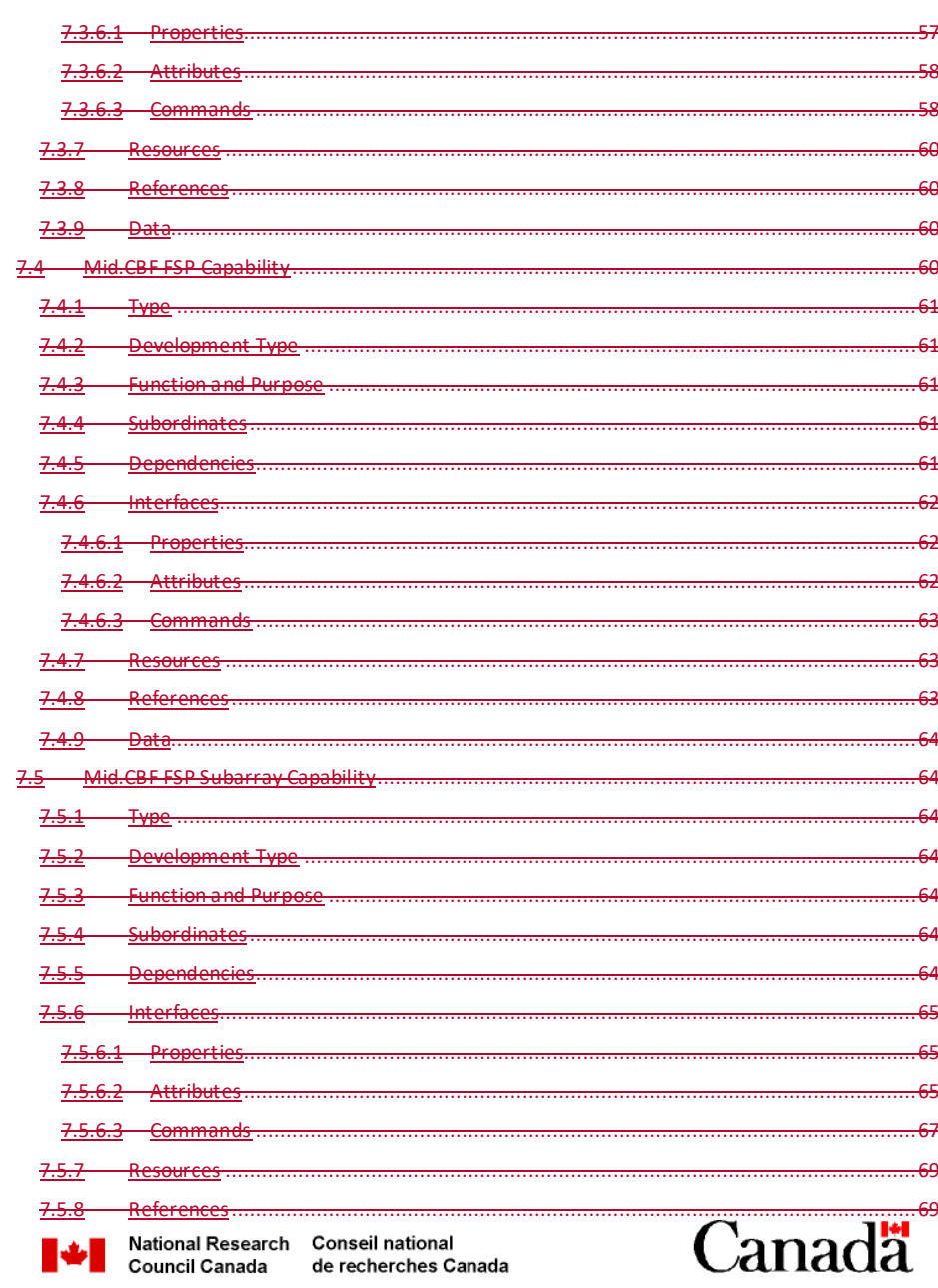

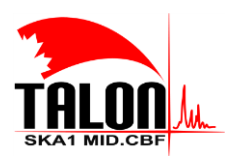

Page 22 of 114 Revision: 421A

#### SKA1 Mid.CBF Master Control Software Design Report

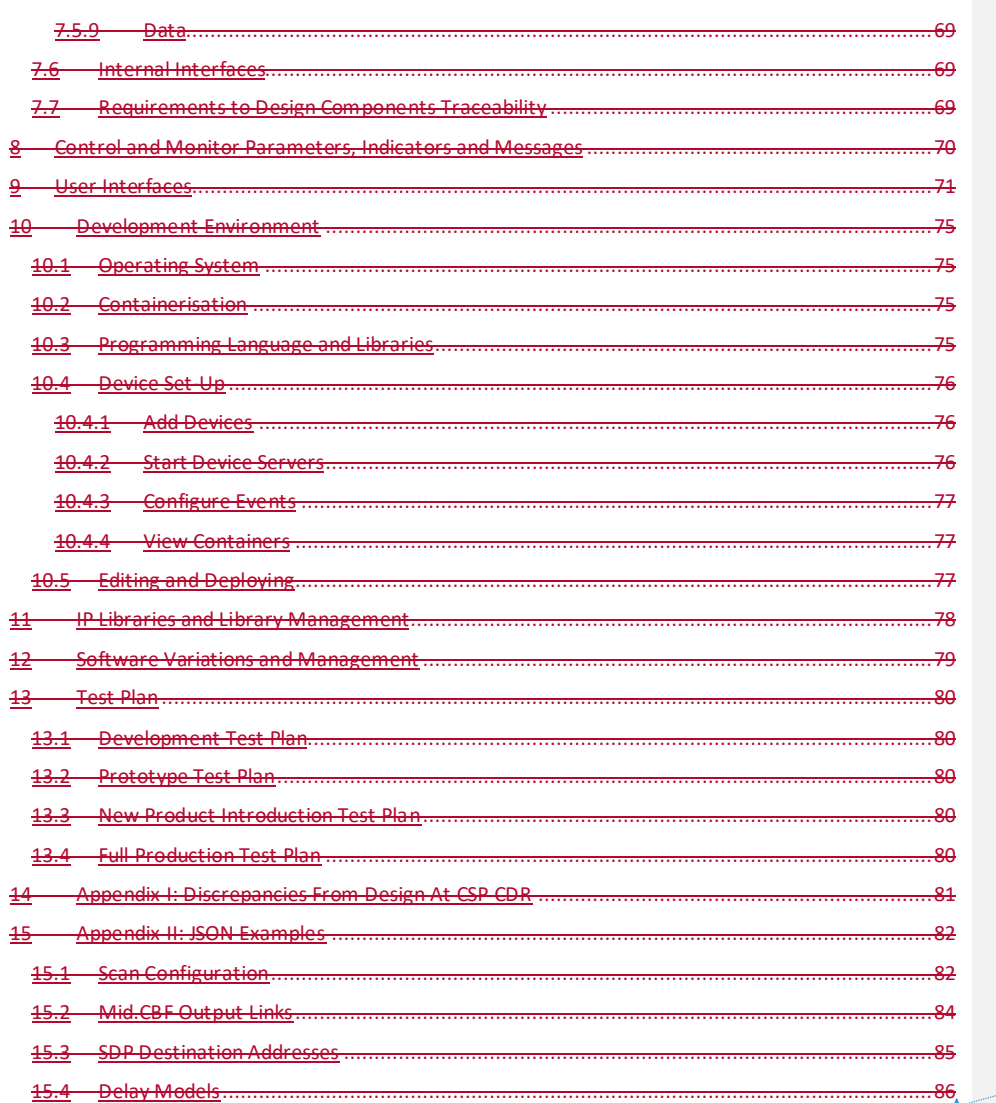

Formatted: Font:

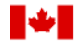

National Research Conseil national<br>Council Canada de recherches Ca de recherches Canada

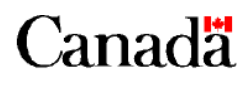

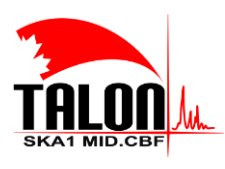

 $\begin{array}{c} \hline \end{array}$ 

Page **23** of **114 Revision: 121A**

**SKA1 Mid.CBF Master Control Software Design Report**

# **List of Figures**

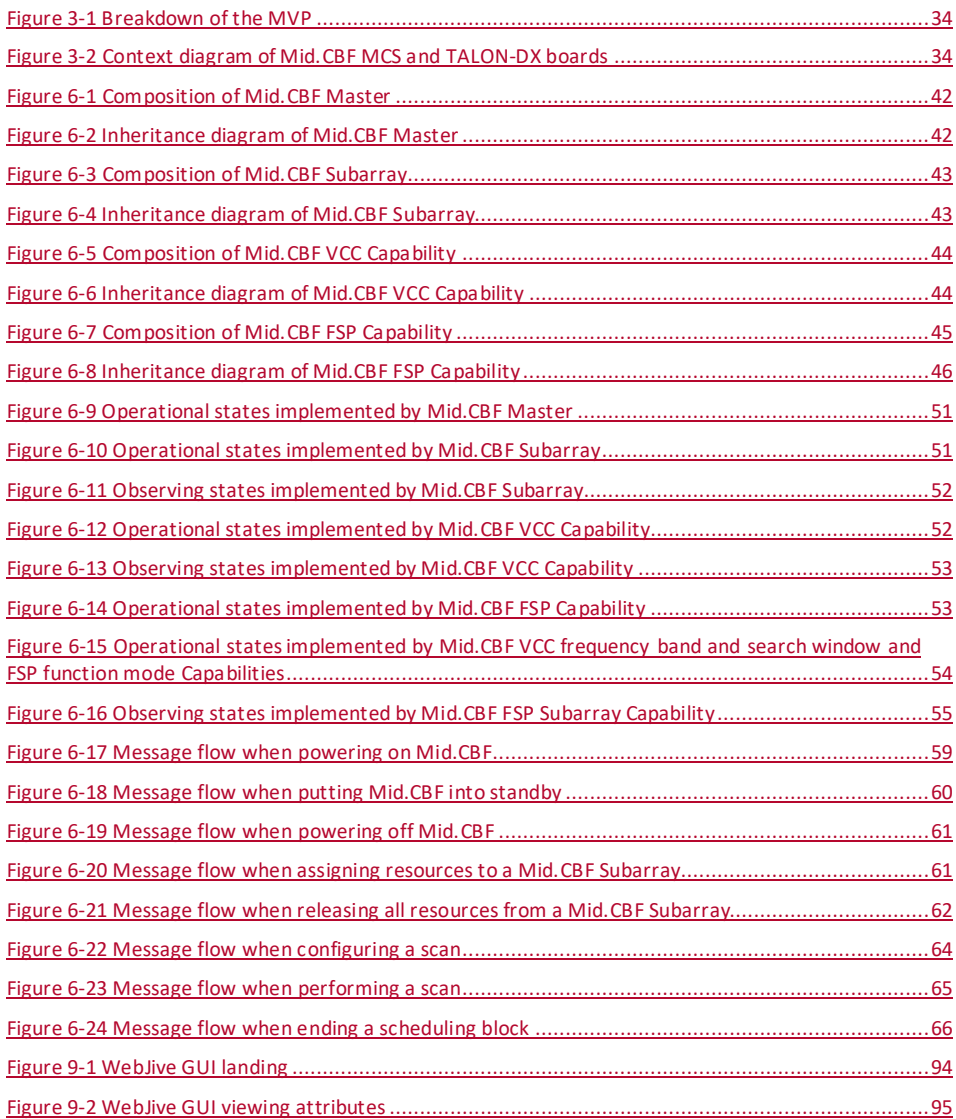

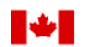

National Research Conseil national<br>Council Canada de recherches Ca de recherches Canada

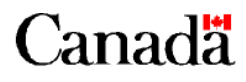

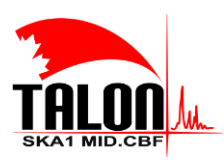

Page **24** of **114 Revision: 121A**

#### **SKA1 Mid.CBF Master Control Software Design Report**

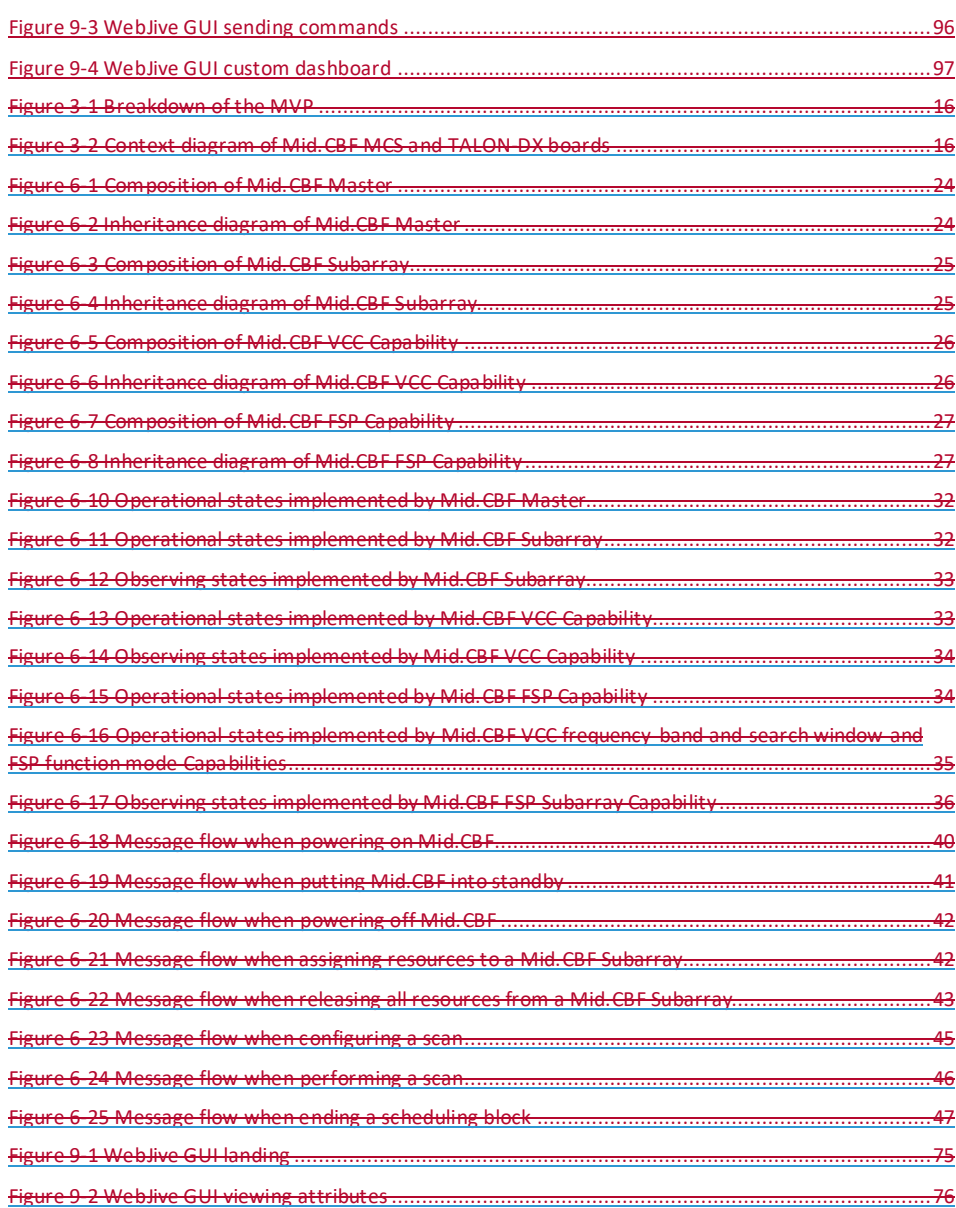

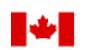

National Research Conseil national<br>Council Canada de recherches Ca de recherches Canada

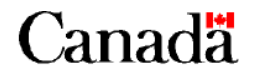

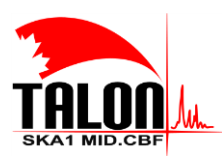

Page **25** of **114 Revision: 121A**

## **SKA1 Mid.CBF Master Control Software Design Report**

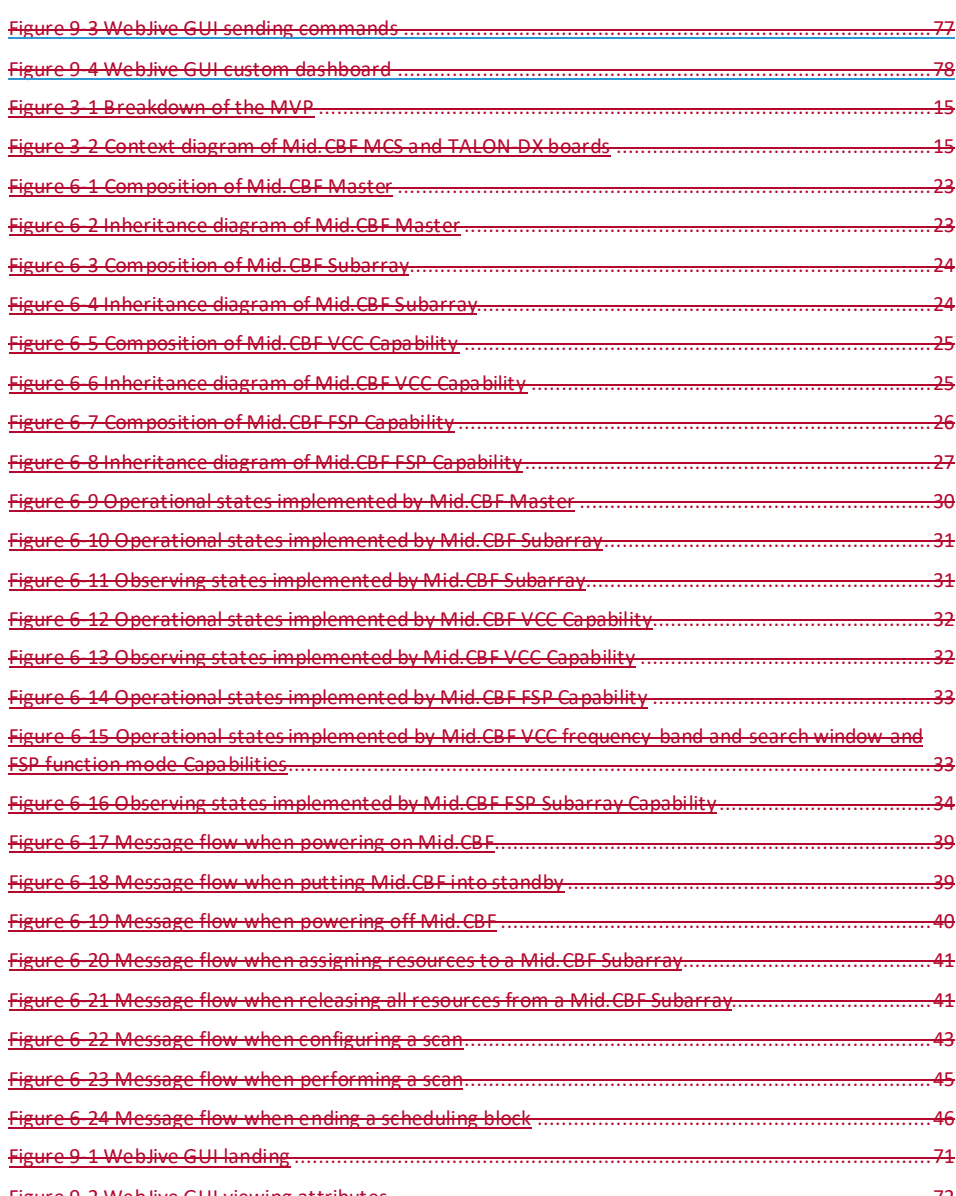

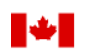

National Research Conseil national<br>Council Canada de recherches Ca de recherches Canada

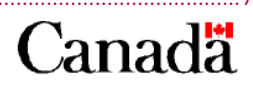

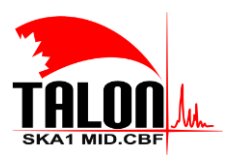

Page 26 of 114 Revision: 421A

#### SKA1 Mid.CBF Master Control Software Design Report

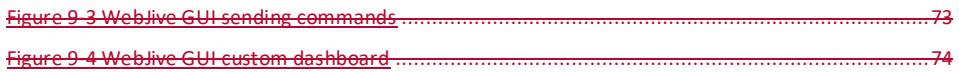

# **List of Tables**

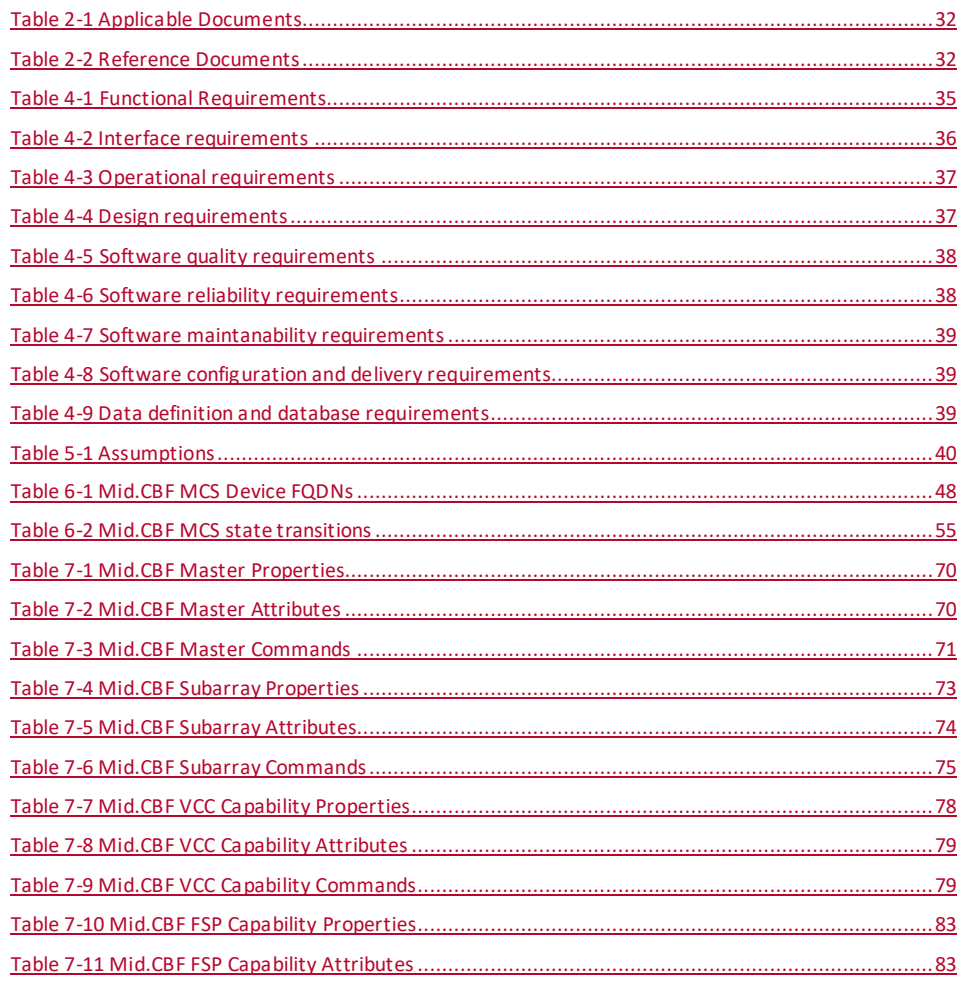

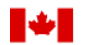

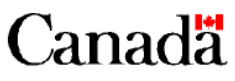

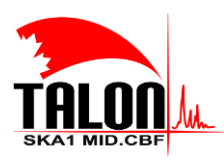

Page **27** of **114 Revision: 121A**

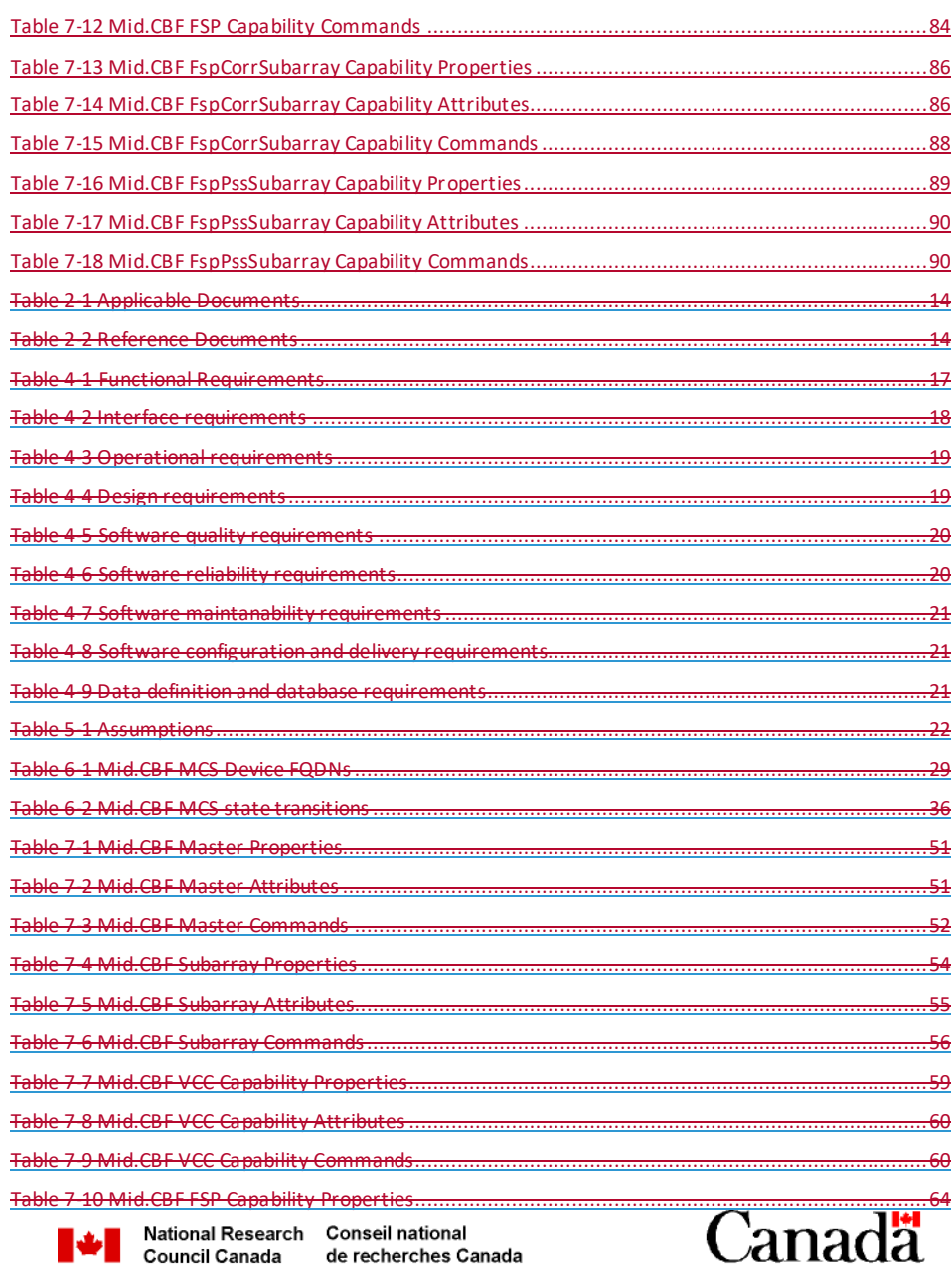

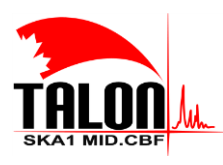

Page **28** of **114 Revision: 121A**

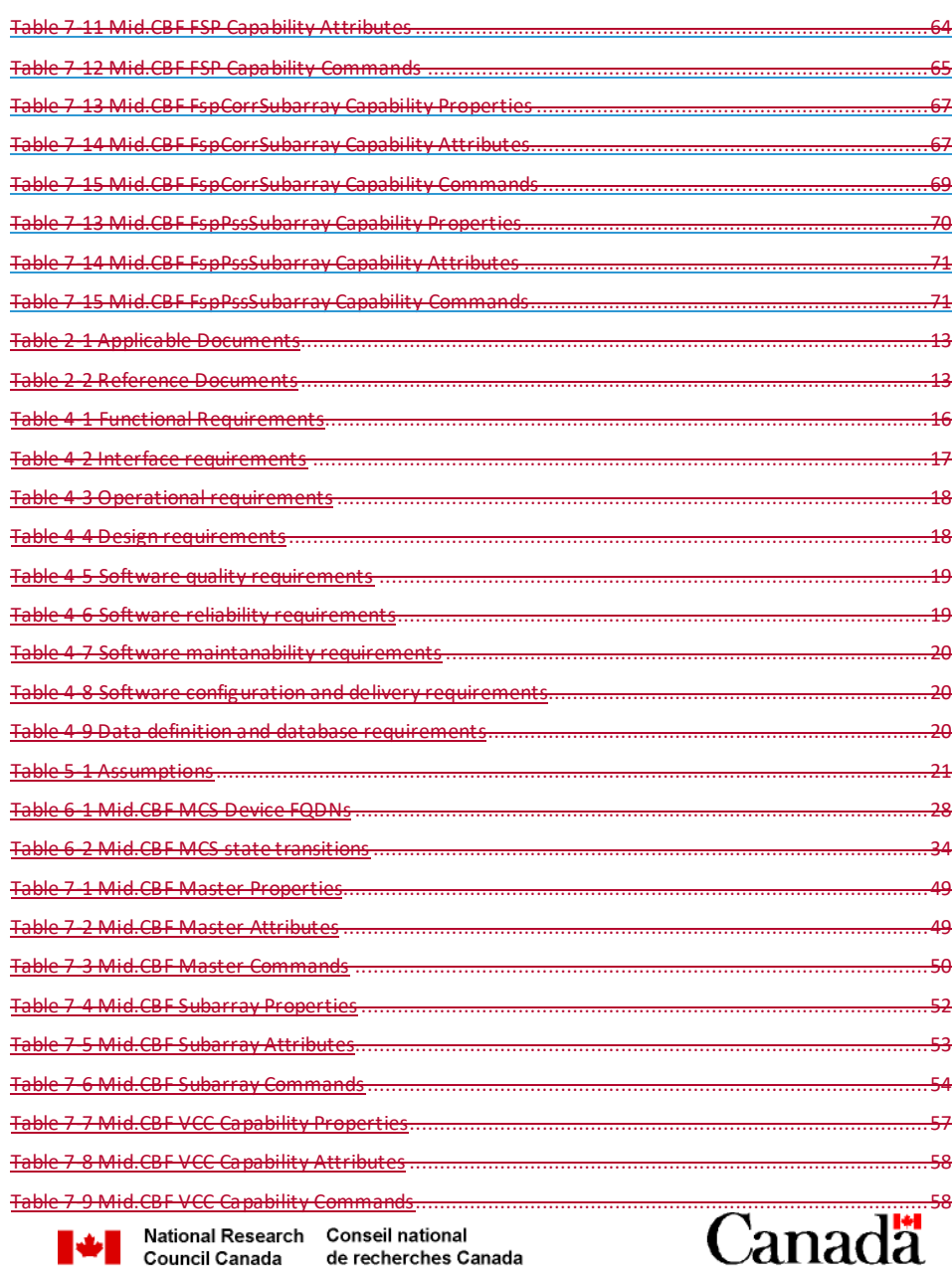

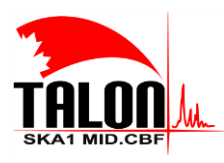

Page **29** of **114 Revision: 121A**

#### **SKA1 Mid.CBF Master Control Software Design Report**

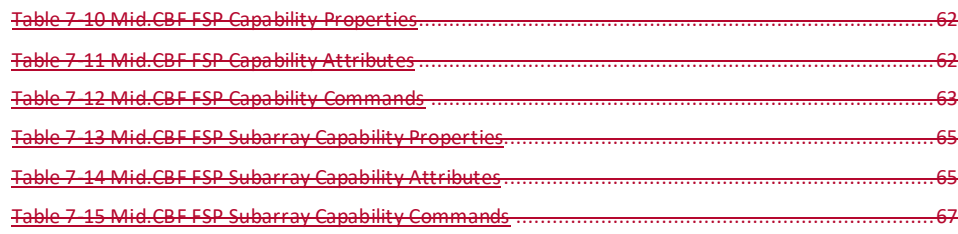

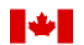

National Research Conseil national<br>Council Canada de recherches Ca de recherches Canada

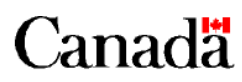

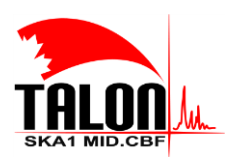

Page **30** of **114 Revision: 121A**

**SKA1 Mid.CBF Master Control Software Design Report**

# **Terms, Acronyms, and Abbreviations**

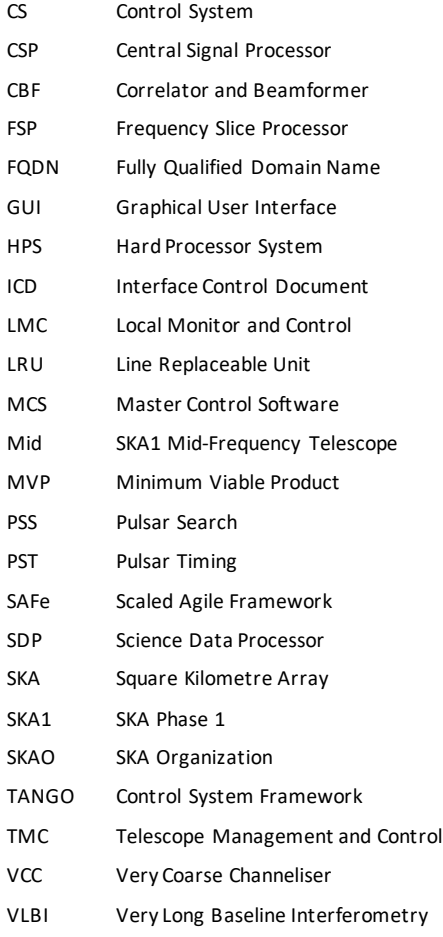

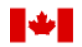

National Research Conseil national<br>Council Canada de recherches Ca de recherches Canada

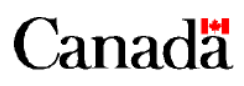

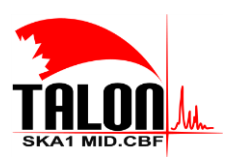

Page **31** of **114 Revision: 121A**

**SKA1 Mid.CBF Master Control Software Design Report**

# <span id="page-30-0"></span>**1 Introduction**

This document describes the SKA1 Mid.CBF Master Control Software (MCS) developed as part of the Evolutionary Prototype for Program Increment #3, referred to as the Minimum Viable Product (MVP).

During the design phase, several interfaces departed from existing Interface Control Documents and Detailed Design Documents and were further refined, as detailed in **CHAPTER [14](#page-103-0)**.

This work was performed within the context of the SKAO Scaled Agile Framework (SAFe) Release Train, using Atlassian tools Confluence and JIRA for inter- and intra-team communication.

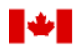

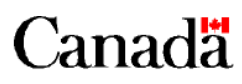

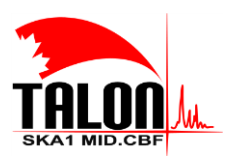

Page **32** of **114 Revision: 121A**

**SKA1 Mid.CBF Master Control Software Design Report**

# <span id="page-31-0"></span>**2 Applicable and Reference Documents**

## <span id="page-31-1"></span>**2.1 Applicable Documents**

The following documents at their indicated revision form part of this document to the extent specified herein. Unless otherwise noted, the latest Revision is assumed.

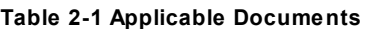

<span id="page-31-6"></span><span id="page-31-5"></span><span id="page-31-3"></span>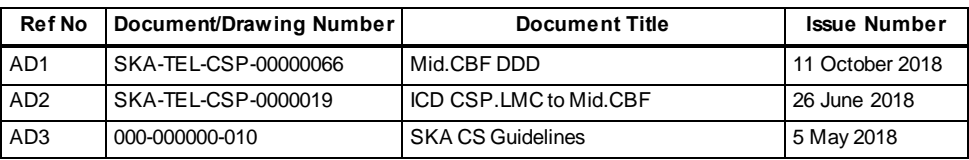

## <span id="page-31-2"></span>**2.2 Reference Documents**

The following documents provide useful reference information associated with this document. These documents are to be used for information only. Changes to the date and/or revision number do not make this document out of date.

#### **Table 2-2 Reference Documents**

<span id="page-31-4"></span>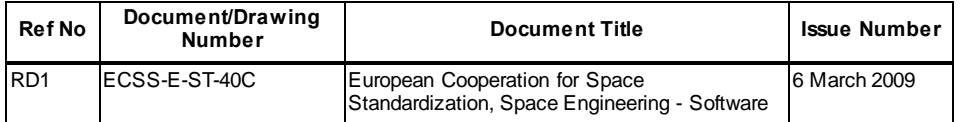

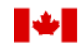

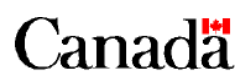

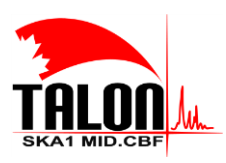

Page **33** of **114 Revision: 121A**

#### **SKA1 Mid.CBF Master Control Software Design Report**

# <span id="page-32-0"></span>**3 Overview and Context**

#### <span id="page-32-1"></span>**3.1 Function and Purpose**

The Mid.CBF MCS implements TANGO Devices that facilitate high-level control of Mid.CBF by the CSP Local Monitor and Control (CSP.LMC), and consequently by the Telescope Management and Control (TMC). It provides an interface that acts as an intermediate between CSP.LMC and the TALON-DX boards that implement signal processing functionality.

#### <span id="page-32-2"></span>**3.2 Environment considerations**

No particular considerations were given to the operating environment. Refer to **CHAPTER [10](#page-97-4)** for environment details.

## <span id="page-32-3"></span>**3.3 Context**

The Mid.CBF MCS was developed as part of the MVP (F[IGURE](#page-33-1) 3-1 FIGURE 3-1). The primary goal of the MVP able to create, with a text editor, a simple scheduling block that is executed by the Observation Execution Tool (OET), resulting in control over the following interfaces:

- TMC to DISH
- TMC to SDP
- TMC to CSP (including Mid.CBF MCS)
- The scheduling block should execute a simple scan where:
	- The telescopes are configured to slew to a source at a nominal RA, Dec
	- The SDP is configured to accept data
	- The correlator is configured to have a simple imaging mode

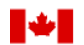

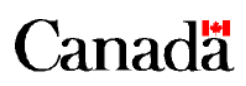

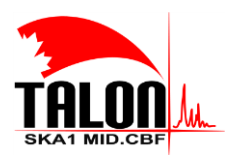

Page **34** of **114 Revision: 121A**

#### **SKA1 Mid.CBF Master Control Software Design Report**

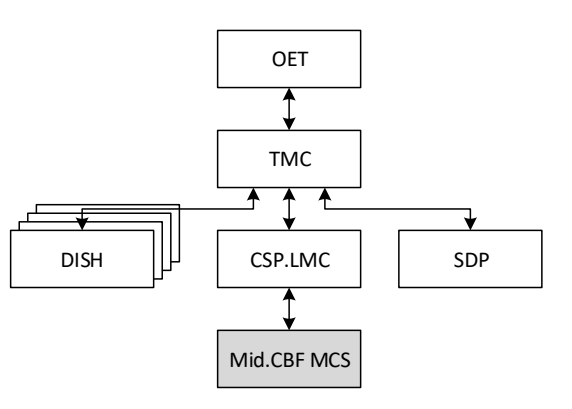

*Figure 3-1 Breakdown of the MVP*

<span id="page-33-1"></span>The CSP.LMC exposes a set of attributes and commands, allowing TMC to change its operational state, add and release resources to a particular sub-array, configure a scan for imaging, and start, execute, and end a scan. These commands are forwarded to Mid.CBF MCS, where appropriate actions are taken, though nothing is actually executed on hardware.

For completeness, the context diagram of Mid.CBF MCS and TALON-DX boards is given in FIGURE the future, the Mid.CBF MCS will communicate with the TALON LRU Control and TALON-DX Master TANGO Devices.

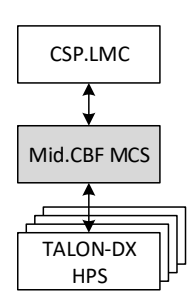

*Figure 3-2 Context diagram of Mid.CBF MCS and TALON-DX boards*

#### <span id="page-33-2"></span><span id="page-33-0"></span>**3.4 Constraints**

No constraints to development were identified.

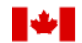

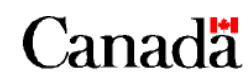

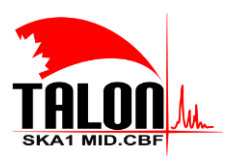

Page **35** of **114 Revision: 121A**

**SKA1 Mid.CBF Master Control Software Design Report**

# <span id="page-34-0"></span>**4 Requirement Specifications**

# <span id="page-34-1"></span>**4.1 Functional requirements**

#### **Table 4-1 Functional Requirements**

<span id="page-34-2"></span>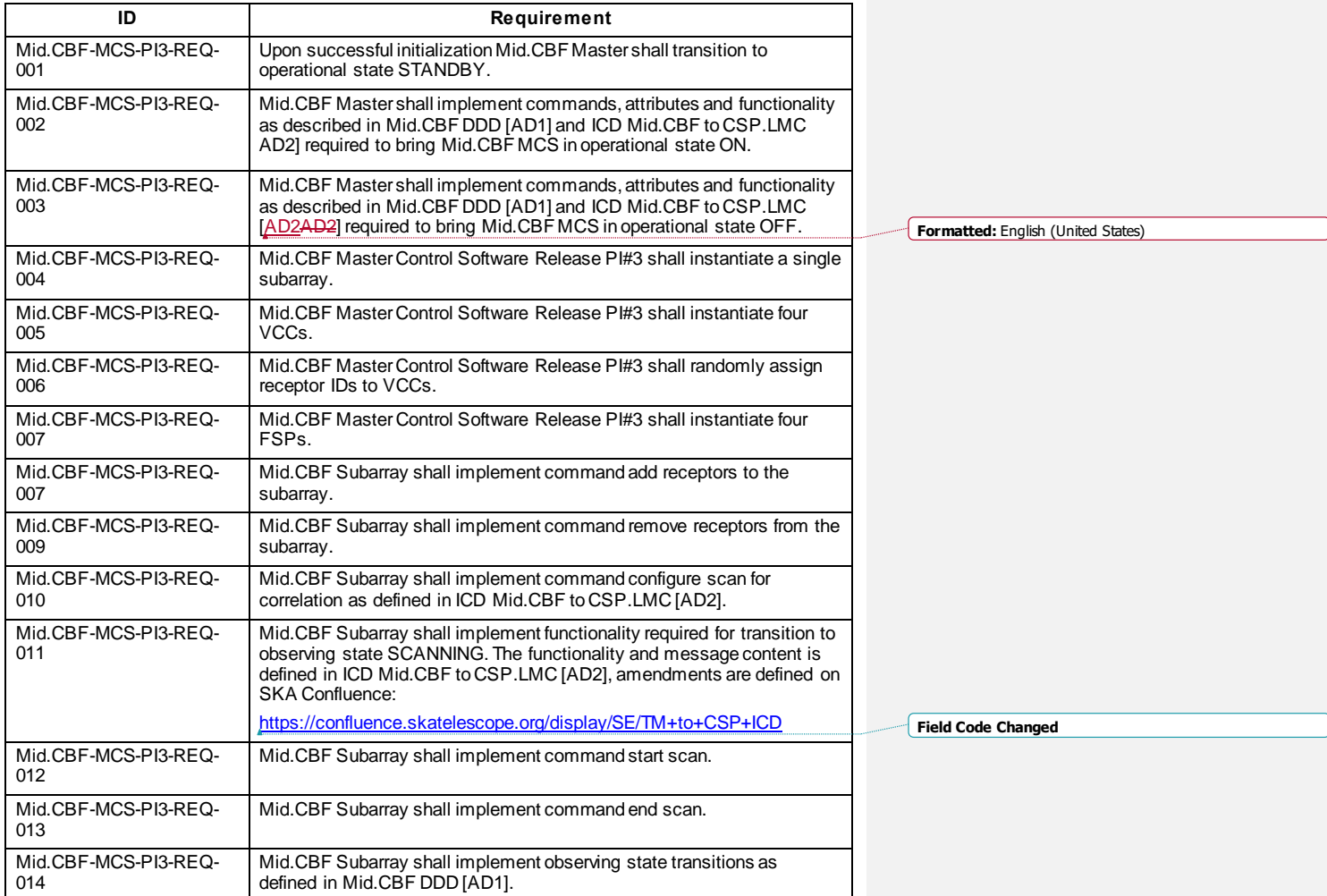

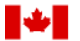

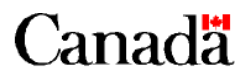

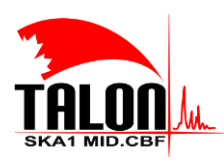

Page **36** of **114 Revision: 121A**

#### **SKA1 Mid.CBF Master Control Software Design Report**

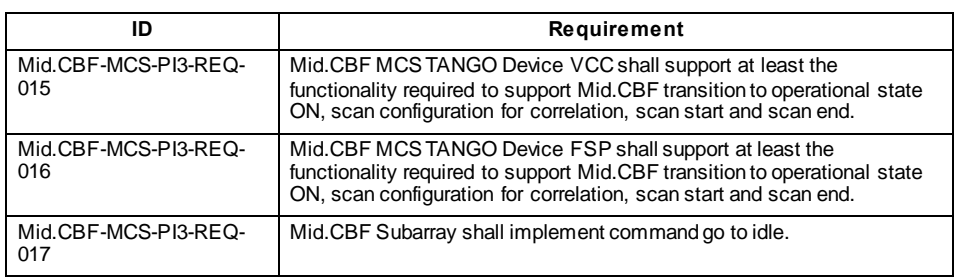

#### <span id="page-35-0"></span>**4.2 Performance requirements**

Specific performance requirements for this initial version of the Mid.CBF MCS have not been identified, therefore formal requirements related to performance of Release PI#3 have not been specified.

The following performance is acceptable:

- a) Software initialization is completed in less than 15 seconds.
- b) Each command is executed in less than 5 seconds.

Note that when TALON-DX hardware is deployed, execution of commands that require re-configuration of FPGAs may take longer to complete; this version however implements only a subset of high-level TANGO devices and state transitions are almost instantaneous.

#### <span id="page-35-1"></span>**4.3 Interface requirements**

#### **Table 4-2 Interface requirements**

<span id="page-35-2"></span>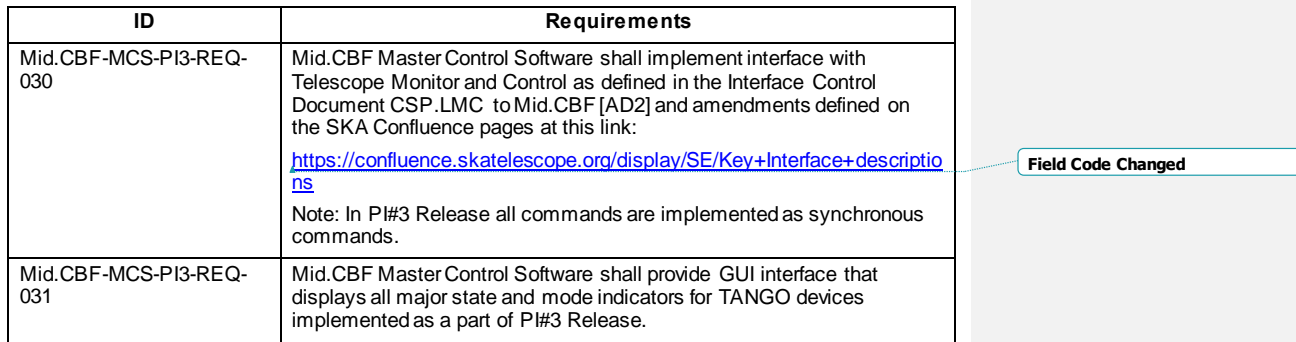

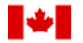

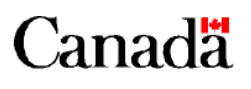
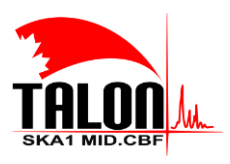

Page **37** of **114 Revision: 121A**

**Field Code Changed**

### **SKA1 Mid.CBF Master Control Software Design Report**

Mid.CBF software running on TALON-DX board is not ready to support communication with the Master Control Software, therefore, implementation of the interface with the TALON-DX Board software is not required.

# **4.4 Operational requirements**

### **Table 4-3 Operational requirements**

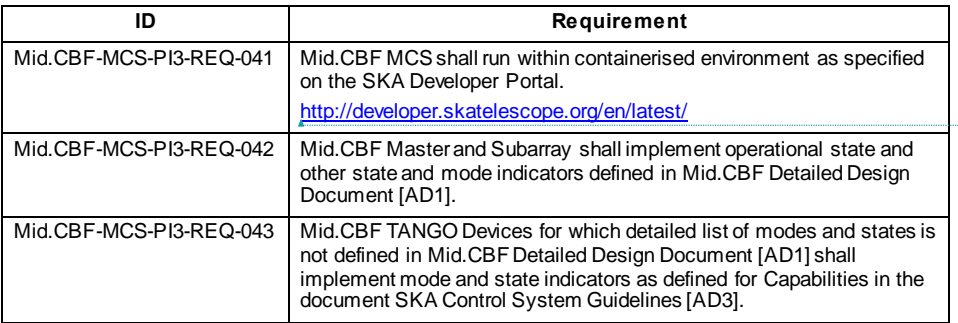

# **4.5 Resources requirements**

Specific requirements related to resources used by Mid.CBF MCS have not been identified, other then the requirement that PI#3 Release of Mid.CBF MCS software can be executed on a developer workstation and that CI tests can be executed on the server provided by the SKA organization.

# **4.6 Design requirements and implementation constraints**

#### **Table 4-4 Design requirements**

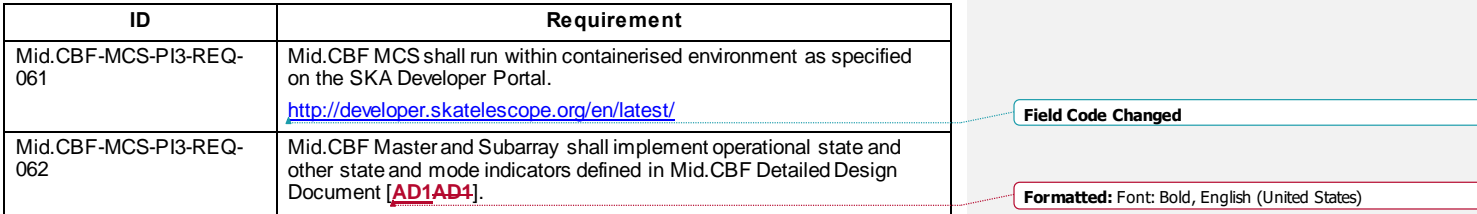

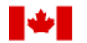

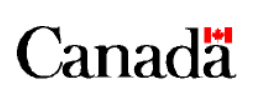

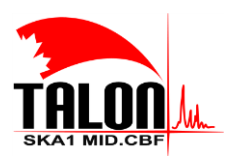

Page **38** of **114 Revision: 121A**

### **SKA1 Mid.CBF Master Control Software Design Report**

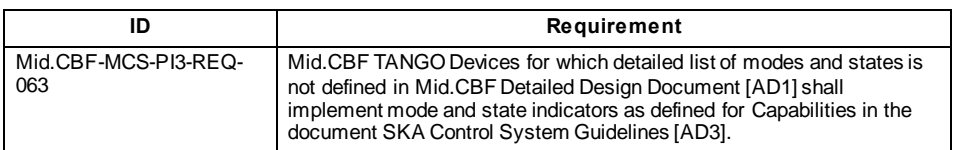

# **4.7 Security and privacy requirements**

PI#3 Release of Mid.CBF Master Control Software is not required to address security and privacy concerns.

# **4.8 Portability requirements**

Portability is achieved by Mid.CBF-MCS-PI3-REQ-061.

# **4.9 Software quality requirements**

Mid.CBF MCS shall implement a set of tests to be executed each time the software is submitted in the software library (on push). The CI guidelines are provided on the SKA Developer Portal.

#### **Table 4-5 Software quality requirements**

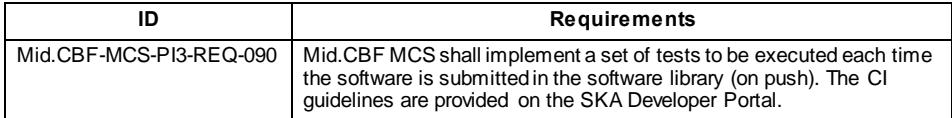

# **4.10 Software reliability requirements**

### **Table 4-6 Software reliability requirements**

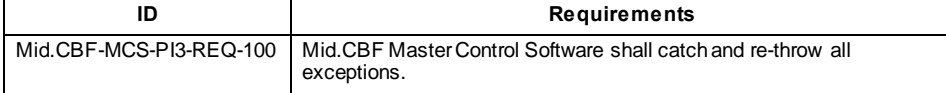

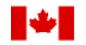

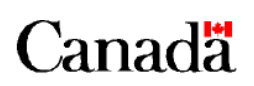

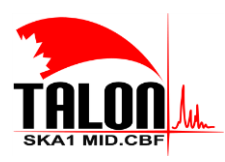

Page **39** of **114 Revision: 121A**

**SKA1 Mid.CBF Master Control Software Design Report**

# **4.11 Software maintainability requirements**

### **Table 4-7 Software maintanability requirements**

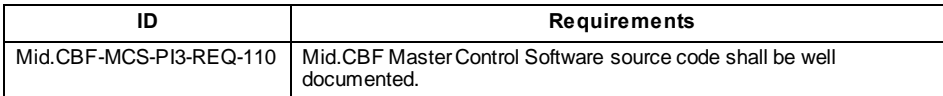

# **4.12 Software safety requirements**

Software safety requirements have not been identified.

# **4.13 Software configuration and delivery requirements**

### **Table 4-8 Software configuration and delivery requirements**

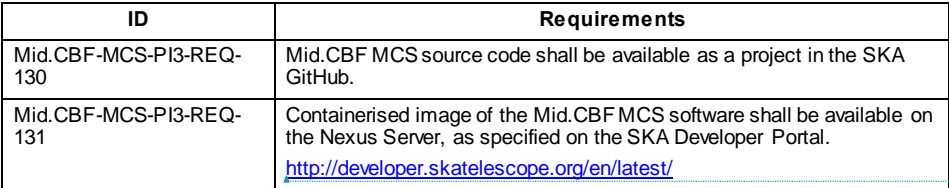

**Field Code Changed**

# **4.14 Data definition and database requirements**

# **Table 4-9 Data definition and database requirements**

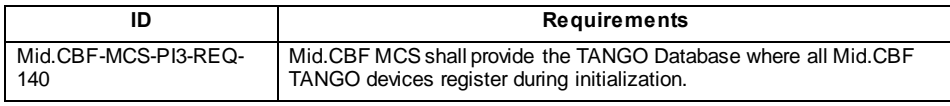

# **4.15 Human factors related requirements**

Requirements related to human factors have not been identified.

# **4.16 Adaptation and installation requirements**

No specific adaptation and installation requirements have been identified.

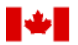

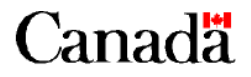

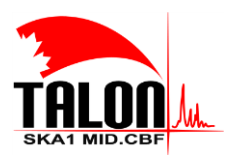

Page **40** of **114 Revision: 121A**

### **SKA1 Mid.CBF Master Control Software Design Report**

# **5 Assumptions**

# **Table 5-1 Assumptions**

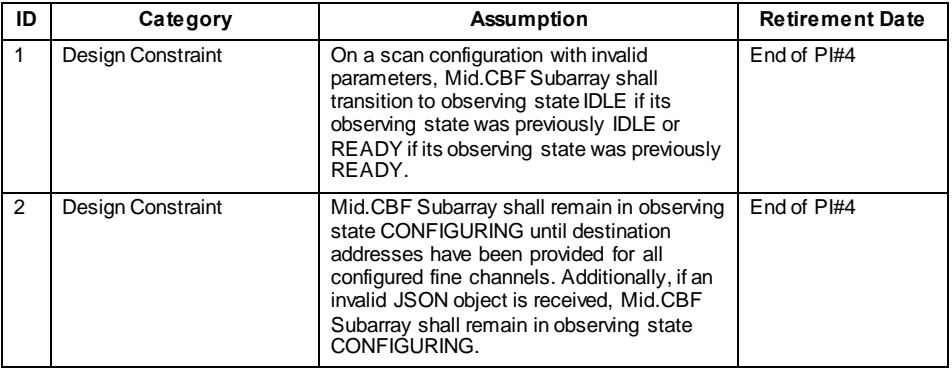

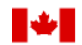

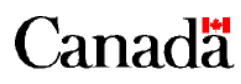

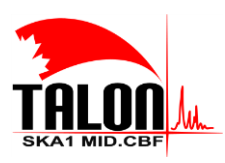

Page **41** of **114 Revision: 121A**

### **SKA1 Mid.CBF Master Control Software Design Report**

# <span id="page-40-0"></span>**6 Software Design Overview**

This chapter describes the design of the Mid.CBF MCS from static, dynamic, and behavioural points of view.

# **6.1 Software Static Architecture**

The Mid.CBF MCS for the MVP is comprised of the following components:

- Mid.CBF Master
- 1 Mid.CBF Subarray
- 4 Mid.CBF VCC Capabilities
- 4 Mid.CBF FSP Capabilities

Each of these components is implemented by one or more of these TANGO Device Classes:

- CbfMaster, based on the SKAMaster class
- CbfSubarray, based on the SKASubarray class
- SearchWindow, based on the SKACapability class
- Vcc, based on the SKACapability class
- VccBand1And2, VccBand3, VccBand4, and VccBand5, all based on the SKACapability class
- VccSearchWindow, based on the SKACapability class
- Fsp, based on the SKACapability class
- FspCorr, FspPss, FspPst, FspVlbi, all based on the SKACapability class
- **•** FspCorrSubarray, based on the SKASubarray class
- **•** FspPssSubarray, based on the SKASubarray class

### **6.1.1 Mid.CBF Master**

Mid.CBF Master functionality is implemented by a single instance of CbfMaster (F[IGURE](#page-41-0) 6-1<del>FIGURE 6-1</del>), inheritance diagram of which is given in **F[IGURE](#page-41-1) 6-2FIGURE 6-2**.

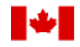

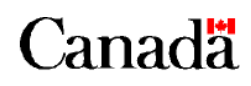

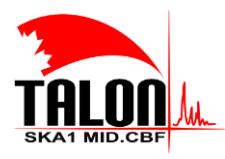

Page **42** of **114 Revision: 121A**

#### **SKA1 Mid.CBF Master Control Software Design Report**

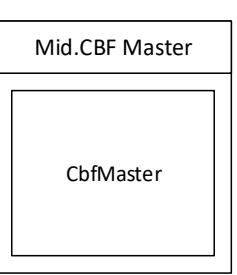

<span id="page-41-0"></span>*Figure 6-1 Composition of Mid.CBF Master*

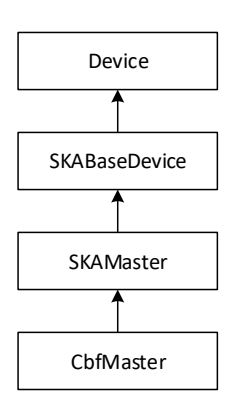

*Figure 6-2 Inheritance diagram of Mid.CBF Master*

# <span id="page-41-1"></span>**6.1.2 Mid.CBF Subarray**

Mid.CBF Subarray functionality is implemented by a single instance of CbfSubarray and two instances of SearchWindow (F[IGURE](#page-42-0) 6-3FIGURE 6-3). The inheritance diagram of these classes have been combined given in F[IGURE](#page-42-1) 6-4FIGURE 6-4.

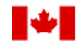

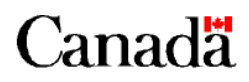

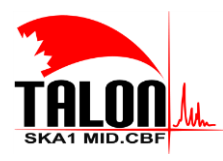

Page **43** of **114 Revision: 121A**

### **SKA1 Mid.CBF Master Control Software Design Report**

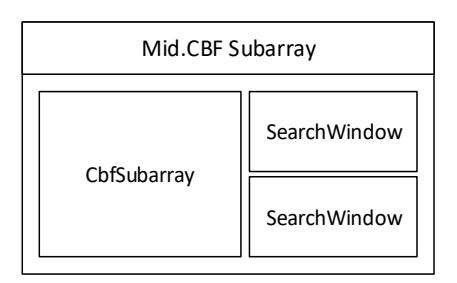

*Figure 6-3 Composition of Mid.CBF Subarray*

<span id="page-42-0"></span>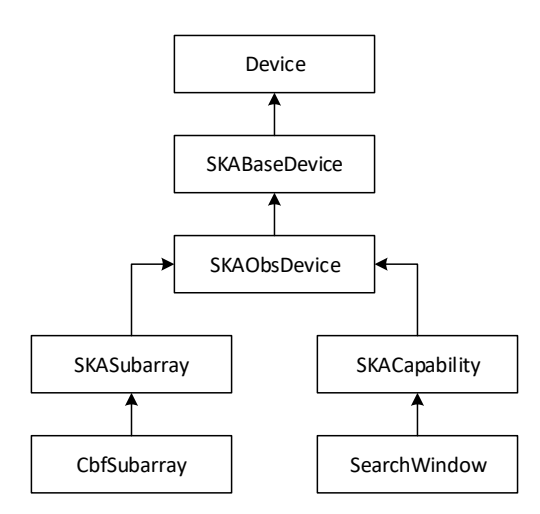

*Figure 6-4 Inheritance diagram of Mid.CBF Subarray*

# <span id="page-42-1"></span>**6.1.3 Mid.CBF VCC Capability**

Mid.CBF VCC Capability functionality is implemented by a single instance of Vcc, a single instance each of VccBand1And2, VccBand3, VccBand4, and VccBand5, and two instances of VccSearchWindow (FIGURE 6-5F[IGURE](#page-43-1) 6-5). The inheritance diagram of these classes have been combined and is given in FIGURE

The TANGO Devices which implement the VCC's frequency band capabilities are instantiated during initialization. As described in **SECTION [7.3.6.3](#page-78-0)**, the VCC is configured to process input data for one frequency band at any given time. The active frequency band capability reports its operational state as ON, while all others report DISABLE.

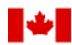

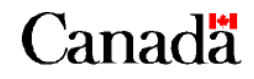

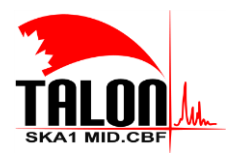

Page **44** of **114 Revision: 121A**

# **SKA1 Mid.CBF Master Control Software Design Report**

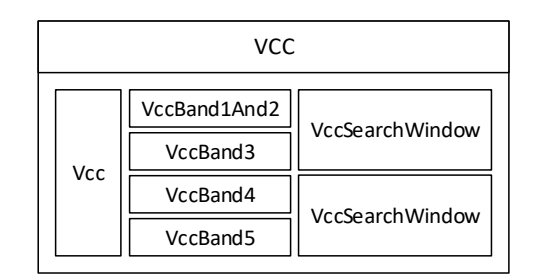

*Figure 6-5 Composition of Mid.CBF VCC Capability*

<span id="page-43-0"></span>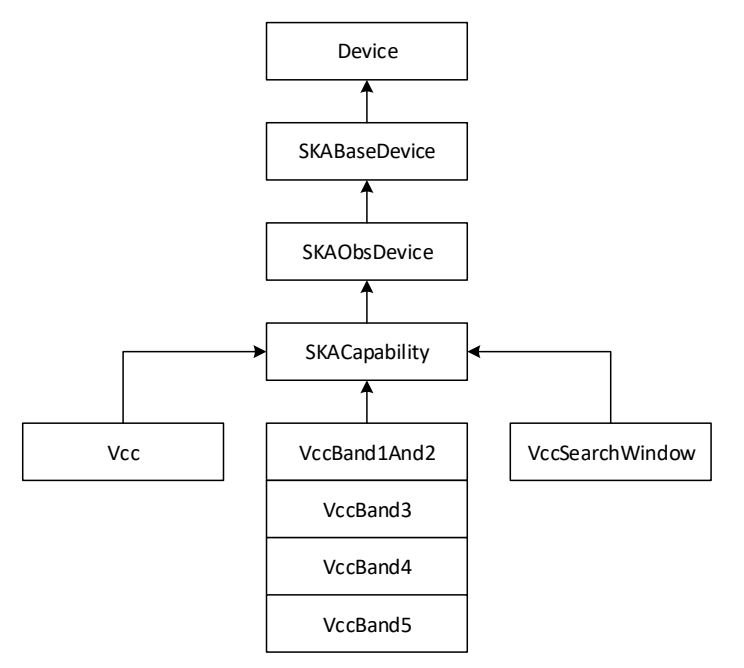

*Figure 6-6 Inheritance diagram of Mid.CBF VCC Capability*

<span id="page-43-1"></span>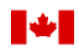

National Research Conseil national de recherches Canada **Council Canada** 

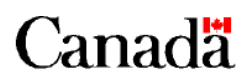

Page **45** of **114 Revision: 121A**

**SKA1 Mid.CBF Master Control Software Design Report**

# **6.1.4 Mid.CBF FSP Capability**

Mid.CBF FSP Capability functionality is implemented by a single instance of Fsp, a single instance each of FspCorr, FspPss, FspPst, and FspV1bi, and a number of instances of FspCorrSubarray, FspPssSubarray, FspVlbiSubarray, and fspPstSubarray corresponding to the number of Mid.CBF Subarrays (a single one for the MVP, future releases will instantiate up to 16 sub-arrays as required) (F[IGURE](#page-44-0) 6-7FIGURE 6-7). The inheritance diagram of these classes have been combined and is given in

The TANGO Devices which implement the FSP's function mode capabilities are instantiated during initialization. As described in **SECTION [7.4.6.3](#page-83-0)**, the FSP is configured to perform at most one function at any given time. The active function mode capability reports its operational state as ON, while all others report DISABLE.

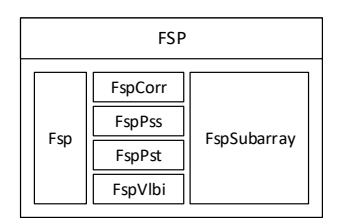

<span id="page-44-0"></span>*Figure 6-7 Composition of Mid.CBF FSP Capability*

**Formatted:** Subtle Reference

**Formatted:** Subtle Reference

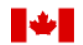

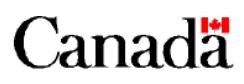

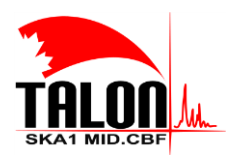

 $\overline{1}$ 

Page **46** of **114 Revision: 121A**

### **SKA1 Mid.CBF Master Control Software Design Report**

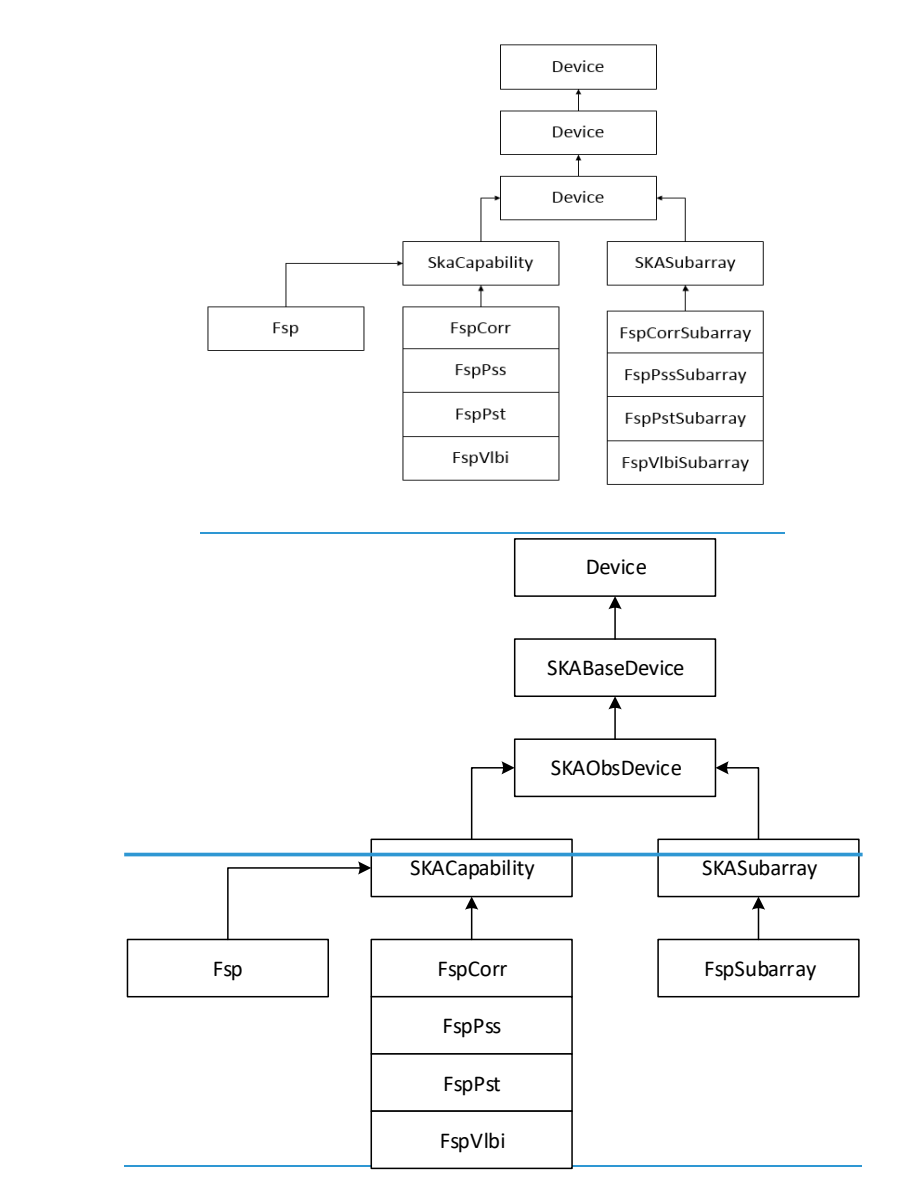

*Figure 6-8 Inheritance diagram of Mid.CBF FSP Capability*

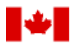

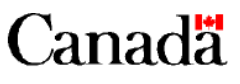

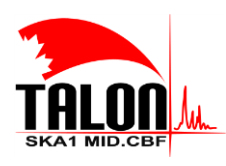

Page **47** of **114 Revision: 121A**

### **SKA1 Mid.CBF Master Control Software Design Report**

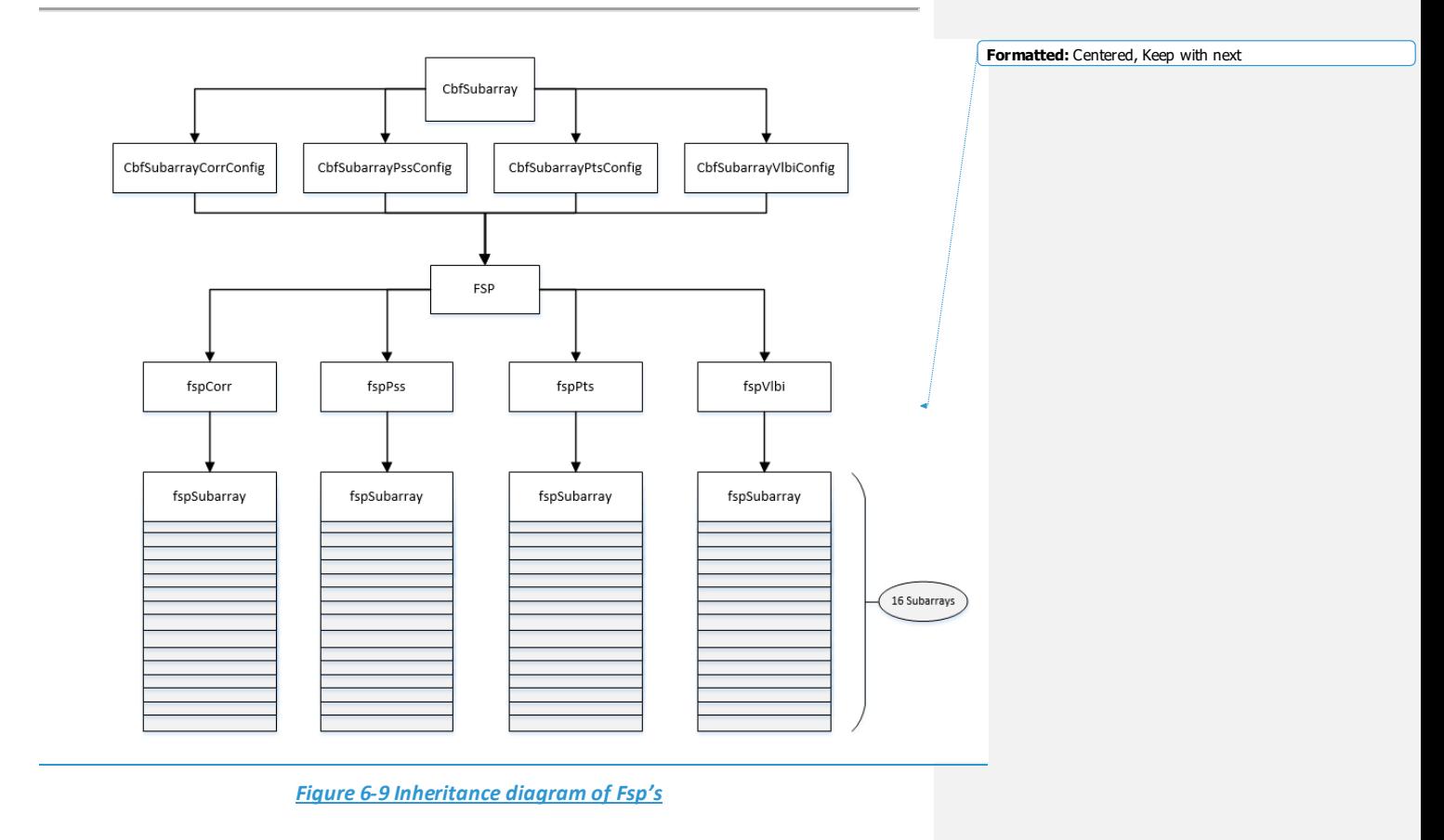

# **6.2 Software Dynamic Architecture**

**Council Canada** 

The Mid.CBF MCS runs in a containerised environment (refer to **CHAPTER [10](#page-97-0)** for more details). Each component runs in a separate TANGO Device Server inside its own container. In particular, the device servers implemented are:

- CbfMaster, for Mid.CBF Master, which runs the devices in F[IGURE](#page-41-0) 6-1FIGURE 6-1
- CbfSubarrayMulti, for the single instance of Mid.CBF Subarray, each of which runs the devices in F[IGURE](#page-42-0) 6-3FIGURE 6-3
- VccMulti, for the four instances of Mid.CBF VCC Capabilities, each of which runs the devices in F[IGURE](#page-43-0) 6-5 FIGURE 6-5

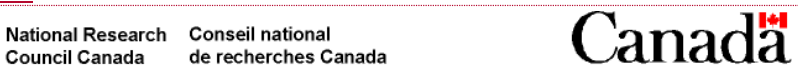

**Formatted:** Subtle Reference **Formatted:** Subtle Reference

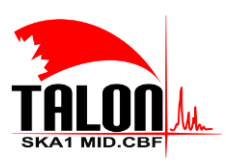

Page **48** of **114 Revision: 121A**

### **SKA1 Mid.CBF Master Control Software Design Report**

 FspMulti, for the four instances of Mid.CBF FSP Capabilities, each of which runs the devices in F[IGURE](#page-44-0) 6-7 FIGURE 6-7

Any Multi suffix indicates that the device server runs multiple device classes.

When the system is first started, the TANGO Devices are registered in a TANGO Database. For the MVP, integration and demo are done on the TMC side. Hence, all CSP devices (including the Mid.CBF devices listed in TABLE [6-1T](#page-47-0)ABLE 6-1) register in the TMC TANGO DB. In the future, the CSP and Mid.CBF devices register in a separate database. For development, the Mid.CBF devices will register locally in the MariaDB/MySQL database on the developer's machine.

#### **6.2.1 Device FQDNs**

<span id="page-47-0"></span>The FQDNs of the components and sub-components of the Mid.CBF MCS are listed in TABLE [6-1T](#page-47-0)ABLE 6-1.

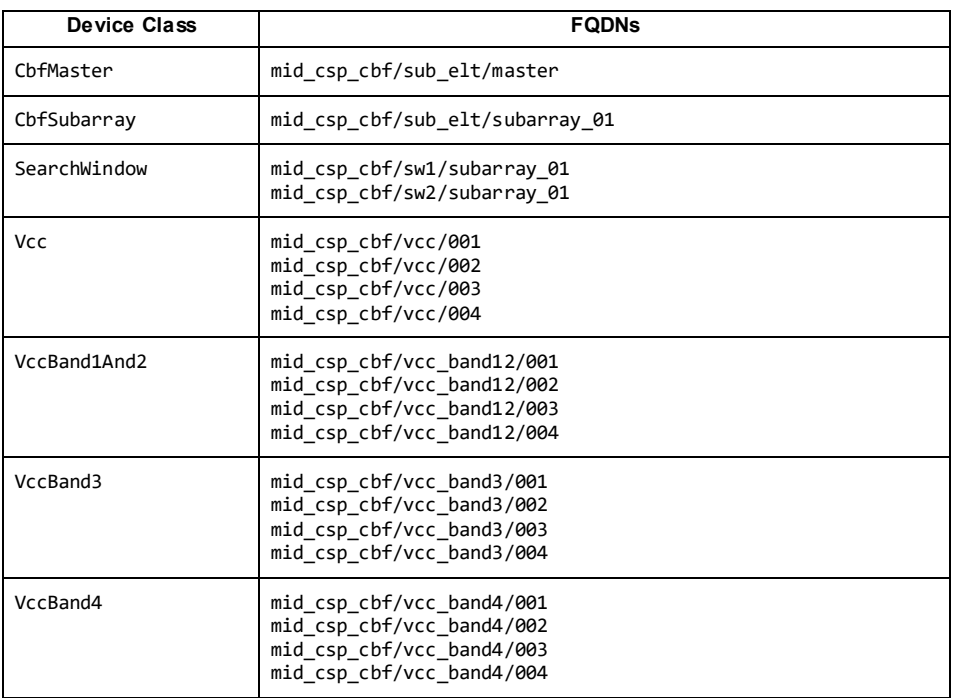

#### **Table 6-1 Mid.CBF MCS Device FQDNs**

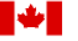

National Research Conseil national **Council Canada** de recherches Canada

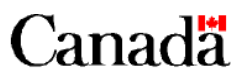

**Formatted:** Subtle Reference

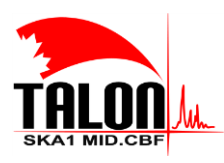

Page **49** of **114 Revision: 121A**

# **SKA1 Mid.CBF Master Control Software Design Report**

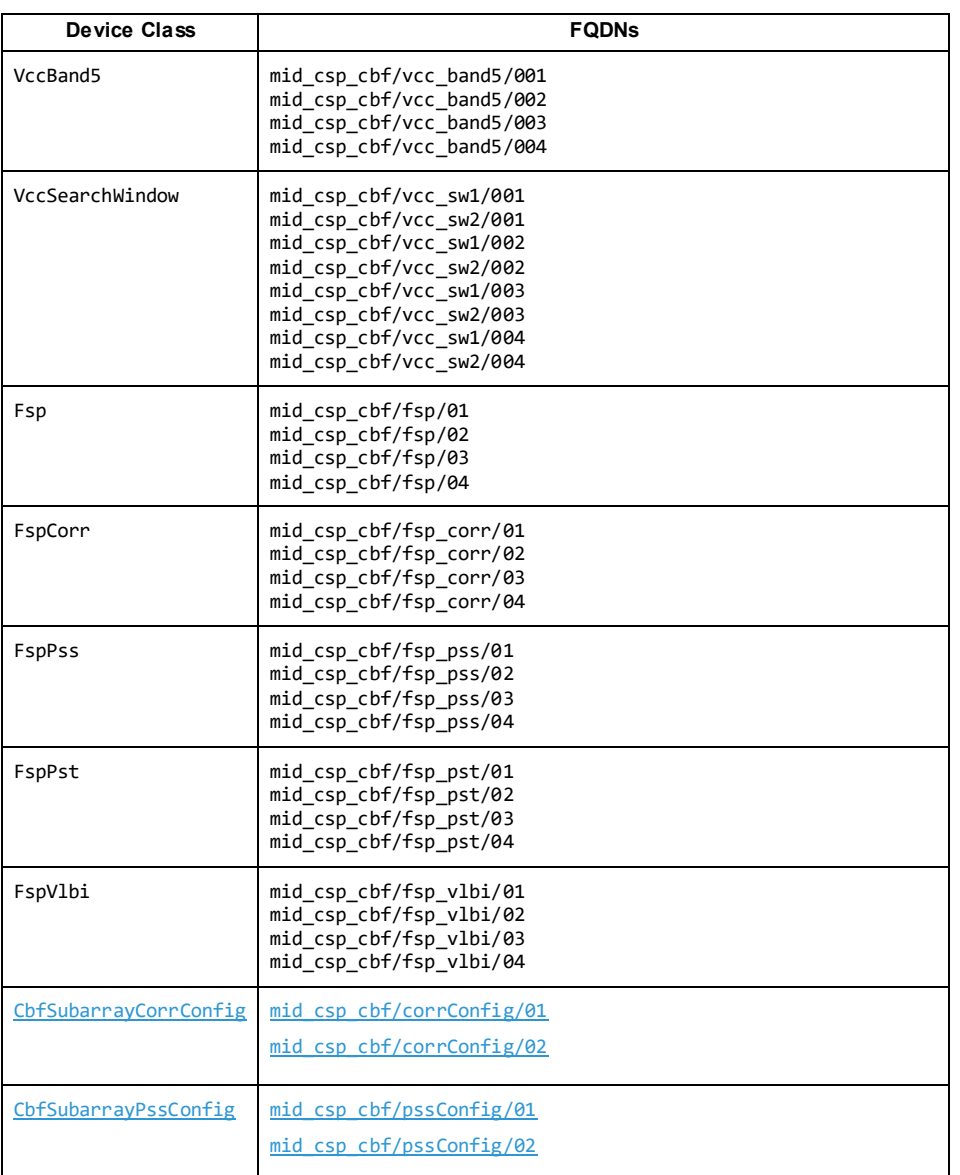

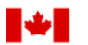

National Research Conseil national<br>Council Canada de recherches Ca de recherches Canada

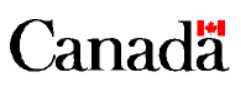

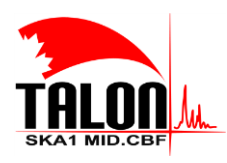

Page **50** of **114 Revision: 121A**

### **SKA1 Mid.CBF Master Control Software Design Report**

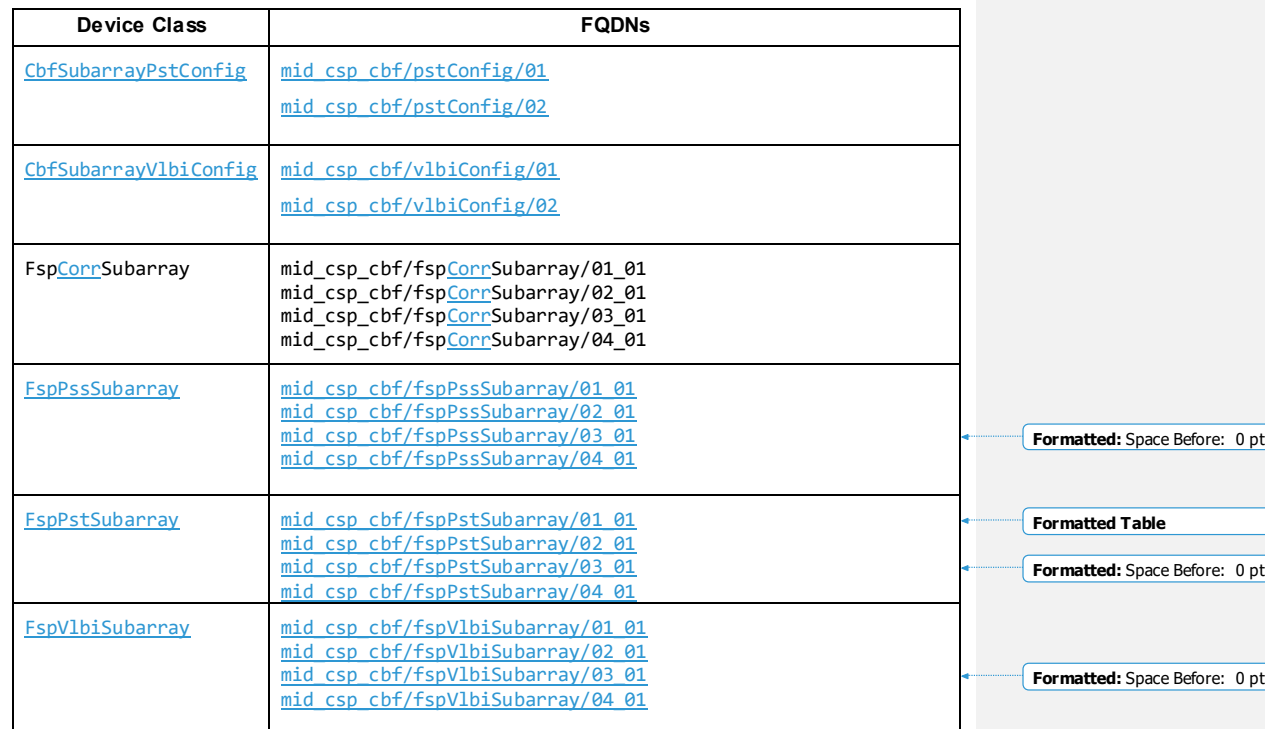

# **6.2.2 Operational State and Observing State**

The Mid.CBF MCS implements a set of operational states and observing states, reported as state and obsState, respectively, by relevant devices.

#### *6.2.2.1 Mid.CBF Master*

Mid.CBF Master implements the set of operational states given in F[IGURE](#page-50-0) 6-9FIGURE 6-9. It does not implement a set of observing states.

**Formatted:** Subtle Reference

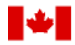

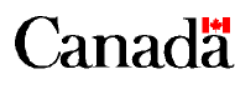

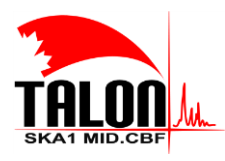

Page **51** of **114 Revision: 121A**

### **SKA1 Mid.CBF Master Control Software Design Report**

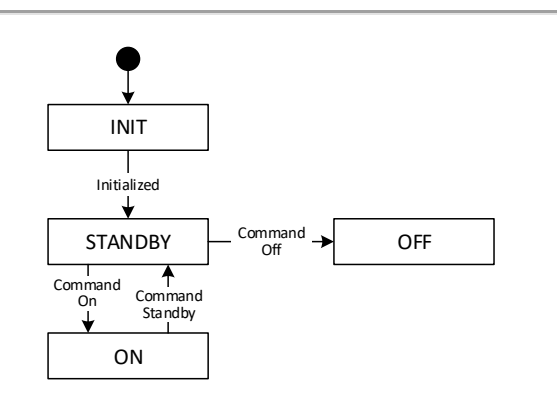

*Figure 6-9109 Operational states implemented by Mid.CBF Master*

### <span id="page-50-0"></span>*6.2.2.2 Mid.CBF Subarray*

Mid.CBF Subarray implements the set of operational states given in FIGURE 6-10 FIGURE 6-10 and the set states given in **FIGURE 6-11 FIGURE 6-11**.

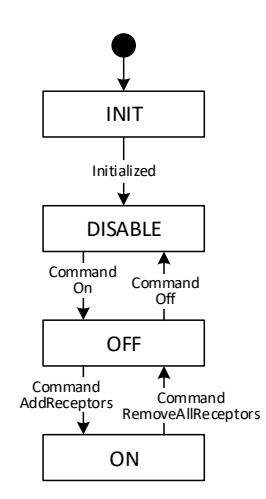

<span id="page-50-1"></span>*Figure 6-101110 Operational states implemented by Mid.CBF Subarray*

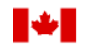

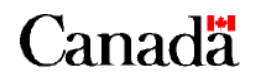

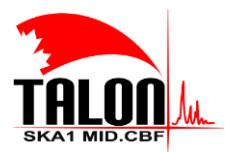

Page **52** of **114 Revision: 121A**

# **SKA1 Mid.CBF Master Control Software Design Report**

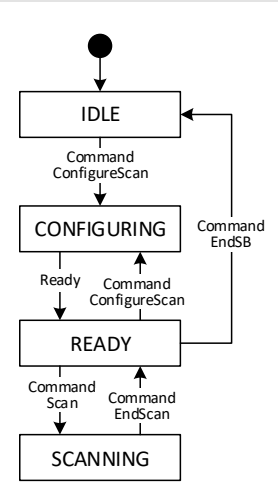

*Figure 6-111211 Observing states implemented by Mid.CBF Subarray*

### <span id="page-51-0"></span>*6.2.2.3 Mid.CBF VCC Capability*

Mid.CBF VCC Capability implements the set of operational states given in FIGURE [6-12F](#page-51-1)IGURE 6-12 and the observing states given in FIGURE [6-13F](#page-52-0)IGURE 6-13.

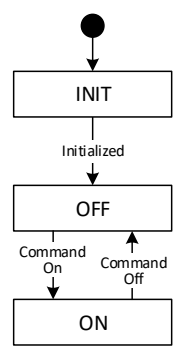

<span id="page-51-1"></span>*Figure 6-121312 Operational states implemented by Mid.CBF VCC Capability*

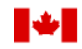

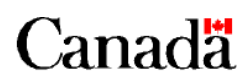

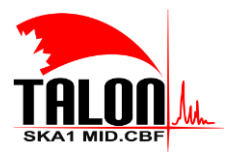

Page **53** of **114 Revision: 121A**

# **SKA1 Mid.CBF Master Control Software Design Report**

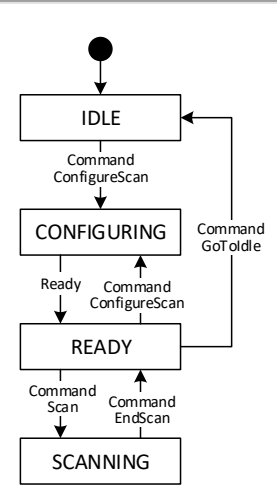

*Figure 6-131413 Observing states implemented by Mid.CBF VCC Capability*

### <span id="page-52-0"></span>*6.2.2.4 Mid.CBF FSP Capability*

Mid.CBF FSP Capability implements the set of operational states given in FIGURE [6-14F](#page-52-1)IGURE 6-14. It does implement a set of observing states.

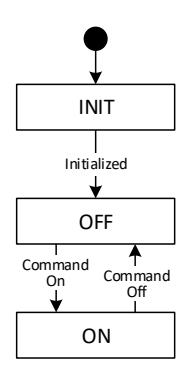

*Figure 6-141514 Operational states implemented by Mid.CBF FSP Capability*

<span id="page-52-1"></span>*6.2.2.5 VCC Frequency Band and Search Window and FSP Function Mode Capabilities*

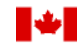

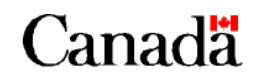

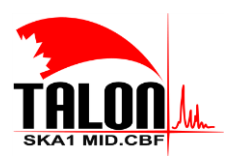

Page **54** of **114 Revision: 121A**

#### **SKA1 Mid.CBF Master Control Software Design Report**

The Mid.CBF VCC frequency band and search window and FSP function mode Capabilities all implement the set of operational states given in FIGURE [6-15F](#page-53-0)IGURE 6-15. They do not implement a set of observing

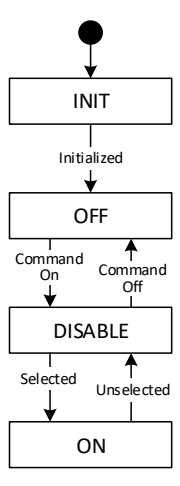

<span id="page-53-0"></span>*Figure 6-151615 Operational states implemented by Mid.CBF VCC frequency band and search window and FSP function mode Capabilities*

#### *6.2.2.6 Mid.CBF FSP Subarray Capability*

Mid.CBF FSP Subarray Capability implements the set of observing states given in FIGURE [6-16F](#page-54-0)IGURE 6-16. operational state takes on the operational state of the FSP it belongs to.

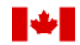

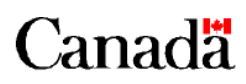

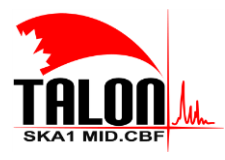

Page **55** of **114 Revision: 121A**

# **SKA1 Mid.CBF Master Control Software Design Report**

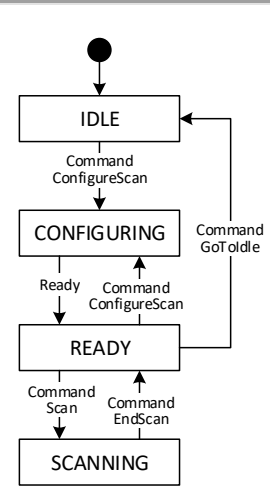

<span id="page-54-0"></span>*Figure 6-161716 Observing states implemented by Mid.CBF FSP Subarray Capability*

#### **6.2.3 State Transitions**

TABLE [6-2T](#page-54-1)ABLE 6-2 provides an outline of a typical workflow that Mid.CBF may execute, along with the state transitions for the devices implemented for the MVP (a single Mid.CBF Subarray, 4 VCCs, and 4 FSPs). A set of states is preceded by a trigger (darker grey background), and the important transitions thereafter are **bolded**.

<span id="page-54-1"></span>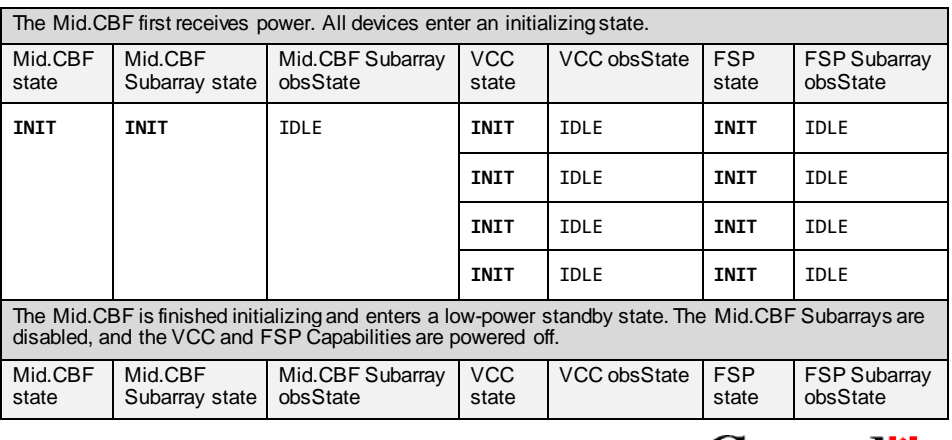

### **Table 6-2 Mid.CBF MCS state transitions**

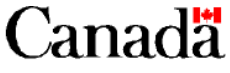

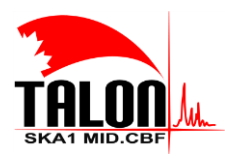

Page **56** of **114 Revision: 121A**

# **SKA1 Mid.CBF Master Control Software Design Report**

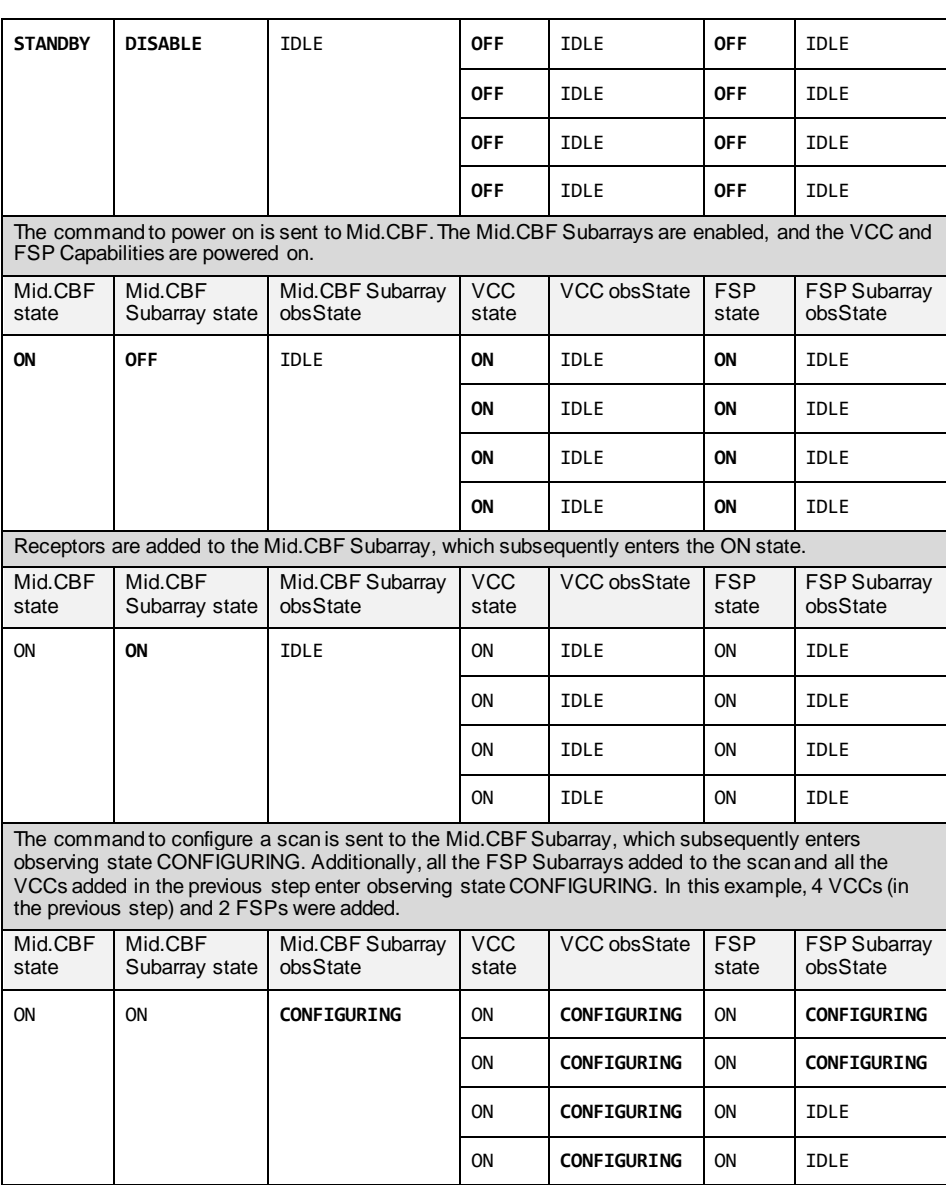

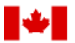

National Research Conseil national<br>Council Canada de recherches Ca de recherches Canada

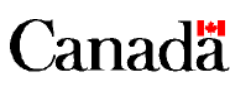

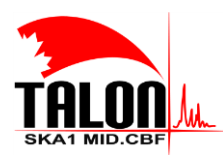

Page **57** of **114 Revision: 121A**

### **SKA1 Mid.CBF Master Control Software Design Report**

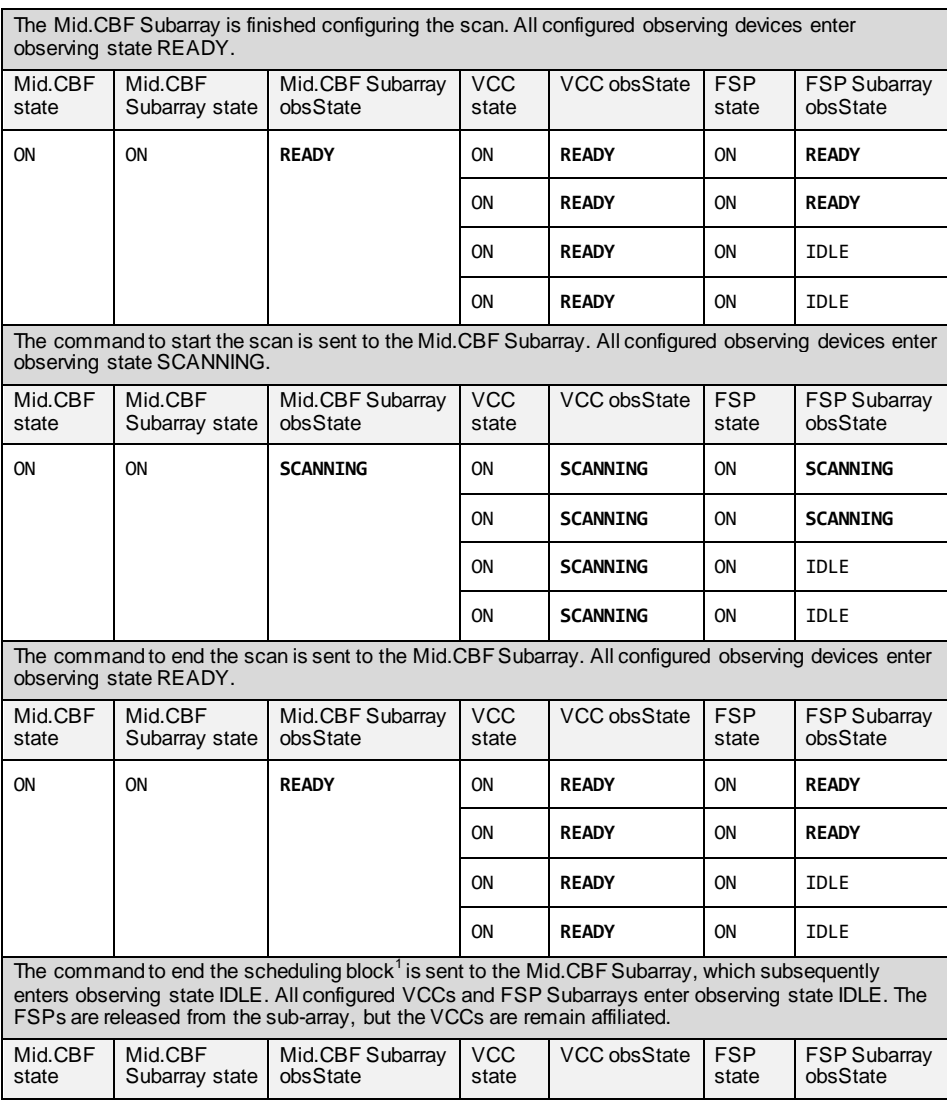

<sup>1</sup> This command is called "EndSB" at the moment, but will be changed to "GoToIdle". Mid.CBF Subarray should not be aware of scheduling blocks.<br>**National Research Conseil national Council Canada** de recherches Ca

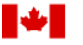

 $\overline{a}$ 

de recherches Canada

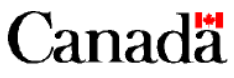

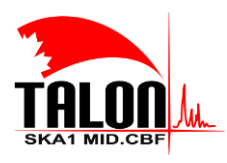

 $\mathsf I$ 

Page **58** of **114 Revision: 121A**

# **SKA1 Mid.CBF Master Control Software Design Report**

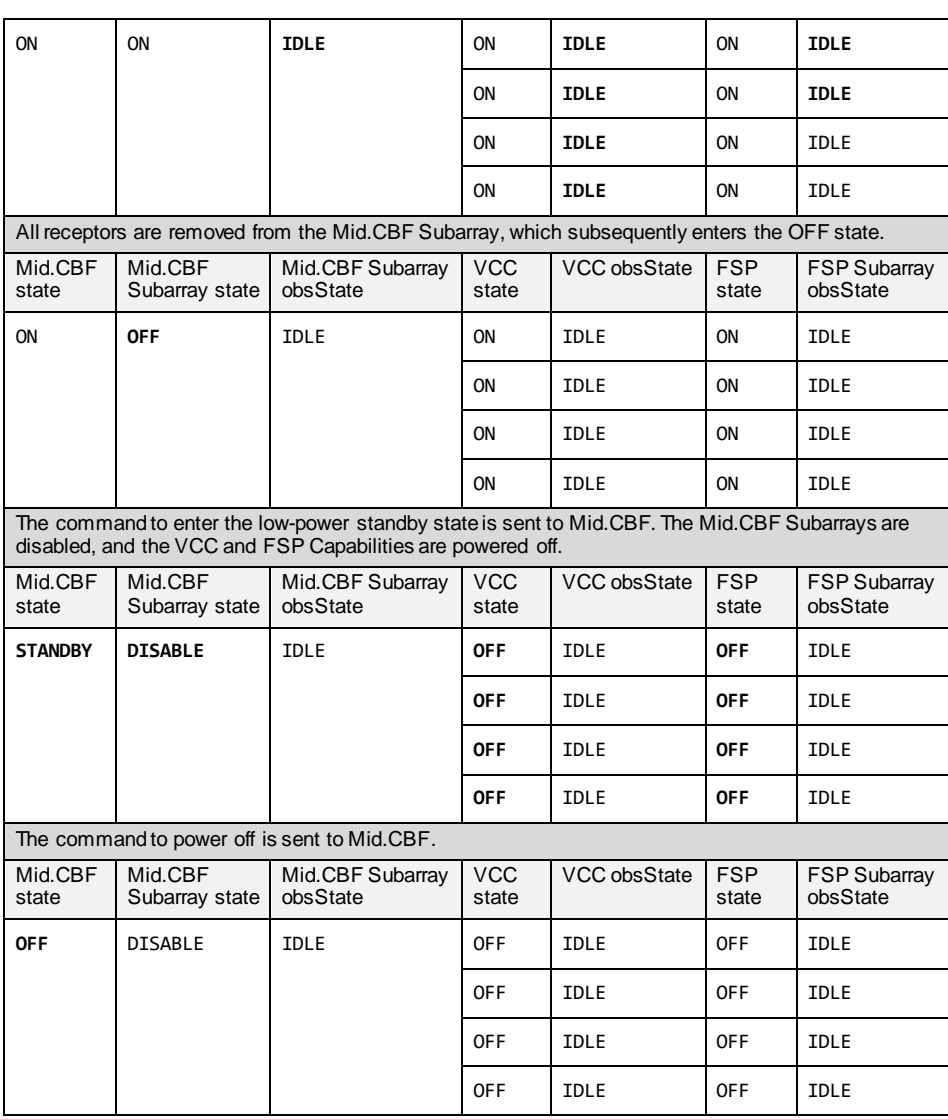

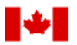

National Research Conseil national<br>Council Canada de recherches Ca de recherches Canada

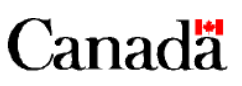

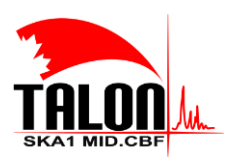

Page **59** of **114 Revision: 121A**

#### **SKA1 Mid.CBF Master Control Software Design Report**

### **6.3 Software Behaviour**

#### **6.3.1 Power On, Off, and Standby**

On startup, after initialization, Mid.CBF transitions to a low-power STANDBY state, drawing <5% of nominal power. Consequently, all Mid.CBF Subarrays are in DISABLE state, and all VCC and FSP Capabilities are OFF. All relevant observing states are IDLE.

The following sequence of messages, shown in FIGURE [6-17F](#page-58-0)IGURE 6-17, occurs when powering on only allowed when Mid.CBF is in STANDBY state:

- 1. TMC CSP Master Leaf Node command On is issued.
- 2. TMC CSP Master Leaf Node invokes CSP Master command On.
- 3. CSP Master subsequently invokes Mid.CBF Master command On.
- 4. Mid.CBF Master subsequently invokes the On command of all Mid.CBF Subarrays (transitioning them to OFF state) and VCC and FSP Capabilities (transitioning them to ON state). Once the hardware is deployed, Mid.CBF Master will turn on the VCCs and FSPs gradually, to keep inrush current within required limits. This release does not implement this functionality.
- 5. Mid.CBF Master transitions to ON state.
- 6. CSP Master subsequently transitions to ON state.

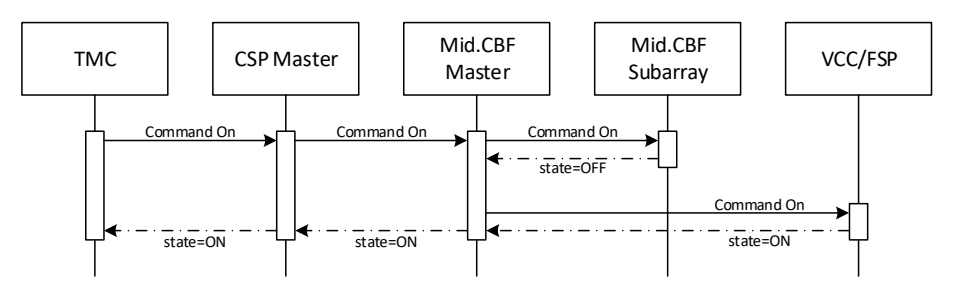

*Figure 6-171817 Message flow when powering on Mid.CBF*

<span id="page-58-0"></span>The sequence of messages, shown in FIGURE [6-18F](#page-59-0)IGURE 6-18, that occurs when the Mid.CBF is put into state, which is only allowed when Mid.CBF is in ON state, is similar and as follows:

- 1. TMC CSP Master Leaf Node command Standby is issued.
- 2. TMC CSP Master Leaf Node invokes CSP Master command Standby.
- 3. CSP Master subsequently invokes Mid.CBF Master command Standby.

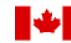

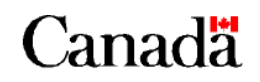

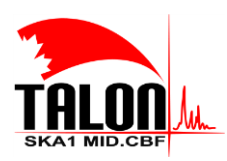

Page **60** of **114 Revision: 121A**

#### **SKA1 Mid.CBF Master Control Software Design Report**

- 4. Mid.CBF Master subsequently invokes the Off command of all Mid.CBF Subarrays (transitioning them to DISABLE state) and VCC and FSP Capabilities (transitioning them to OFF state).
- 5. Mid.CBF Master transitions to STANDBY state.
- 6. CSP Master subsequently transitions to STANDBY state.

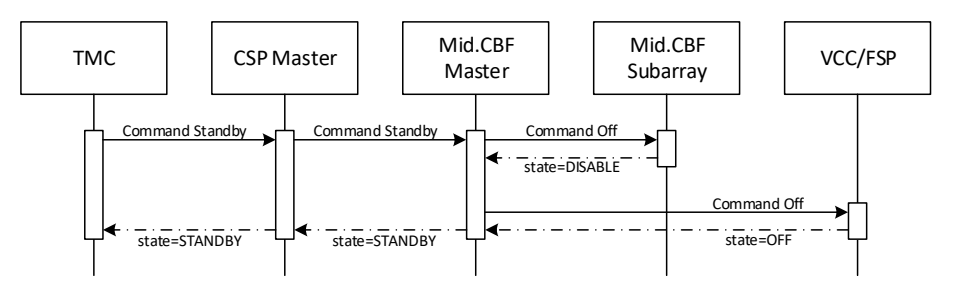

*Figure 6-181918 Message flow when putting Mid.CBF into standby*

<span id="page-59-0"></span>The following sequence of messages, shown in FIGURE [6-19F](#page-60-0)IGURE 6-19, occurs when powering off only allowed when Mid.CBF is already in STANDBY state:

- 1. TMC CSP Master Leaf Node command Off is issued.
- 2. TMC CSP Master Leaf Node invokes CSP Master command Off.
- 3. CSP Master subsequently invokes Mid.CBF Master command Off.
- 4. Mid.CBF Master invokes the Off command of all Mid.CBF Subarrays (transitioning them to DISABLE state) and VCC and FSP Capabilities (transitioning them to OFF state). Even though this command is allowed only in STANDBY state, when the VCCs and FSPs are already OFF, Mid.CBF Master still forwards the Off command. The complete implementation may include powering off the network switches, power supplies, and other equipment.
- 5. Mid.CBF Master transitions to OFF state.
- 6. CSP Master subsequently transitions to OFF state.

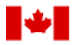

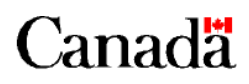

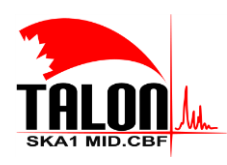

Page **61** of **114 Revision: 121A**

#### **SKA1 Mid.CBF Master Control Software Design Report**

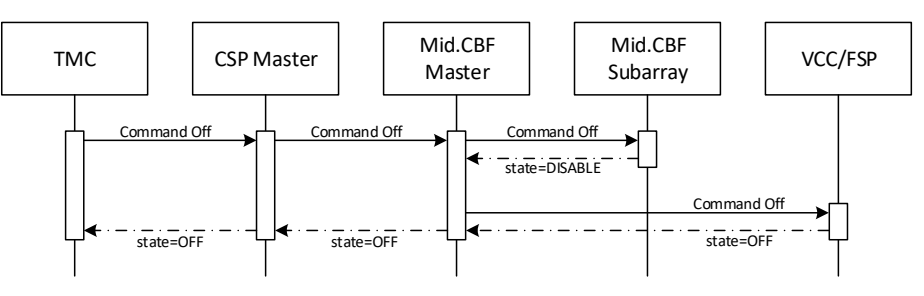

*Figure 6-192019 Message flow when powering off Mid.CBF*

#### <span id="page-60-0"></span>**6.3.2 Assign and Release Resources**

Receptors are assigned and released to and from a particular Mid.CBF Subarray in advance of scan configuration, and is only allowed in observing state IDLE. The sequences of messages, shown in FIGURE [6-20F](#page-60-1)IGURE 6-20, is as follows:

- 1. The TMC CSP Subarray Leaf Node command AssignResources is issued with a list of resources to assign to the Mid.CBF Subarray, which is mapped to receptors.
- 2. The TMC CSP Subarray Leaf Node invokes the CSP Subarray command AddReceptors.
- 3. The CSP Subarray subsequently invokes the Mid.CBF Subarray command AddReceptors.
- 4. The Mid.CBF Subarray changes the sub-array affiliation of each assigned receptor's corresponding VCC, assigning it to itself and preventing it from being assigned to another subarray (this command fails if the corresponding VCC of a receptor being assigned is already affiliated with a different sub-array). Additionally, the Mid.CBF Subarray subscribes to receive change event notifications for each assigned VCC's state and healthState attributes.
- 5. The Mid.CBF Subarray transitions to ON state.
- 6. The CSP Subarray subsequently transitions to ON state.

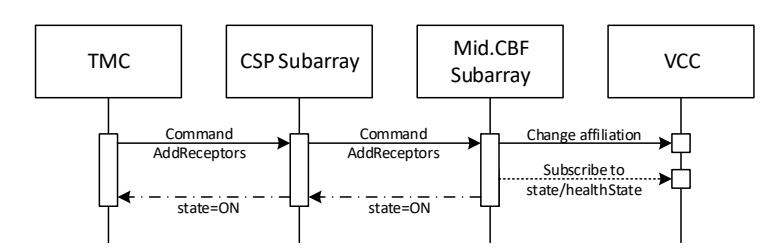

<span id="page-60-1"></span>*Figure 6-202120 Message flow when assigning resources to a Mid.CBF Subarray*

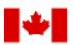

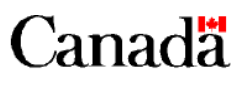

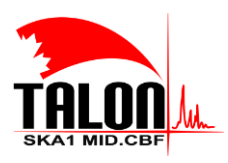

Page **62** of **114 Revision: 121A**

#### **SKA1 Mid.CBF Master Control Software Design Report**

Resources are released from a particular Mid.CBF Subarray in a similar fashion. For the MVP, it is not possible for the TMC to selectively release resources assigned to Mid.CBF (it is only possible to release all assigned resources at once). The sequences of messages, shown in FIGURE [6-21F](#page-61-0)IGURE 6-21, is as

- 1. The TMC CSP Subarray Leaf Node command RemoveAllResources is issued.
- 2. The TMC CSP Subarray Leaf Node invokes the CSP Subarray command RemoveAllReceptors.
- 3. The CSP Subarray subsequently invokes the Mid.CBF Subarray command RemoveAllReceptors.
- 4. The Mid.CBF Subarray resets the sub-array affiliation of each released receptor's corresponding Vcc and unsubscribes from any event notifications.
- 5. The Mid.CBF Subarray transitions to OFF state.
- 6. The CSP Subarray subsequently transitions to OFF state.

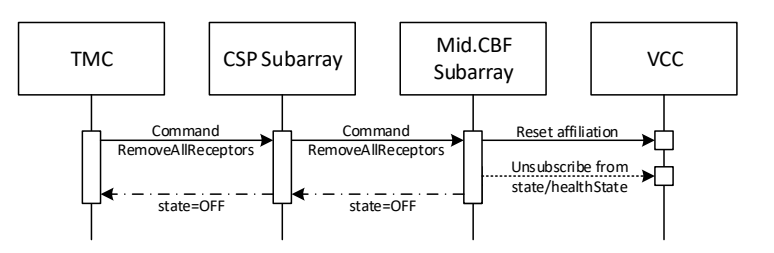

<span id="page-61-0"></span>*Figure 6-212221 Message flow when releasing all resources from a Mid.CBF Subarray*

### **6.3.3 Scan Configuration**

In order to configure a scan, a Mid.CBF Subarray must be in the ON state. Consequently, at least one receptor must be assigned to the Mid.CBF Subarray.

The scan configuration parameters are passed in the form of a string containing a serialized JSON object. The sequences of messages, shown in **FIGURE 6-22 FIGURE 6-22**, is as follows:

- 1. The TMC CSP Subarray Leaf Node command ConfigureScan is issued with the scan configuration parameters.
- 2. The TMC CSP Subarray Leaf Node invokes the CSP Subarray command ConfigureScan.
- 3. The CSP Subarray subsequently invokes the Mid.CBF Subarray command ConfigureScan.
- 4. The Mid.CBF Subarray transitions to observing state CONFIGURING.
- 5. The CSP Subarray subsequently transitions to observing state CONFIGURING.

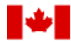

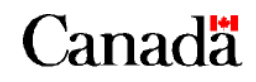

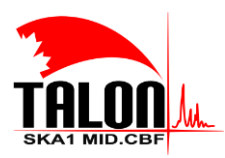

Page **63** of **114 Revision: 121A**

#### **SKA1 Mid.CBF Master Control Software Design Report**

- 6. The Mid.CBF Subarray configures its affiliated VCCs by setting relevant attributes, including their observed frequency band, and configuring search windows if specified in the scan configuration. The VCCs then transition to observing state READY.
- 7. The Mid.CBF Subarray configures FSPs, including setting their function mode, and subscribes to receive change event notifications for their state and healthState attributes. The FSP is now affiliated with the Mid.CBF Subarray (in addition to any affiliations it may have previously had).
- 8. The Mid.CBF Subarray subscribes to the attributes given in the scan configuration to receive destination addresses for the channels sent to SDP and for regular updates to the delay model during a scan.
- 9. The SDP Subarray subscribes to the attribute, given in their own scan configuration parameters, to receive the output links for all fine channels that were configured to be sent to SDP.
- 10. The Mid.CBF Subarray calculates, for all fine channels configured to be sent to SDP, the channel's bandwidth and center frequency, and assigns it one of 80 100GbE links. (For the MVP, a random number generator is used to assign these output links. When the actual hardware is deploayed, Mid.CBF will implement an algorithm which will take into consideration how much of of the link capacity is used by other sub-arrays, the distribution of output products, and other similar factors.) This list of fine channel information is published, as a serialized JSON object (**SECTION [15.2](#page-106-0)**), to the Mid.CBF Subarray's outputLinksDistribution attribute, implemented by CbfSubarray.
- 11. Upon receiving the output links, the SDP Subarray assigns and publishes a serialized JSON object (**SECTION [15.3](#page-107-0)**) with the destination addresses of the fine channels.
- 12. Upon receiving the destination addresses, the Mid.CBF Subarray forwards the information to its affiliated-cbfSubarrayPssConfig, cbfSubarrayCorrConfig, cbfSubarrayPstConfig, or CbfSubarrayVlbiConfigFSP Subarrays, depending on the function mode.
- 12.13. CbfSubarrayConfig classes store the most recent scan configuration and then send the config to the respective fspCorrSubarry, fspPssSubarray, fspVlbiSubarray, or fspPstSubarray depending on the function mode of the scan. -
- 13.14. When the FSP Subarrays receive the destination addresses for all fine channels, they transition to observing state READY. Subsequently, the Mid.CBF Subarray transitions to observing state READY.
- 14.15. The CSP Subarray subsequently transitions to observing state READY.
- 15.16. The TMC possibly publishes delay models, which is received by the Mid.CBF Subarray and forwarded to its affiliated VCCs.

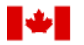

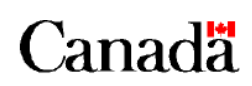

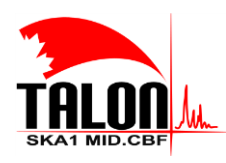

Page **64** of **114 Revision: 121A**

### **SKA1 Mid.CBF Master Control Software Design Report**

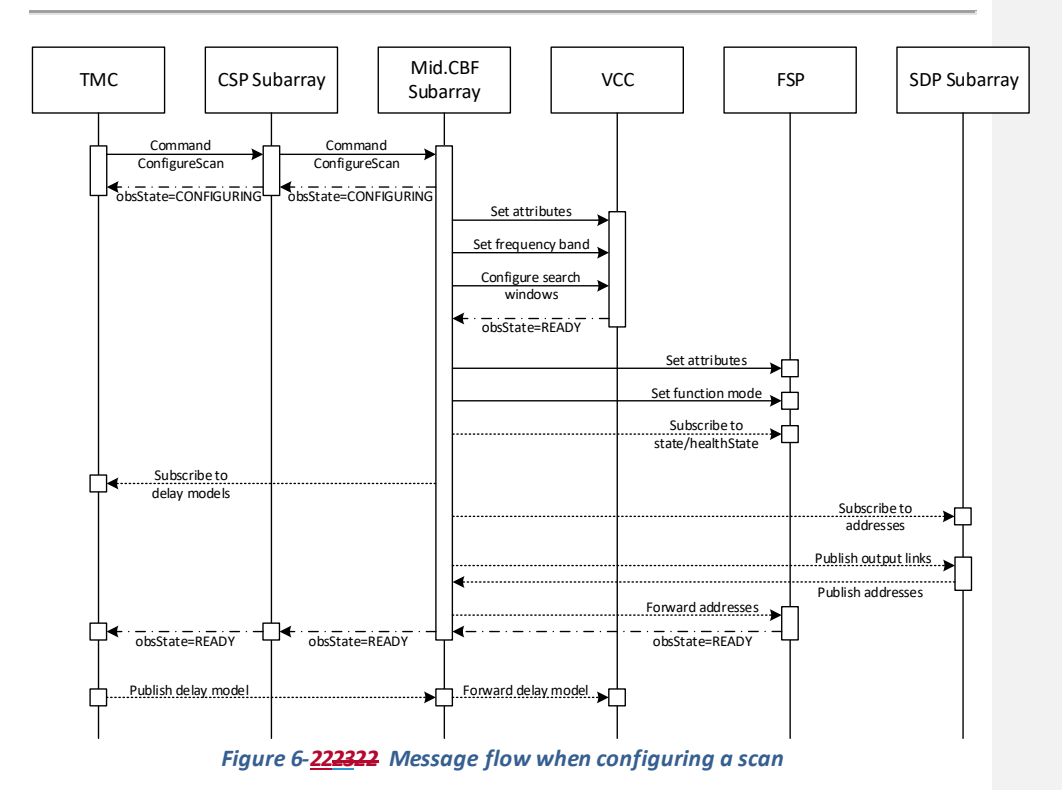

#### <span id="page-63-0"></span>**6.3.4 Scan Execution**

A scan can only be started when the Mid.CBF Subarray is in observing state READY. Consequently, the Mid.CBF Subarray must have received the SDP destination addresses. However, it is not necessary for the delay models to be updated before starting a scan.

The following sequence of messages, shown in FIGURE [6-23F](#page-64-0)IGURE 6-23, occurs when performing a scan:

- 1. The TMC CSP Subarray Leaf Node command StartScan is issued.
- 2. The TMC CSP Subarray Leaf Node invokes the CSP Subarray command Scan.
- 3. The CSP Subarray subsequently invokes the Mid.CBF Subarray command Scan.
- 4. The Mid.CBF Subarray subsequently invokes the Scan command of its affiliated VCCs and FSP Subarrays, transitioning them to observing state SCANNING.
- 5. The Mid.CBF Subarray transitions to observing state SCANNING.

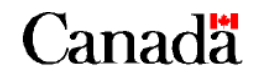

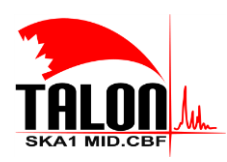

Page **65** of **114 Revision: 121A**

#### **SKA1 Mid.CBF Master Control Software Design Report**

- 6. The CSP Subarray subsequently transitions to observing state SCANNING.
- 7. The TMC publishes delay model updates, which is received by the Mid.CBF Subarray and forwarded to its affiliated VCCs.
- 8. The TMC CSP Subarray Leaf Node command EndScan is issued.
- 9. The TMC CSP Subarray Leaf Node invokes the CSP Subarray command EndScan.
- 10. The CSP Subarray subsequently invokes the Mid.CBF Subarray command EndScan.
- 11. The Mid.CBF Subarray subsequently invokes the EndScan command of its affiliated VCCs and FSPs, transitioning them to observing state READY.
- 12. The Mid.CBF Subarray transitions to observing state READY.
- 13. The CSP Subarray subsequently transitions to observing state READY.

Delay models should be published before the Mid.CBF Subarray transitions to observing state SCANNING, and should be periodically updated during scan execution. If the delay models are not received before Mid.CBF transitions to SCANNING, Mid.CBF will start generating output products but will flag the products as invalid. Similarly, if a delay model of one or more receptors expires during scan execution, Mid.CBF will continue to generate output products, but will flag them as invalid. As soon as the delay models are updated, Mid.CBF will resume normal operation and the products will be marked valid. (Since output products are not generated for the MVP, none of this functionality has been implemented yet.)

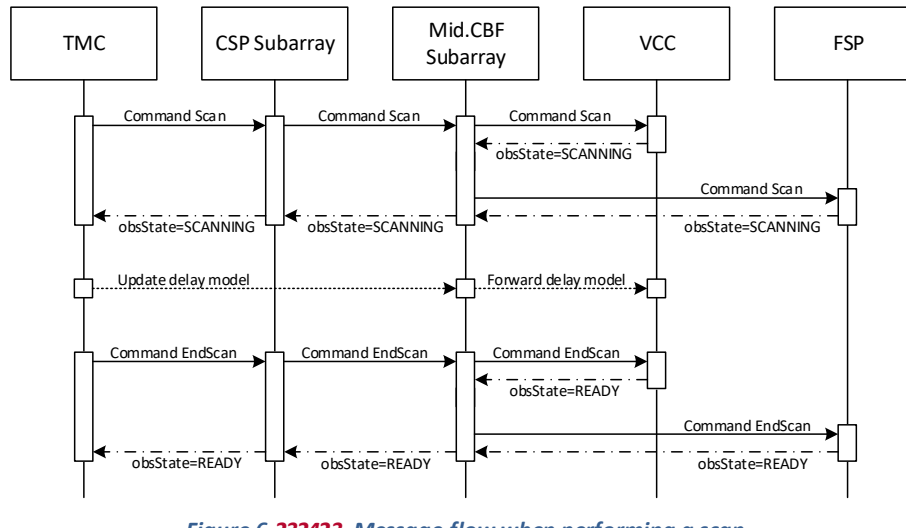

*Figure 6-232423 Message flow when performing a scan*

<span id="page-64-0"></span>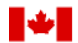

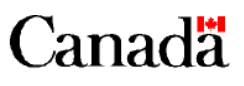

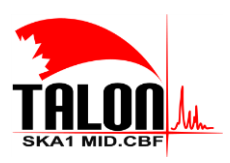

Page **66** of **114 Revision: 121A**

#### **SKA1 Mid.CBF Master Control Software Design Report**

#### **6.3.5 End Scheduling Block<sup>2</sup>**

When a scan has been configured, it may be deconfigured and the resources (excluding any VCCs) released by ending the scheduling block. However, the scheduling block may not be ended during a scan – that is, when the Mid.CBF Subarray is in observing state SCANNING.

The following sequence of messages, shown in FIGURE [6-24F](#page-65-0)IGURE 6-24, occurs when performing a scan:

- 1. The TMC CSP Subarray Leaf Node command EndSB is issued.
- 2. The TMC CSP Subarray Leaf Node invokes the CSP Subarray command EndSB.
- 3. The CSP Subarray subsequently invokes the Mid.CBF Subarray command EndSB.
- 4. The Mid.CBF Subarray unsubscribes from any events whose subscription points were given during scan configuration, including updates to the delay model provided by the TMC and destination addresses provided by the SDP.
- 5. The Mid.CBF Subarray unsubscribes from any FSP state and healthState event notifications.
- 6. The Mid.CBF Subarray invokes the GoToIdle command of its affiliated VCCs and FSPs (after which the FSPs are no longer affiliated).
- 7. The Mid.CBF Subarray transitions to observing state IDLE.
- 8. The CSP Subarray subsequently transitions to observing state IDLE.

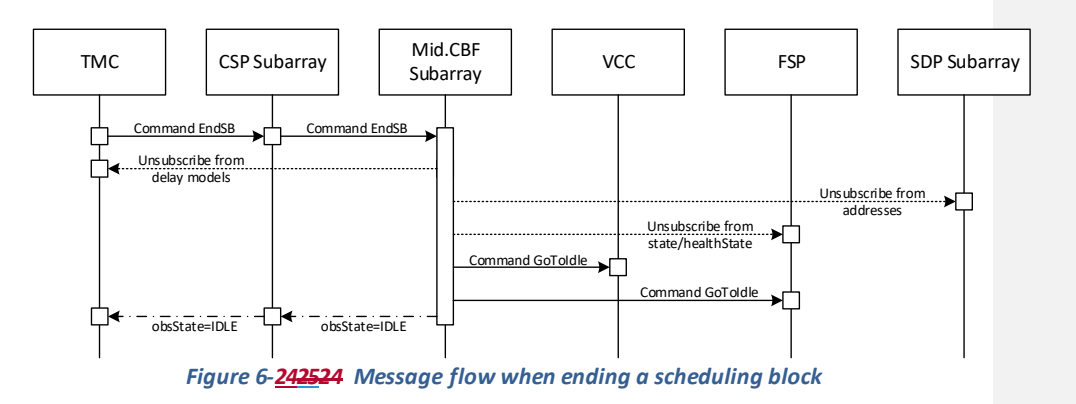

<sup>2</sup> This command is called "EndSB" at the moment, but will be changed to "GoToIdle". Mid.CBF Subarray should not be aware of scheduling blocks.

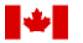

<span id="page-65-0"></span> $\overline{a}$ 

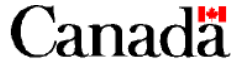

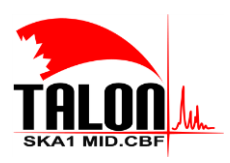

Page **67** of **114 Revision: 121A**

#### **SKA1 Mid.CBF Master Control Software Design Report**

# **6.4 Error Handling**

In general, during command execution on Mid.CBF Master or a Mid.CBF Subarray, any exceptions thrown by a VCC or FSP Capability will be caught, logged, and re-thrown. The only exceptions to this rule are the state change commands On, Off and Standby, where the propagated command will fail silently.

Additionally, all dynamic event subscriptions will raise an exception if the subscription fails.

# **6.5 Monitor and Control**

This section is not applicable to the Mid.CBF MCS; the purpose of the MCS itself is to monitor and control the TALON-DX boards that implement signal processing functionality.

# **6.6 External Interfaces**

Mid.CBF Master and Mid.CBF Subarray gives provision for CSP.LMC (or any other TANGO Device) to access attributes and send commands. These are detailed in **SECTION [7.1](#page-68-0)** (Mid.CBF Master) and **SECTION [7.2](#page-71-0)** (Mid.CBF Subarray).

Though not implemented for the MVP, the Mid.CBF MCS will eventually interface with TALON-DX HPS devices.

Context diagrams are given in **SECTION [3.3](#page-32-0)**.

# **6.7 Long Lifetime Software**

Since the entirety of the Mid.CBF MCS runs in a virtual machine inside Docker containers (refer to **CHAPTER [10](#page-97-0)** for details), there is minimal dependency on the host operating system and hardware, thus improving portability.

# **6.8 Memory and CPU Budget**

The memory and CPU budget of the Mid.CBF MCS has not yet been documented.

# **6.9 Design Standards, Conventions and Procedures**

Programming standards adhere to the PEP 8 style guide for Python programming, in as large of a capacity as possible that does not conflict with TANGO requirements and automatically-generated code.

The names of the devices of the Mid.CBF MCS adhere to standard TANGO naming conventions and the SKA1 TANGO naming conventions described in [AD3.](#page-31-1)

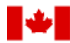

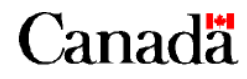

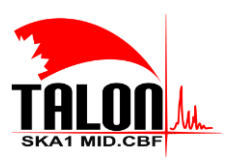

Page **68** of **114 Revision: 121A**

### **SKA1 Mid.CBF Master Control Software Design Report**

Efforts will be made in the future to improve in-code documentation.

# **6.10 Environment**

Refer to **CHAPTER [10](#page-97-0)** for environment details.

# **6.11 Reliability, Availability and Maintainability**

The Mid.CBF MCS implements the following features to improve reliability and robustness:

- State checks in every applicable device when executing a command
- Redundant operations (e.g. clearing a data structure), possibly increasing overhead
- Validation of input arguments in deep commands (e.g. ConfigureScan) without side effects

No special considerations were given to the availability or maintainability of the Mid.CBF MCS during the design process.

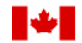

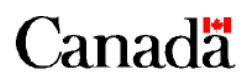

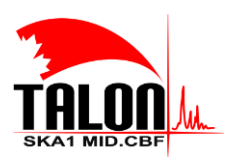

Page **69** of **114 Revision: 121A**

### **SKA1 Mid.CBF Master Control Software Design Report**

# **7 Software Components**

This chapter describes in detail the components of the Mid.CBF MCS identified in **CHAPTER [6](#page-40-0)**.

# <span id="page-68-0"></span>**7.1 Mid.CBF Master**

Mid.CBF Master registers in the TANGO database with the following FQDN: mid\_csp\_cbf/sub\_elt/master

### **7.1.1 Type**

Mid.CBF Master is a TANGO Device Server implemented by the device class CbfMaster.

### **7.1.2 Development Type**

Mid.CBF Master is newly-developed, open-source software.

#### **7.1.3 Function and Purpose**

Mid.CBF Master represents a primary point of contact for monitoring and control of Mid.CBF. It implements state and mode indicators for all Mid.CBF constituents and a set of state transition commands.

### **7.1.4 Subordinates**

Mid.CBF Master has no immediate subordinates.

#### **7.1.5 Dependencies**

In the MVP, Mid.CBF Master, on startup, randomly assigns receptors IDs to the VCCs. For this reason, the VCC Capabilities must be fully initialized and running when the Mid.CBF Master initializes. This dependency will be removed in the future, when the link between a VCC and its correponding receptor is more permanent.

Commands that execute on other devices, namely the commands to transition state, do not explicitly require the presence of those devices. Any device that is unreachable will simply be skipped.

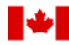

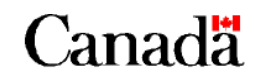

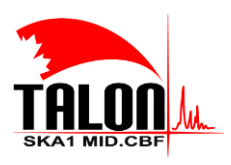

Page **70** of **114 Revision: 121A**

#### **SKA1 Mid.CBF Master Control Software Design Report**

### **7.1.6 Interfaces**

Mid.CBF Master implements a set of properties, attributes, and commands as an interface feature.

#### *7.1.6.1 Properties*

<span id="page-69-0"></span>Mid.CBF Master implements the set of properties listed in **TABLE 7-1 TABLE 7-1**.

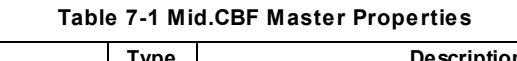

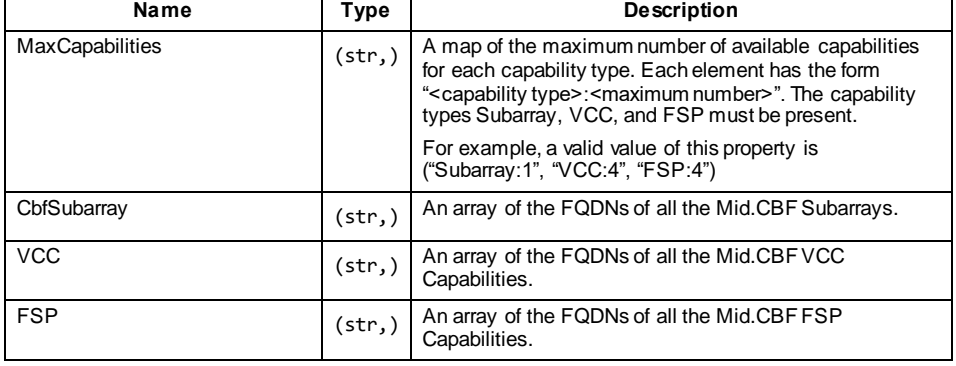

# <span id="page-69-2"></span>*7.1.6.2 Attributes*

<span id="page-69-1"></span>Mid.CBF Master implements the set of attributes listed in TABLE [7-2T](#page-69-1)ABLE 7-2.

# **Table 7-2 Mid.CBF Master Attributes**

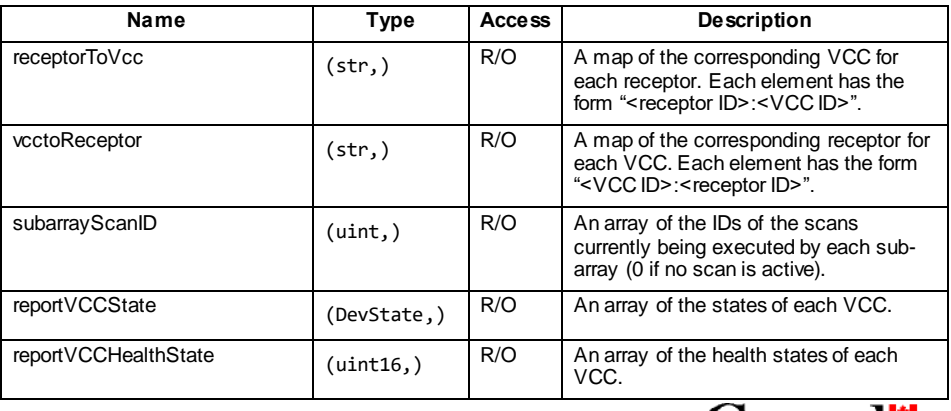

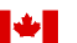

National Research Conseil national **Council Canada** de recherches Canada

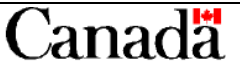

### **Formatted:** Subtle Reference, Font: Not Italic

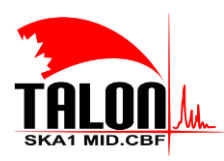

 $\mathbf{I}$ 

Page **71** of **114 Revision: 121A**

**Formatted:** Subtle Reference, Font: Not Italic

### **SKA1 Mid.CBF Master Control Software Design Report**

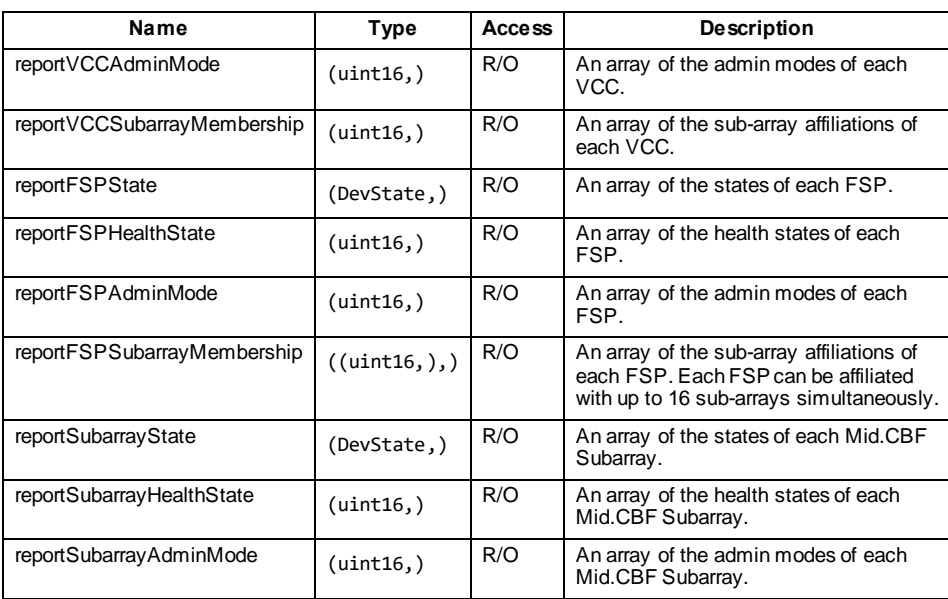

### *7.1.6.3 Commands*

<span id="page-70-0"></span>Mid.CBF Master implements the set of commands listed in TABLE [7-3T](#page-70-0)ABLE 7-3.

# **Table 7-3 Mid.CBF Master Commands**

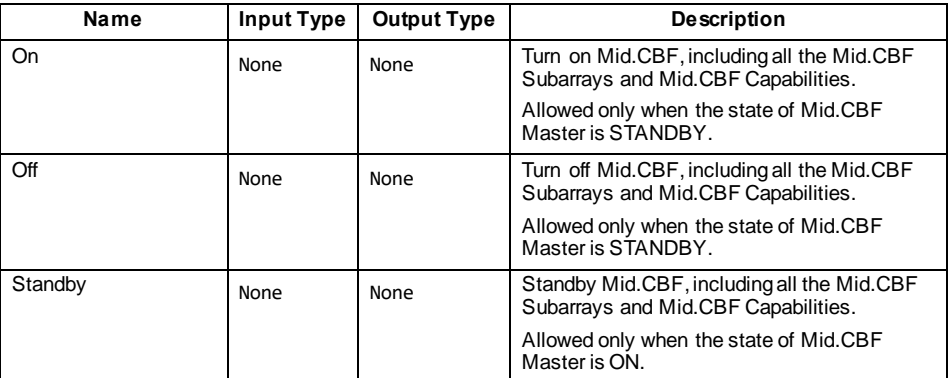

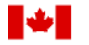

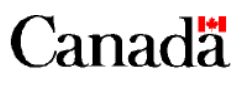

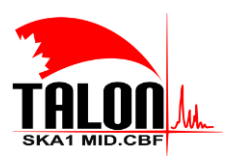

Page **72** of **114 Revision: 121A**

### **SKA1 Mid.CBF Master Control Software Design Report**

#### **7.1.7 Resources**

Mid.CBF Master requires no particular resources to operate.

#### **7.1.8 References**

[AD1](#page-31-0) and [AD2](#page-31-2) provide more details on the design and interfaces of Mid.CBF Master.

# **7.1.9 Data**

All important and relevant data of Mid.CBF Master has been exposed as attributes (SECTION [7.1.6.2](#page-69-2)).

# <span id="page-71-0"></span>**7.2 Mid.CBF Subarray**

Mid.CBF Subarray registers in the TANGO database with the following FQDN:

mid\_csp\_cbf/sub\_elt/subarray\_xx

where xx refers to instances 01 through 16 (though only 01 is implemented as part of the MVP).

#### **7.2.1 Type**

Mid.CBF Subarray is a TANGO Device Server implemented predominantly by the device class CbfSubarray (though subordinate devices exist, see **SECTION [7.2.4](#page-72-0)**).

### **7.2.2 Development Type**

Mid.CBF Subarray is newly-developed, open-source software.

#### **7.2.3 Function and Purpose**

Mid.CBF Subarray implements commands and attributes needed for scan configuration and execution. In particular, Mid.CBF Subarray gives provision for CSP.LMC (or any other TANGO Device) to perform the following:

- Add and release resources to and from a particular sub-array
- Configure a scan for imaging
- Perform a scan
- Deconfigure a scan

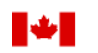

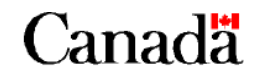
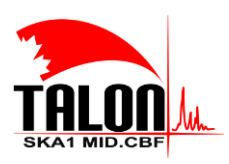

Page **73** of **114 Revision: 121A**

#### **SKA1 Mid.CBF Master Control Software Design Report**

#### **7.2.4 Subordinates**

Mid.CBF Subarray has two subordinate devices, which are both instantiations of the SearchWindow device class. They implement attributes that specify parameters of the two search windows that can be configured for a scan. They register in the TANGO database with the following FQDNs:

```
mid_csp_cbf/sw1/xx
mid_csp_cbf/sw2/xx
```
where xx refers to instances 01 through 16 (though only 01 is implemented as part of the MVP).

#### **7.2.5 Dependencies**

Mid.CBF Subarray has no dependencies on startup. It may be initialized before or after the VCC and FSP Capabilities or Mid.CBF Master. However, the following dependencies exist for commands:

- Adding and removing receptors requires the presence of Mid.CBF Master and the receptors' corresponding VCCs that are being added or removed.
- Configuring a scan requires the presence of Mid.CBF Master, the VCCs that were assigned to the sub-array, and the FSPs specified in the scan parameters. The device whose attributes are given as subscription points must also be running.
- Ending a scheduling block requires the presence of the FSPs that were assigned to the sub-array and any device whose attributes were given as subscription points.

Starting and ending a scan do not explicitly require the presence of the assigned VCCs and FSPs. Any device that is unreachable will simply be skipped.

#### **7.2.6 Interfaces**

Mid.CBF Subarray (and, in particular, CbfSubarray) implements a set of properties, attributes, and commands as an interface feature.

#### *7.2.6.1 Properties*

<span id="page-72-0"></span>Mid.CBF Subarray implements the set of properties listed in TABLE [7-4T](#page-72-0)ABLE 7-4.

#### **Table 7-4 Mid.CBF Subarray Properties**

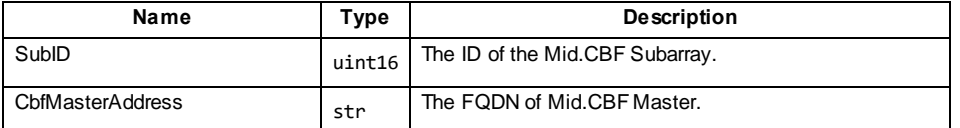

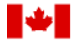

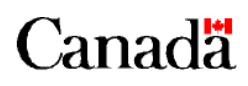

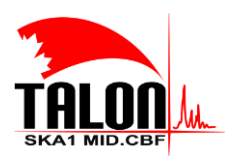

 $\mathbf{I}$ 

Page **74** of **114 Revision: 121A**

#### **SKA1 Mid.CBF Master Control Software Design Report**

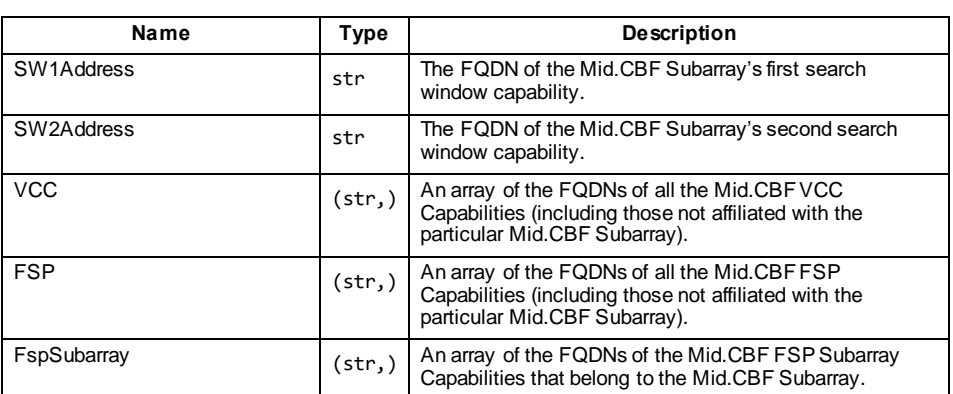

#### <span id="page-73-1"></span>*7.2.6.2 Attributes*

<span id="page-73-0"></span>Mid.CBF Subarray implements the set of attributes listed in TABLE [7-5T](#page-73-0)ABLE 7-5.

#### **Table 7-5 Mid.CBF Subarray Attributes**

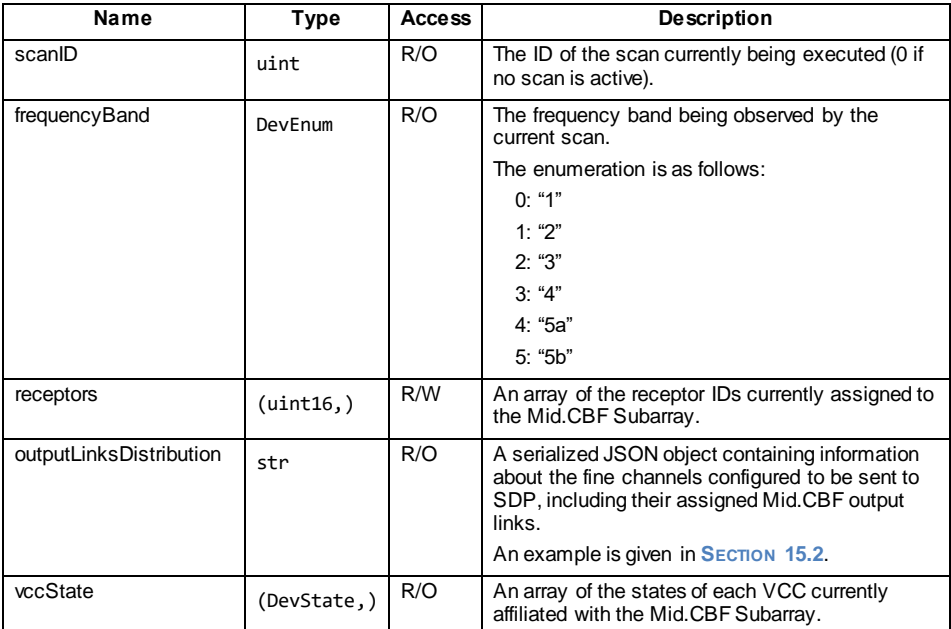

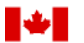

National Research Conseil national **Council Canada** de recherches Canada

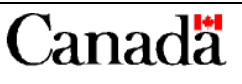

**Formatted:** Subtle Reference

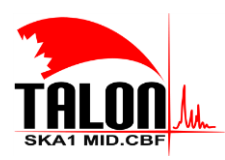

Page **75** of **114 Revision: 121A**

#### **SKA1 Mid.CBF Master Control Software Design Report**

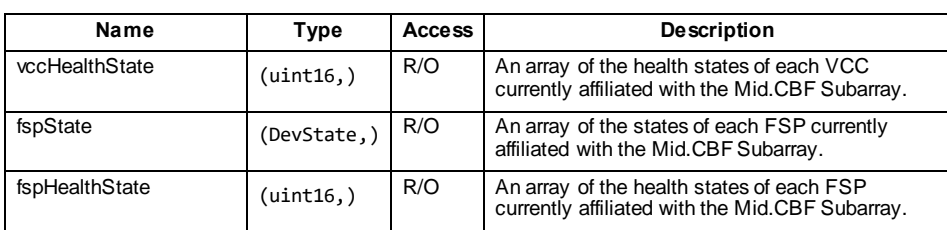

#### *7.2.6.3 Commands*

<span id="page-74-0"></span>Mid.CBF Subarray implements the set of commands listed in TABLE [7-6T](#page-74-0)ABLE 7-6.

**Formatted:** Subtle Reference

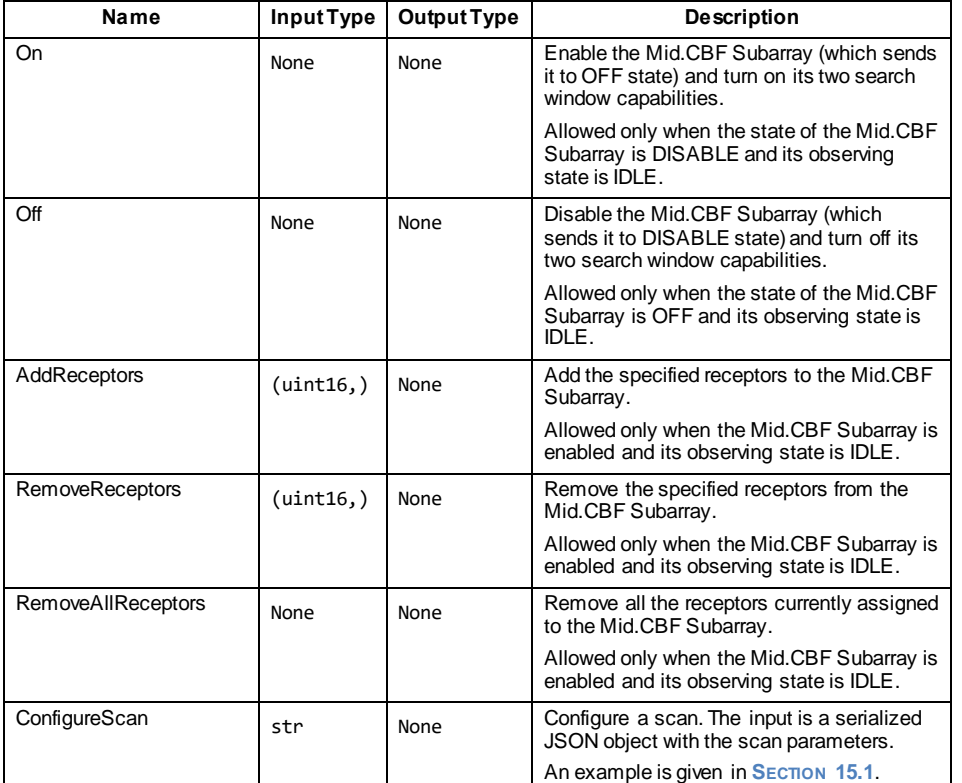

**Table 7-6 Mid.CBF Subarray Commands**

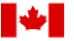

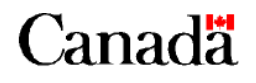

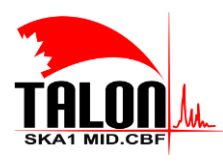

Page **76** of **114 Revision: 121A**

#### **SKA1 Mid.CBF Master Control Software Design Report**

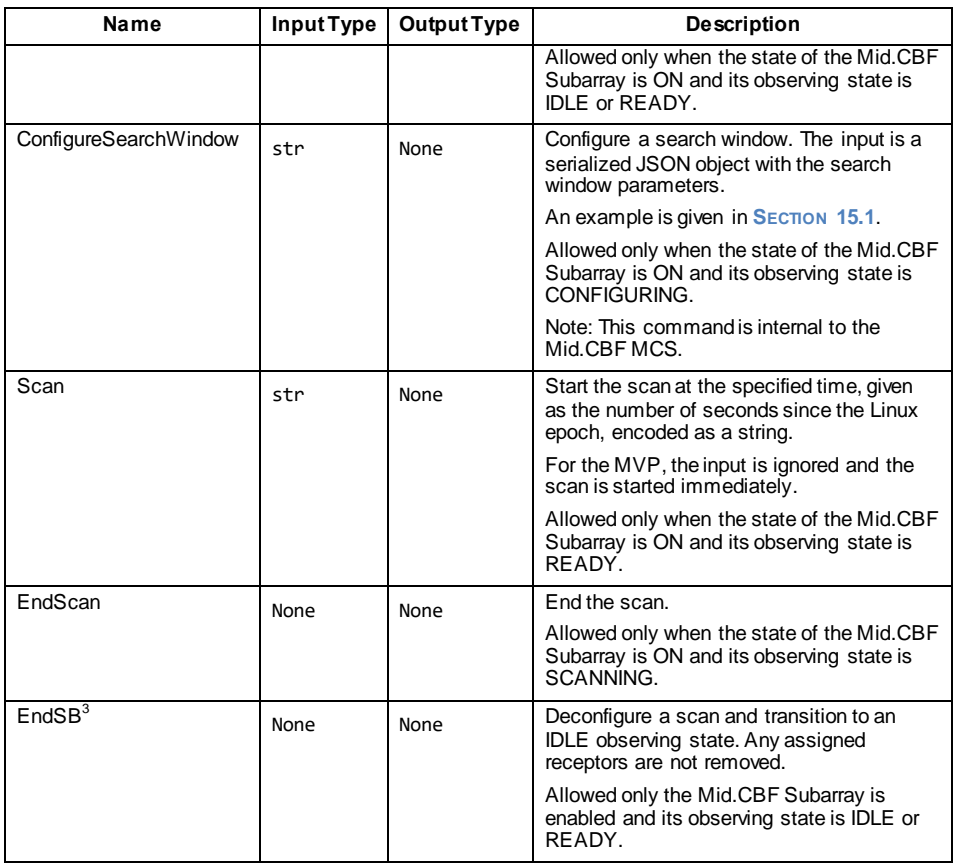

#### **7.2.7 Resources**

Mid.CBF Subarray requires no particular resources to operate.

#### **7.2.8 References**

[AD1](#page-31-0) and [AD2](#page-31-1) provide more details on the design and interfaces of Mid.CBF Subarray.

 $\overline{a}$ <sup>3</sup> This command is called "EndSB" at the moment, but will be changed to "GoToIdle". Mid.CBF Subarray should not be aware of scheduling blocks.

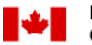

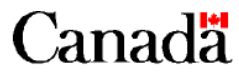

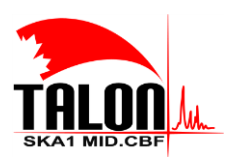

Page **77** of **114 Revision: 121A**

#### **SKA1 Mid.CBF Master Control Software Design Report**

#### **7.2.9 Data**

All important and relevant data of Mid.CBF Subarray has been exposed as attributes (**SECTION [7.2.6.2](#page-73-1)**).

#### **7.3 Mid.CBF VCC Capability**

Mid.CBF VCC Capability registers in the TANGO database with the following FQDN:

```
mid_csp_cbf/vcc/xxx
```
where xxx refers to instances 001 through 197 (though only 001 through 004 are implemented as part of the MVP).

#### **7.3.1 Type**

Mid.CBF VCC Capability is a TANGO Device Server implemented predominantly by the device class Vcc (though subordinate devices exist, see **SECTION [7.3.4](#page-76-0)**).

#### **7.3.2 Development Type**

Mid.CBF VCC Capability is newly-developed, open-source software.

#### **7.3.3 Function and Purpose**

Mid.CBF VCC Capability provides a high-level interface for monitor and control of a VCC on a TALON-DX board. It implements commands and attributes needed for scan configuration and execution, and in particular allows the configuration of the observed frequency band, search windows, and delay model updates.

#### <span id="page-76-0"></span>**7.3.4 Subordinates**

Mid.CBF VCC Capability has six subordinate devices. Four of these devices instantiate the VccBand1And2, VccBand3, VccBand4, and VccBand5 device classes that specify the operative frequency band of a scan. They register in the TANGO database with the following FQDNs:

```
mid_csp_cbf/vcc_band12/xxx
mid_csp_cbf/vcc_band3/xxx
mid_csp_cbf/vcc_band4/xxx
mid_csp_cbf/vcc_band5/xxx
```
where xxx refers to instances 001 through 197 (though only 001 through 004 are implemented as part of the MVP).

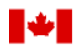

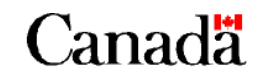

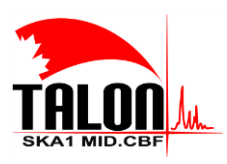

Page **78** of **114 Revision: 121A**

#### **SKA1 Mid.CBF Master Control Software Design Report**

The remaining two subordinate devices both instantiate the VccSearchWindow device class, which implement attributes that specify parameters of the two search windows on a VCC. They register in the TANGO database with the following FQDNS:

```
mid_csp_cbf/vcc_sw1/xxx
mid_csp_cbf/vcc_sw2/xxx
```
where xxx refers to instances 001 through 197 (though only 001 through 004 are implemented as part of the MVP).

#### **7.3.5 Dependencies**

Mid.CBF VCC Capability has no dependencies on startup. It may be initialized before or after the FSP Capabilities, Mid.CBF Subarrays, or Mid.CBF Master. Additionally, no dependencies on other devices exist for command execution.

#### **7.3.6 Interfaces**

Mid.CBF VCC Capability (and, in particular, Vcc) implements a set of properties, attributes, and commands as an interface feature.

#### *7.3.6.1 Properties*

<span id="page-77-0"></span>Mid.CBF VCC Capability implements the set of properties listed in TABLE [7-7T](#page-77-0)ABLE 7-7.

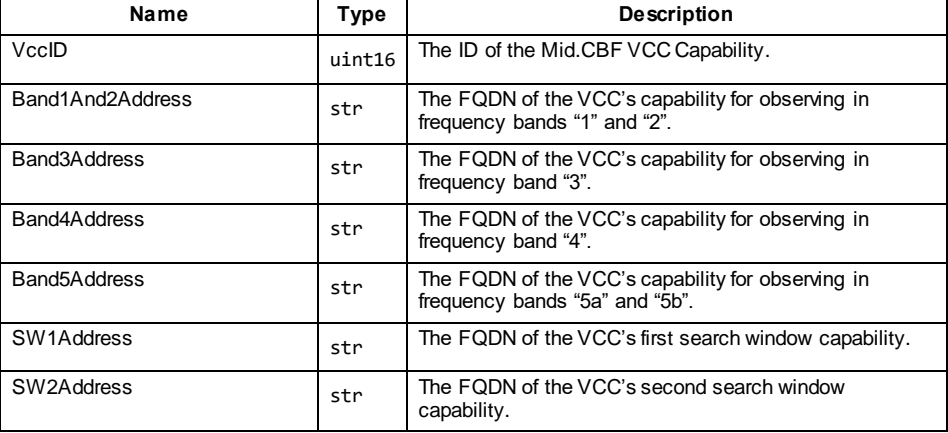

#### **Table 7-7 Mid.CBF VCC Capability Properties**

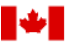

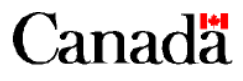

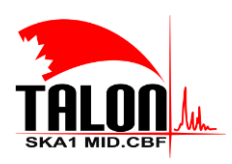

Page **79** of **114 Revision: 121A**

#### **SKA1 Mid.CBF Master Control Software Design Report**

#### <span id="page-78-2"></span>*7.3.6.2 Attributes*

<span id="page-78-0"></span>Mid.CBF VCC Capability implements the set of attributes listed in TABLE [7-8T](#page-78-0)ABLE 7-8.

**Formatted:** Subtle Reference

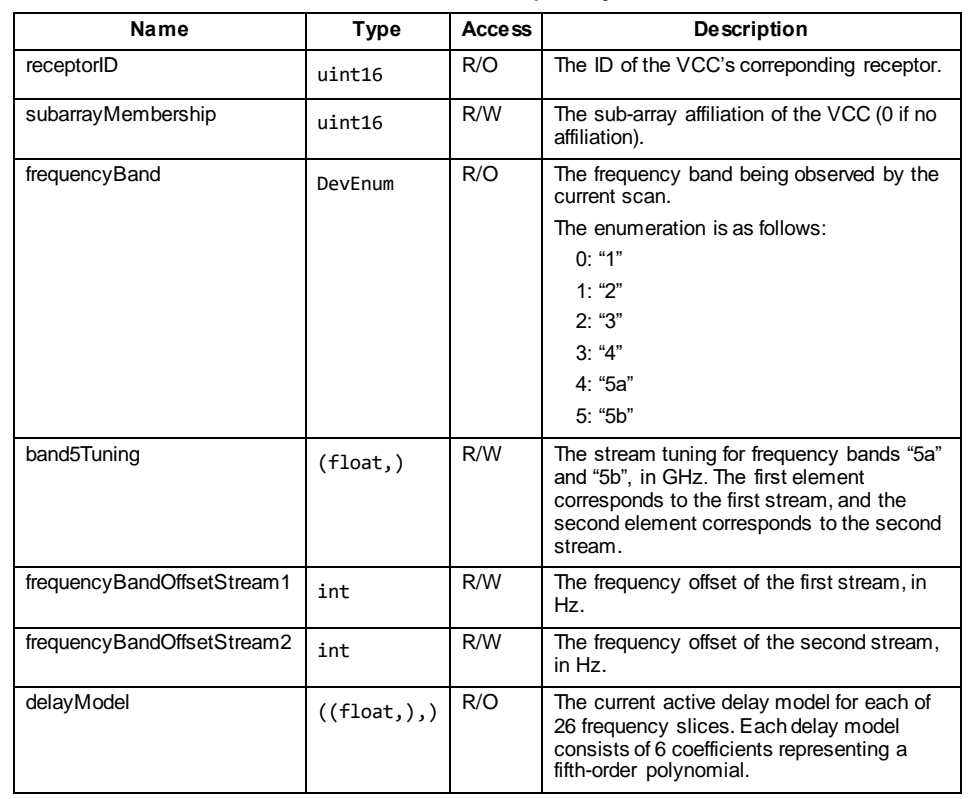

# **Table 7-8 Mid.CBF VCC Capability Attributes**

#### *7.3.6.3 Commands*

<span id="page-78-1"></span>Mid.CBF VCC Capability implements the set of commands listed in **TABLE [7-9T](#page-78-1)ABLE 7-9.** 

#### **Table 7-9 Mid.CBF VCC Capability Commands**

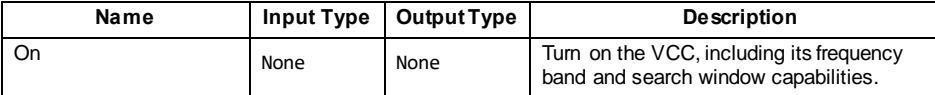

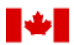

National Research Conseil national **Council Canada** de recherches Canada

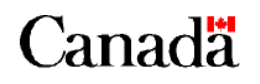

**Formatted:** Subtle Reference

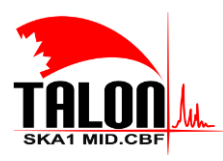

 $\mathbf{I}$ 

Page **80** of **114 Revision: 121A**

#### **SKA1 Mid.CBF Master Control Software Design Report**

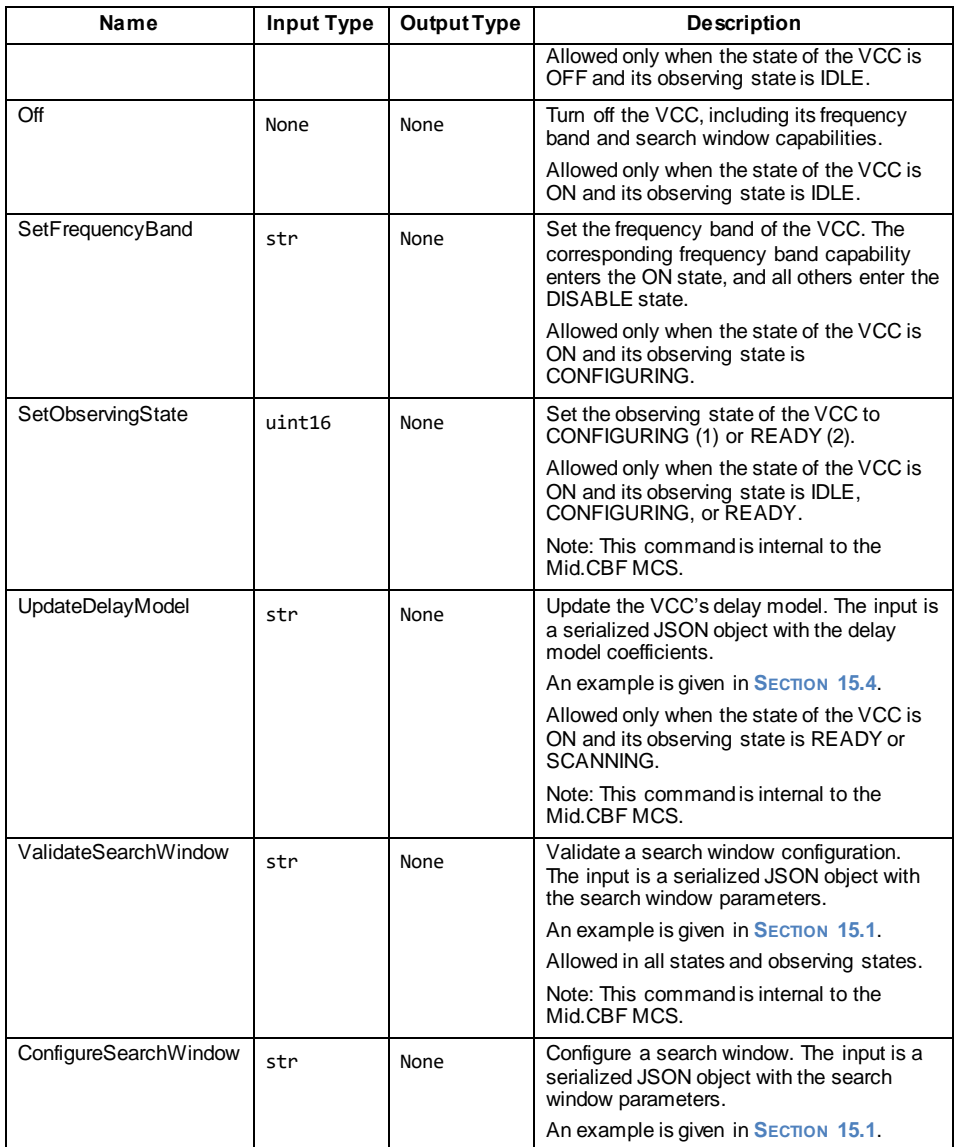

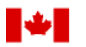

National Research Conseil national<br>Council Canada de recherches Ca de recherches Canada

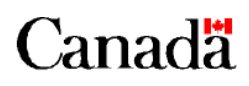

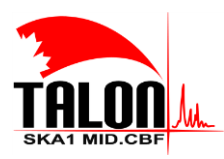

Page **81** of **114 Revision: 121A**

#### **SKA1 Mid.CBF Master Control Software Design Report**

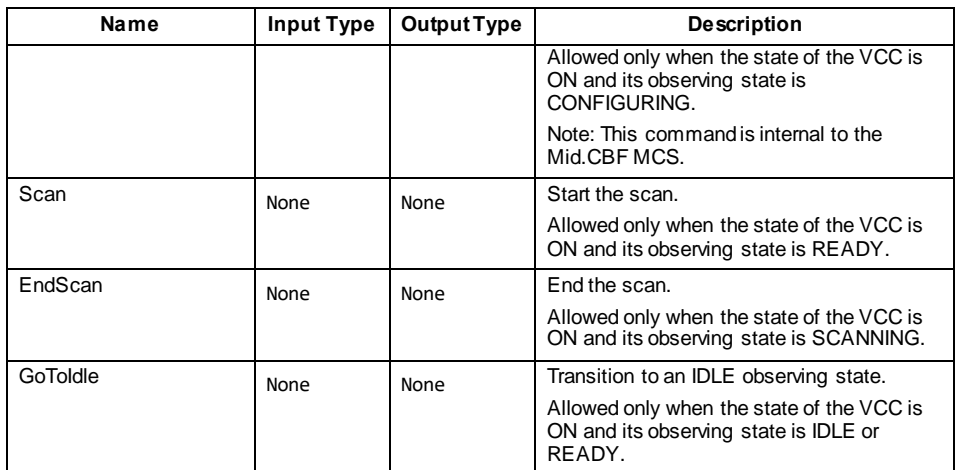

#### **7.3.7 Resources**

Mid.CBF VCC Capability requires no particular resources to operate.

#### **7.3.8 References**

[AD1](#page-31-0) and [AD2](#page-31-1) provide more details on the design and interfaces of Mid.CBF VCC Capability.

#### **7.3.9 Data**

All important and relevant data of Mid.CBF VCC Capability has been exposed as attributes (**SECTION [7.3.6.2](#page-78-2)**).

### **7.4 Mid.CBF FSP Capability**

Mid.CBF FSP Capability registers in the TANGO database with the following FQDN:

mid\_csp\_cbf/fsp/xx

where xx refers to instances 01 through 27 (though only 01 through 04 are implemented as part of the MVP).

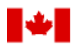

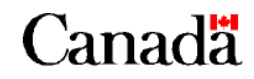

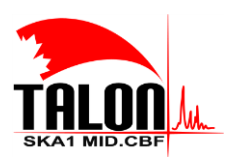

Page **82** of **114 Revision: 121A**

**SKA1 Mid.CBF Master Control Software Design Report**

#### **7.4.1 Type**

Mid.CBF FSP Capability is a TANGO Device Server implemented predominantly by the device class Fsp (though subordinate devices exist, see **SECTION [7.4.4](#page-81-0)**).

#### **7.4.2 Development Type**

Mid.CBF FSP Capability is newly-developed, open-source software.

#### **7.4.3 Function and Purpose**

Mid.CBF FSP Capability provides a high-level interface for monitor and control of an FSP on a TALON-DX board. It implements commands and attributes needed for scan configuration and execution, and in particular allows the configuration of the function mode (only CORRELATION for the MVP) and enables signal processing capability during a scan.

#### <span id="page-81-0"></span>**7.4.4 Subordinates**

Mid.CBF FSP Capability has a number of subordinate devices. Four of these devices instantiate the FspCorr, FspPss, FspPst, and FspVlbi device classes that specify the FSP's operative function mode. They register in the TANGO database with the following FQDNs:

```
mid_csp_cbf/fsp_corr/xx
mid_csp_cbf/fsp_pss/xx
mid_csp_cbf/fsp_pst/xx
mid_csp_cbf/fsp_vlbi/xx
```
where xx refers to instances 01 through 27 (though only 01 through 04 are implemented as part of the MVP).

The remaining subordinate devices instantiate the FspSubarray device class, which is detailed in **SECTION [7.5](#page-84-0)**.

#### **7.4.5 Dependencies**

The dependencies of Mid.CBF FSP Subarray Capability are detailed separately in **SECTION [7.5.5](#page-85-0)**.

Mid.CBF FSP Capability has no dependencies on startup. It may be initialized before or after the VCC Capabilities, Mid.CBF Subarrays, or Mid.CBF Master. Additionally, no dependencies on other devices exist for command execution.

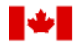

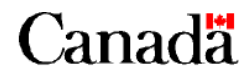

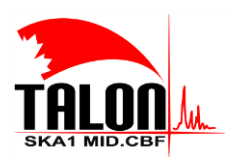

Page **83** of **114 Revision: 121A**

#### **SKA1 Mid.CBF Master Control Software Design Report**

#### **7.4.6 Interfaces**

Mid.CBF FSP Capability (and, in particular, Fsp) implements a set of properties, attributes, and commands as an interface feature.

#### *7.4.6.1 Properties*

<span id="page-82-0"></span>Mid.CBF FSP Capability implements the set of properties listed in **TABLE [7-10T](#page-82-0)ABLE 7-10**.

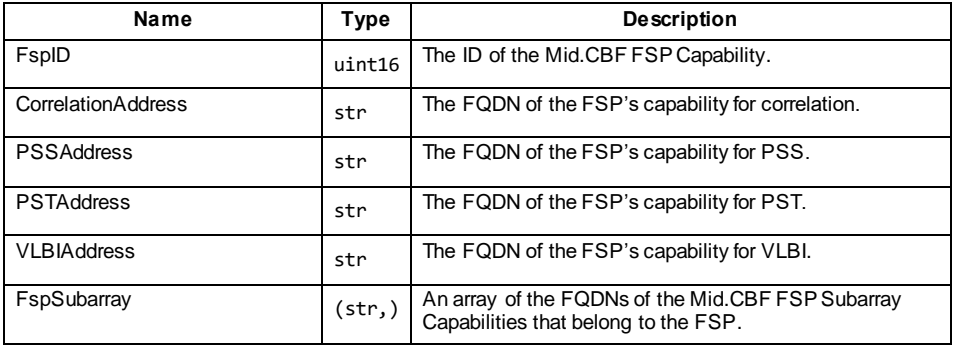

#### **Table 7-10 Mid.CBF FSP Capability Properties**

### <span id="page-82-2"></span>*7.4.6.2 Attributes*

<span id="page-82-1"></span>Mid.CBF FSP Capability implements the set of attributes listed in TABLE 7-11 TABLE 7-11.

#### **Formatted:** Subtle Reference

### **Table 7-11 Mid.CBF FSP Capability Attributes**

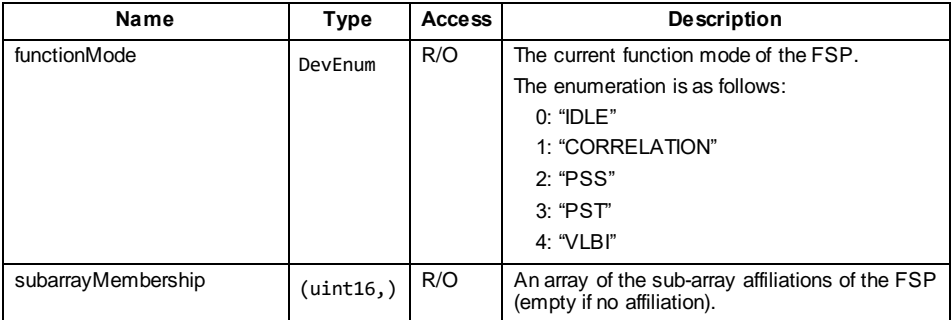

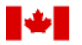

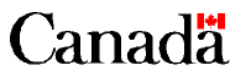

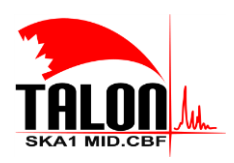

Page **84** of **114 Revision: 121A**

#### **SKA1 Mid.CBF Master Control Software Design Report**

#### *7.4.6.3 Commands*

<span id="page-83-0"></span>Mid.CBF FSP Capability implements the set of commands listed in TABLE [7-12T](#page-83-0)ABLE 7-12.

**Formatted:** Subtle Reference

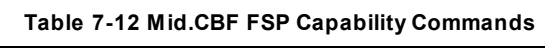

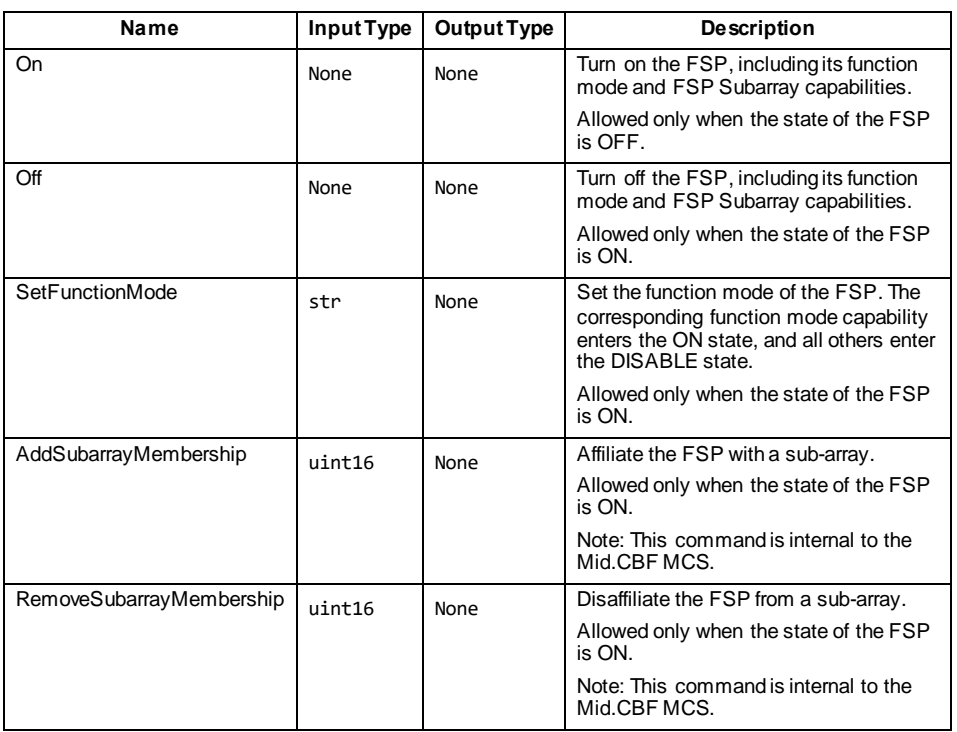

#### **7.4.7 Resources**

Mid.CBF FSP Capability requires no particular resources to operate.

### **7.4.8 References**

[AD1](#page-31-0) and [AD2](#page-31-1) provide more details on the design and interfaces of Mid.CBF FSP Capability.

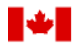

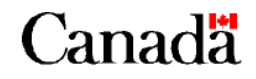

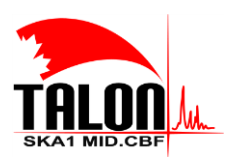

Page **85** of **114 Revision: 121A**

#### **SKA1 Mid.CBF Master Control Software Design Report**

#### **7.4.9 Data**

 $\overline{\phantom{a}}$ 

All important and relevant data of Mid.CBF FSP Capability has been exposed as attributes (**SECTION [7.4.6.2](#page-82-2)**).

### <span id="page-84-0"></span>**7.5 Mid.CBF FSP Subarray Capability**

Mid.CBF FSP Subarray Capability registers in the TANGO database with the following FQDN:

mid\_csp\_cbf/fspCorrSubarray/xx\_yy mid\_csp\_cbf/fspPssSubarray/xx\_yy mid\_csp\_cbf/fspPstSubarray/xx\_yy mid\_csp\_cbf/fspVlbiSubarray/xx\_yy

where xx refers to FSP instances 01 through 27 and yy refers to sub-array instances 01 through 16 (though only FSPs 01 through 04 and sub-array 01 are implemented as part of the MVP).

#### **7.5.1 Type**

Mid.CBF FSP Subarray Capability is a TANGO Device Server implemented by the device class FspCorrSubarray.

FspPssSubarray.

FspVlbiSubarray.

FspPstSubarray.

#### **7.5.2 Development Type**

Mid.CBF FSP Subarray Capability is newly-developed, open-source software.

#### **7.5.3 Function and Purpose**

Mid.CBF FSP Subarray Capability implements commands and attributes needed for scan configuration and execution on an FSP.

#### **7.5.4 Subordinates**

Mid.CBF FSP Subarray Capability has no immediate subordinates.

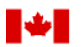

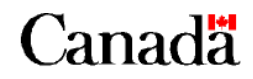

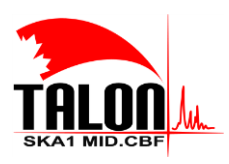

Page **86** of **114 Revision: 121A**

#### **SKA1 Mid.CBF Master Control Software Design Report**

#### <span id="page-85-0"></span>**7.5.5 Dependencies**

Mid.CBF FSP Subarray Capability has no dependencies on startup. It may be initialized before or after the VCC Capabilities, Mid.CBF Subarrays, or Mid.CBF Master. However, the following dependencies exist for commands:

 Adding receptors requires the presence of Mid.CBF Master and the receptors' corresponding VCCs that are being added or removed.

#### **7.5.6 Interfaces**

Mid.CBF FSP Subarray Capability implements a set of properties, attributes, and commands as an interface feature.

#### *7.5.6.1 Properties*

<span id="page-85-1"></span>Mid.CBF FspCorrSP Subarray Capability implements the set of properties listed in TABLE [7-13T](#page-85-1)ABLE 7-13.

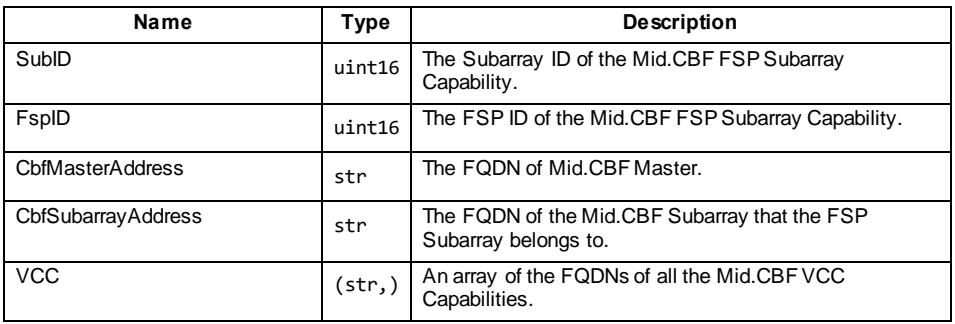

#### **Table 7-13 Mid.CBF FspCorrFSP Subarray Capability Properties**

#### <span id="page-85-3"></span>*7.5.6.2 Attributes*

<span id="page-85-2"></span>Mid.CBF FSpCorrSP Subarray Capability implements the set of attributes listed in TABLE [7-14T](#page-85-2)ABLE 7-14.

**Formatted:** Subtle Reference

#### **Table 7-14 Mid.CBF FspCorrSP Subarray Capability Attributes**

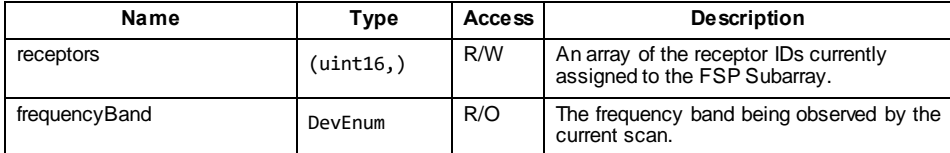

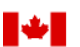

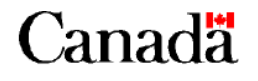

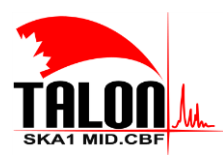

 $\begin{array}{c} \hline \end{array}$ 

Page **87** of **114 Revision: 121A**

#### **SKA1 Mid.CBF Master Control Software Design Report**

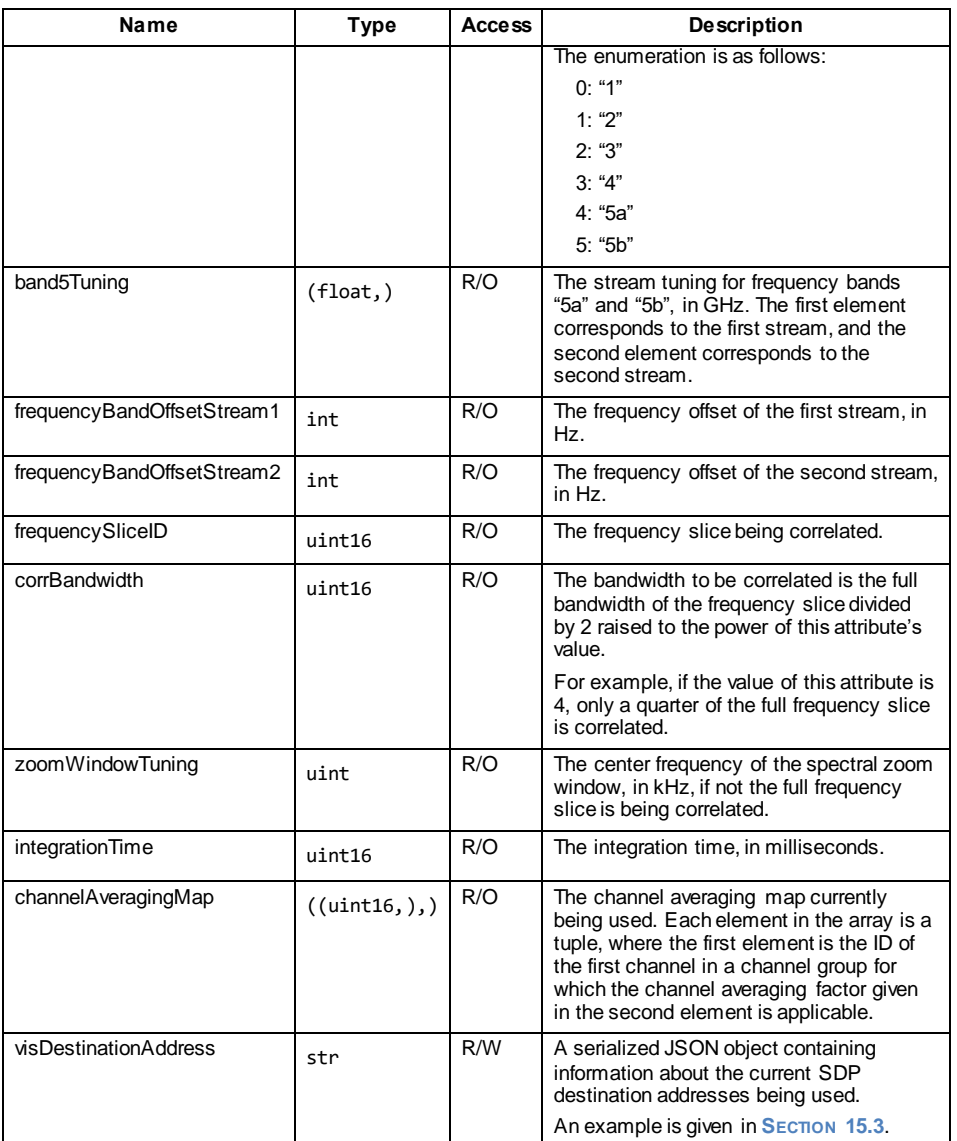

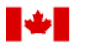

National Research Conseil national<br>Council Canada de recherches Ca de recherches Canada

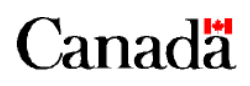

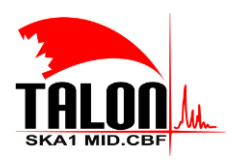

Page **88** of **114 Revision: 121A**

#### **SKA1 Mid.CBF Master Control Software Design Report**

#### *7.5.6.3 Commands*

Mid.CBF FspCorrSP-Subarray Capability implements the set of commands listed in TABLE 7-15 TABLE 7-15.

**Formatted:** Subtle Reference

<span id="page-87-0"></span>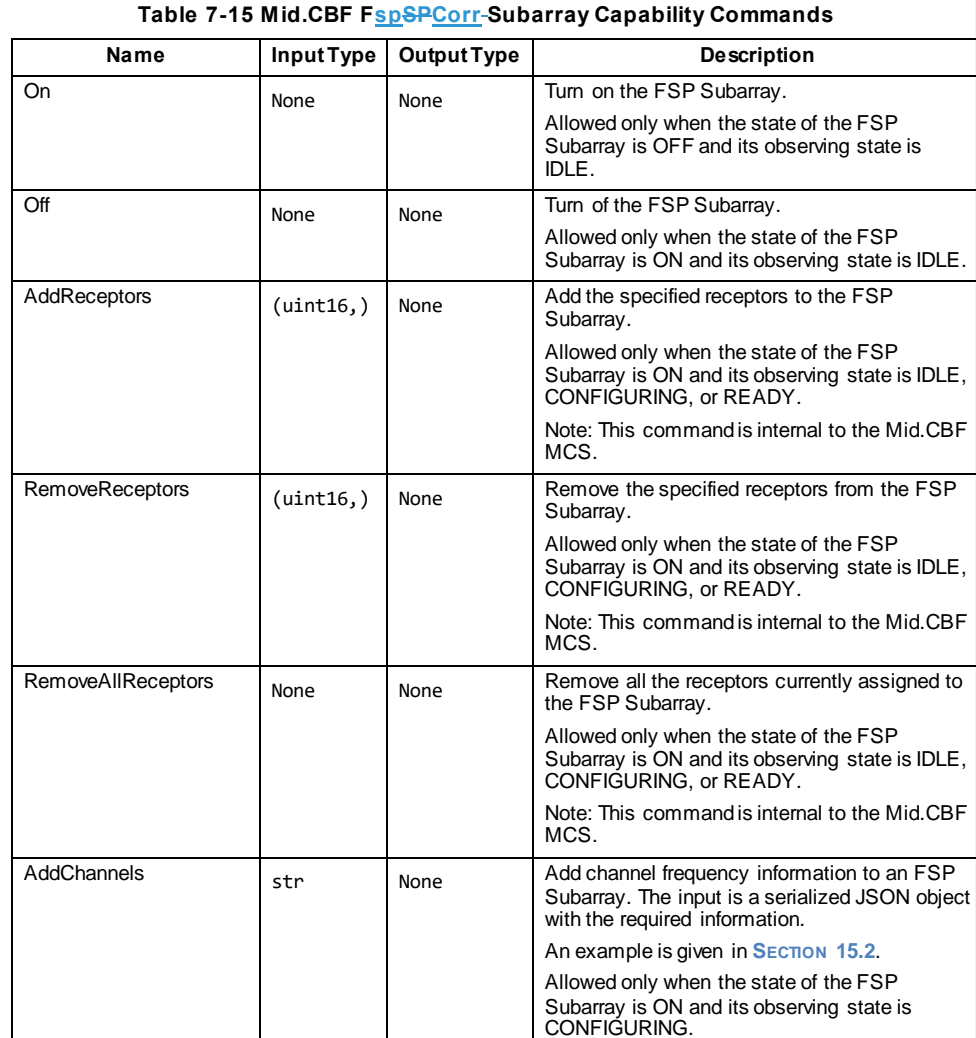

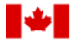

National Research Conseil national **Council Canada** de recherches Canada

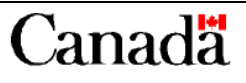

Note: This command is internal to the Mid.CBF

MCS.

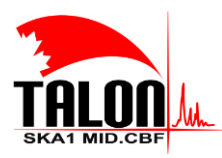

Page **89** of **114 Revision: 121A**

#### **SKA1 Mid.CBF Master Control Software Design Report**

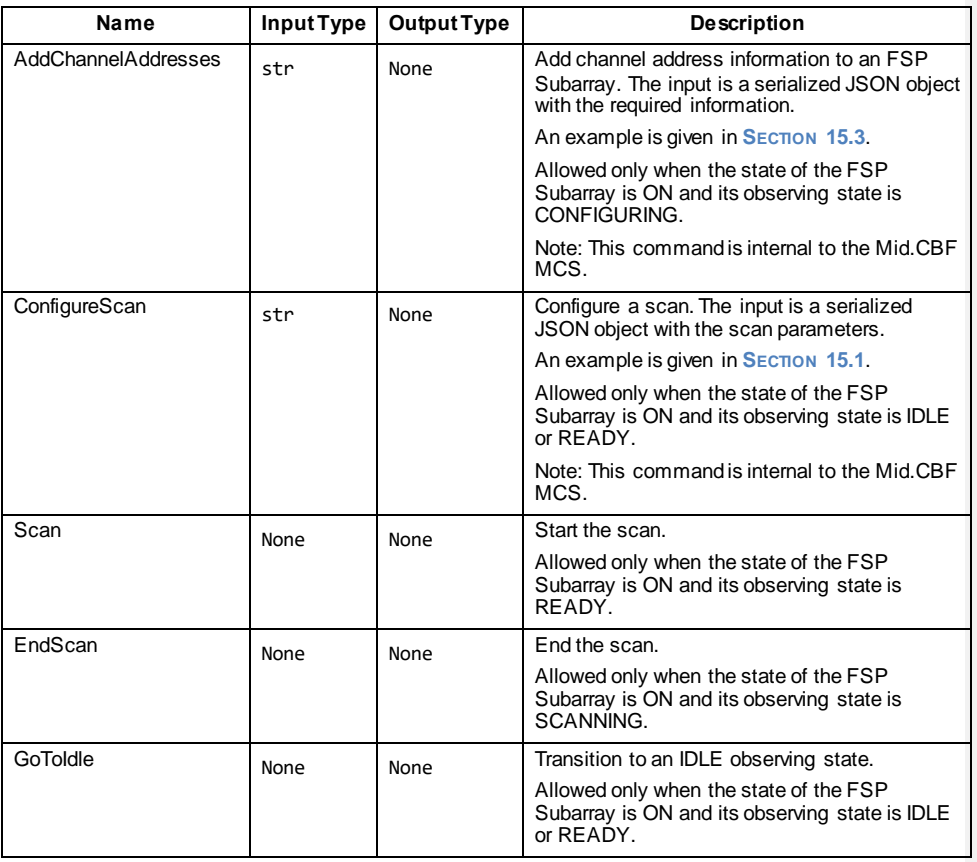

*7.5.6.4 Properties*

Mid.CBF FspPssSubarray Capability implements the set of properties listed in TABLE 7-13 TABLE 7-13.

#### **Table 7-1613 Mid.CBF FspPssSubarray Capability Properties**

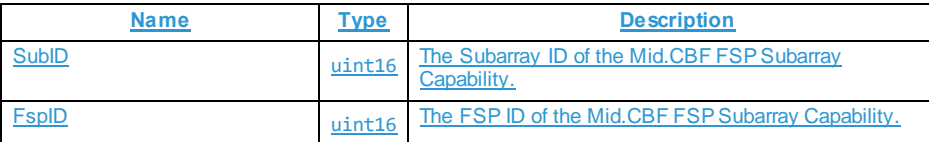

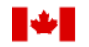

National Research Conseil national **Council Canada** de recherches Canada

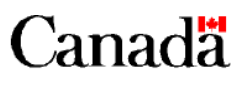

**Formatted:** Subtle Reference

**Formatted:** Indent: First line: 0 cm

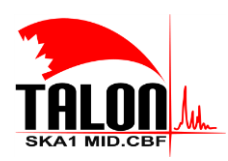

Page **90** of **114 Revision: 121A**

#### **SKA1 Mid.CBF Master Control Software Design Report**

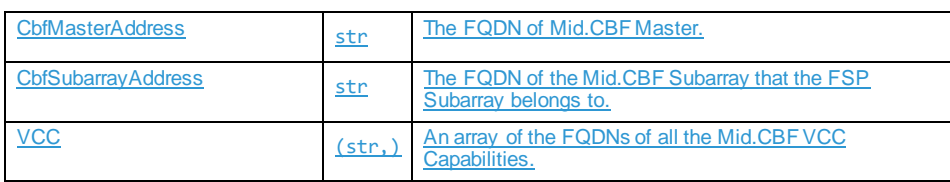

#### *7.5.6.5 Attributes*

Mid.CBF FspPssSubarray Capability implements the set of attributes listed in TABLE [7-14T](#page-85-2)ABLE 7-14.

**Table 7-1714 Mid.CBF FspPssSubarray Capability Attributes**

**Formatted:** Subtle Reference

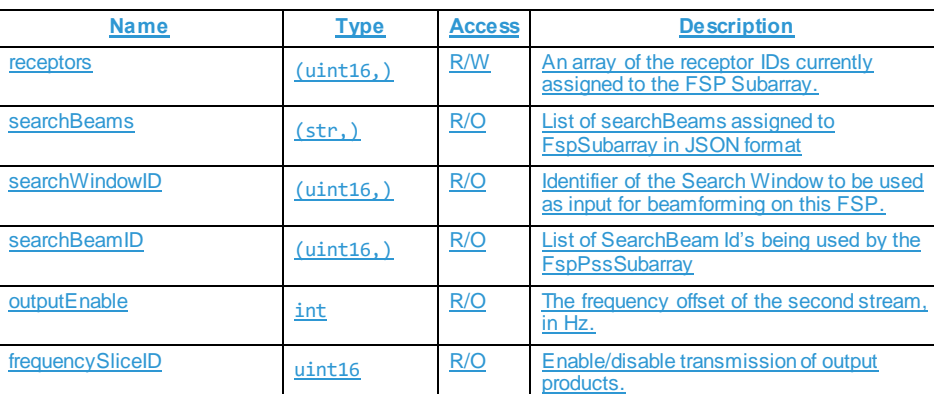

**Formatted:** Font color: Red

**Formatted:** Subtle Reference

### *7.5.6.6 Commands*

Mid.CBF FspPssSubarray Capability implements the set of commands listed in TABLE [7-15T](#page-87-0)ABLE 7-15.

#### **Table 7-1815 Mid.CBF FspPssSubarray Capability Commands**

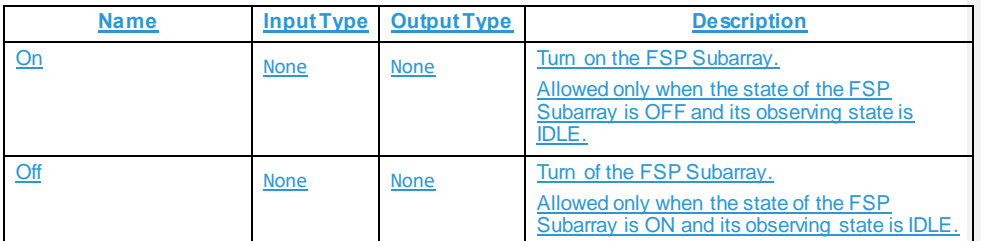

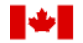

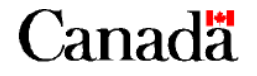

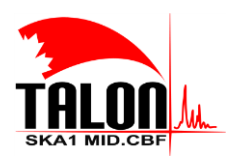

 $\begin{array}{c} \hline \end{array}$ 

Page **91** of **114 Revision: 121A**

### **SKA1 Mid.CBF Master Control Software Design Report**

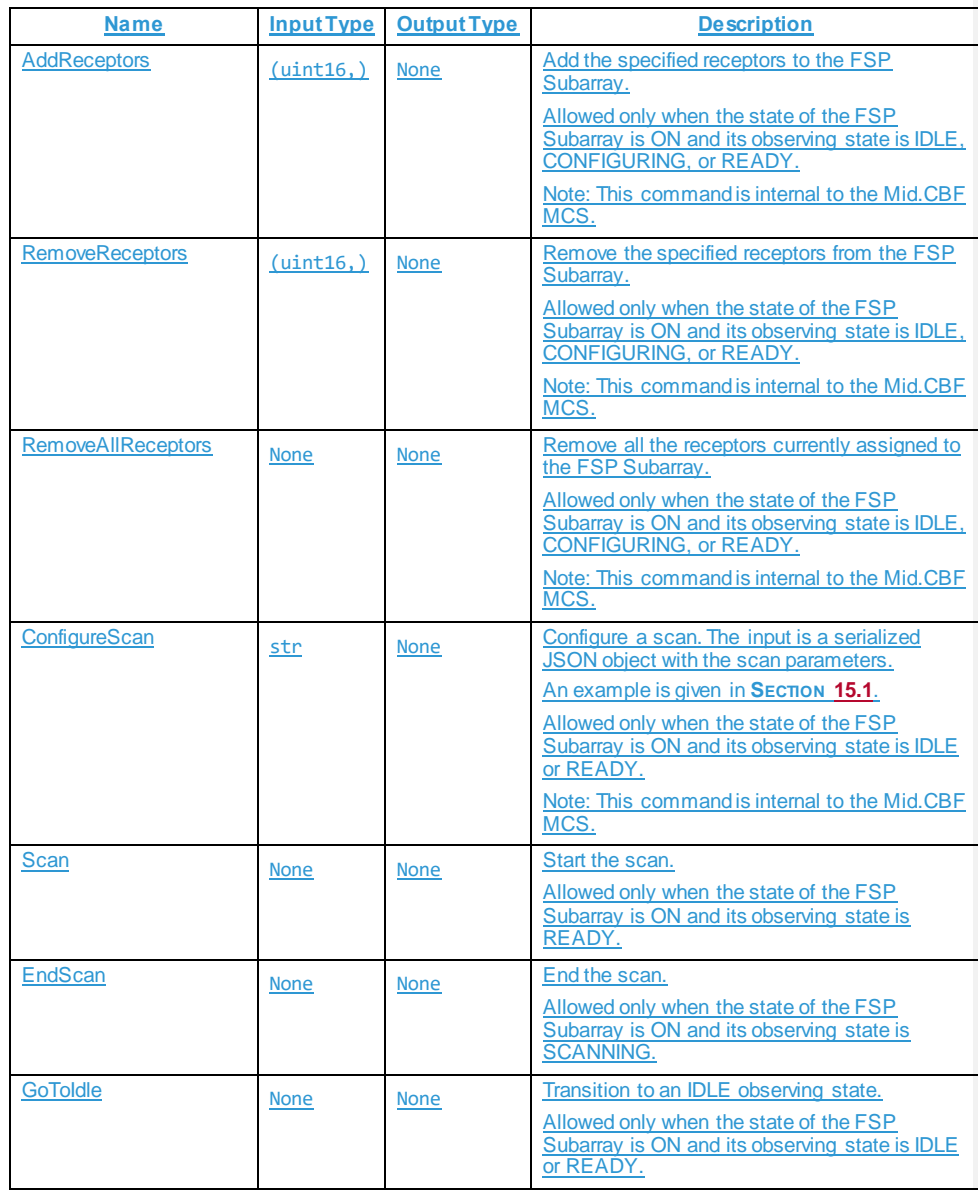

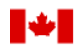

National Research Conseil national<br>Council Canada de recherches Ca de recherches Canada

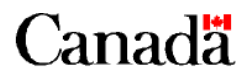

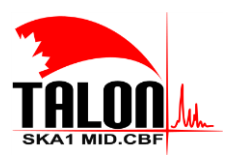

Page **92** of **114 Revision: 121A**

#### **SKA1 Mid.CBF Master Control Software Design Report**

#### **7.5.7 Resources**

Mid.CBF FSP Subarray Capability requires no particular resources to operate.

#### **7.5.8 References**

[AD1](#page-31-0) and [AD2](#page-31-1) provide more details on the design and interfaces of Mid.CBF FSP Subarray Capability.

#### **7.5.9 Data**

Most important and relevant data of Mid.CBF FSP Subarray Capability has been exposed as attributes (**SECTION [7.5.6.2](#page-85-3)**).

Internally, the attribute visDestinationAddress is stored as a table where, for each fine channel configured to be sent to SDP, the channel's ID, bandwidth, center frequency, assigned Mid.CBF output link ID, assigned SDP host IP, and assigned SDP host port are listed.

#### **7.6 Internal Interfaces**

Refer to **SECTION [6.3](#page-58-0)** for details on software behavior, including descriptions of message flow between the various components of the Mid.CBF MCS.

#### **7.7 Requirements to Design Components Traceability**

Traceability matrices have not yet been produced.

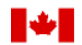

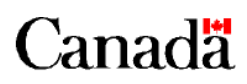

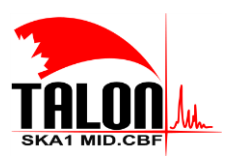

 $\overline{1}$ 

Page **93** of **114 Revision: 121A**

**SKA1 Mid.CBF Master Control Software Design Report**

### **8 Control and Monitor Parameters, Indicators and Messages**

This section is largely inapplicable to the Mid.CBF MCS; the purpose of the MCS itself is to monitor and control the TALON-DX boards that implement signal processing functionality. The operational health and state reported by each TANGO Device reports the health and state of the devices themselves, as well as any subordinate devices and components. This has been detailed in **SECTION [6.3](#page-58-0)** and **CHAPTER [7](#page-68-0)**.

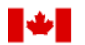

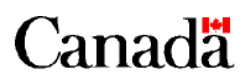

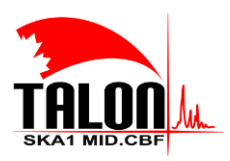

Page **94** of **114 Revision: 121A**

#### **SKA1 Mid.CBF Master Control Software Design Report**

### **9 User Interfaces**

The Mid.CBF MCS provides a WebJive GUI (F[IGURE](#page-93-0) 9-1FIGURE 9-4), which can be accessed through localhost:22484/testdb/ once the Docker containers are running (refer to **SECTION [10](#page-97-0)**). The devices can be explored, their states and attributes viewed (F[IGURE](#page-95-0) 9-2FIGURE 9-2), and commands sent (FIGURE

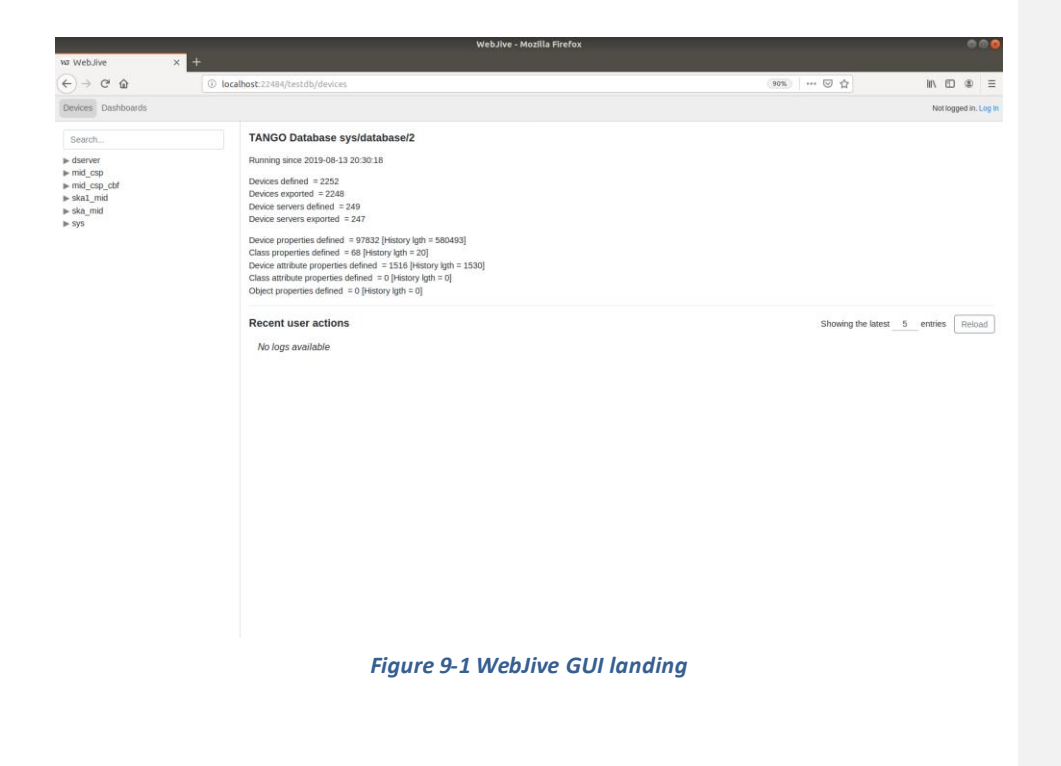

<span id="page-93-0"></span>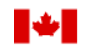

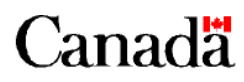

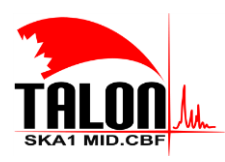

 $\begin{array}{c} \hline \end{array}$ 

Page **95** of **114 Revision: 121A**

#### **SKA1 Mid.CBF Master Control Software Design Report**

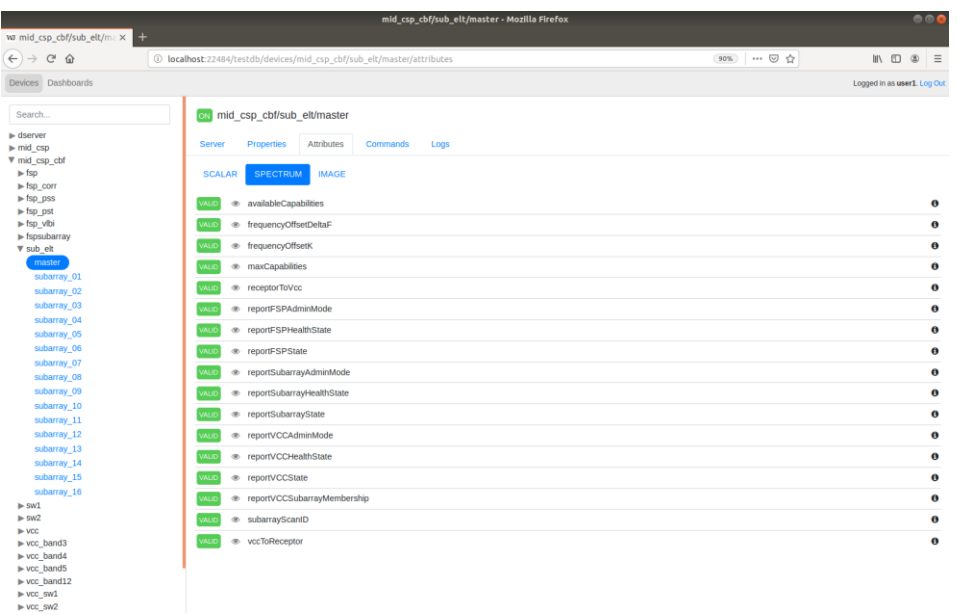

<span id="page-94-0"></span>*Figure 9-2 WebJive GUI viewing attributes*

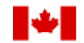

National Research Conseil national<br>Council Canada de recherches Ca de recherches Canada

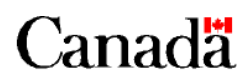

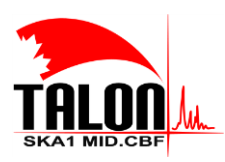

 $\overline{\phantom{a}}$ 

Page **96** of **114 Revision: 121A**

#### **SKA1 Mid.CBF Master Control Software Design Report**

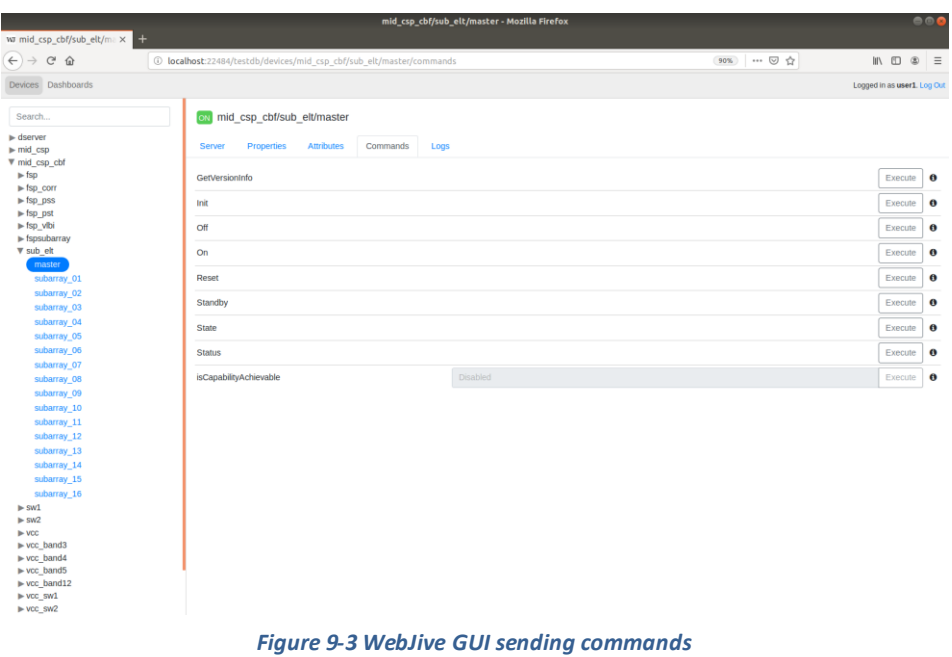

<span id="page-95-0"></span>Dashboards can be created to display custom information (F[IGURE](#page-96-0) 9-4FIGURE 9-4), though this feature limited functionality. Additionally, since these are stored and persist locally, none are provided out-ofthe-box.

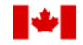

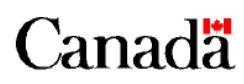

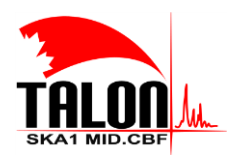

 $\mathbf{I}$ 

Page **97** of **114 Revision: 121A**

#### **SKA1 Mid.CBF Master Control Software Design Report**

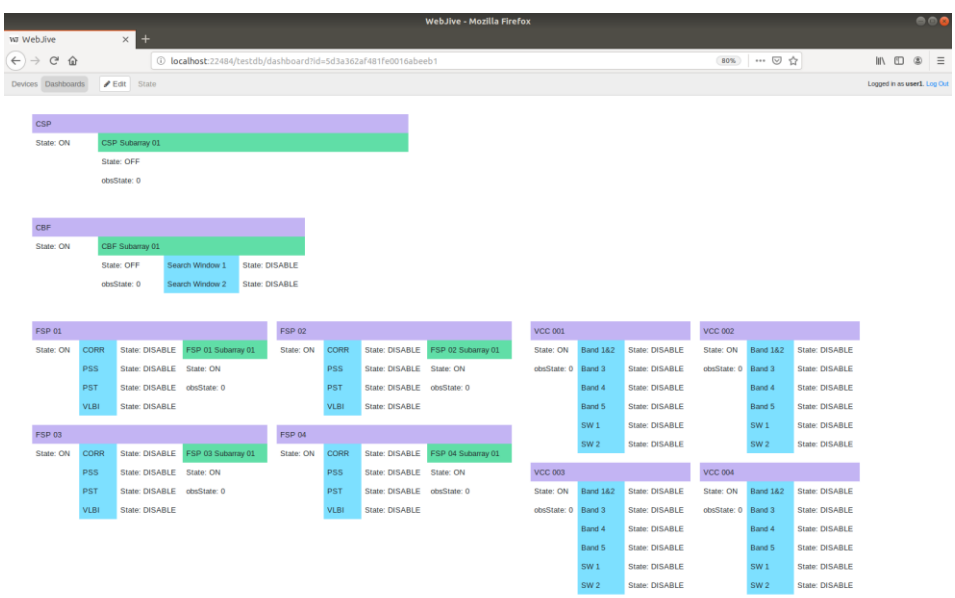

<span id="page-96-0"></span>*Figure 9-4 WebJive GUI custom dashboard*

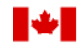

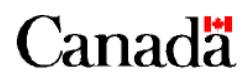

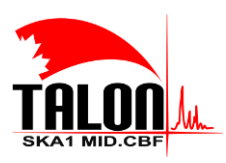

Page **98** of **114 Revision: 121A**

**SKA1 Mid.CBF Master Control Software Design Report**

### <span id="page-97-0"></span>**10 Development Environment**

This chapter details the set-up of a development and run-time environment for the Mid.CBF MCS. It is meant to be used as a developer's guide to recreate the same working environment.

### **10.1 Operating System**

The Mid.CBF MCS was developed in a Linux environment, running Ubuntu 18.04, in a VirtualBox virtual machine. Generic VirtualBox instructions are found at [https://www.virtualbox.org/.](https://www.virtualbox.org/) A Ubuntu 18.04 virtual disk image can be found at [https://www.osboxes.org/ubuntu/.](https://www.osboxes.org/ubuntu/)

#### **10.2 Containerisation**

Each component of the Mid.CBF MCS runs in a separate Docker container, which are all created at runtime. It is recommended to install Docker using a convenience script:

\$ curl -fsSL https://get.docker.com -o get-docker.sh

\$ sudo sh get-docker.sh

To use Docker as non-root, add the current user to the docker group:

\$ sudo usermod -aG docker \$USER

Docker Compose is also required to run the Mid.CBF MCS. To install it, use the GitHub repository:

```
$ sudo curl -L https://github.com/docker/compose/releases/download/1.18.0/docker-
compose-`uname -s`-`uname -m` -o /usr/local/bin/docker-compose
$ sudo chmod +x /usr/local/bin/docker-compose
```
### **10.3 Programming Language and Libraries**

The Mid.CBF MCS uses the TANGO Controls framework to facilitate high-level monitoring and control of the MCS components. Though the framework was originally implemented in C++, the Mid.CBF MCS uses PyTango, an adaptation of TANGO for Python 3.

It is not necessary to install Python (though Ubuntu 18.04 ships with it pre-installed), PyTango, or any other libraries (such as the base classes decribed in **SECTION [6.1](#page-40-0)**), since these pre-requisites are installed in the existing Docker imagesthat will be pulled. However, TANGO must still be installed, and a local TANGO database must be created. To do so, run the following commands:

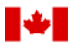

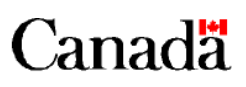

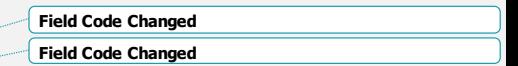

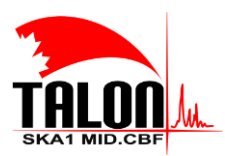

Page **99** of **114 Revision: 121A**

#### **SKA1 Mid.CBF Master Control Software Design Report**

\$ sudo apt install mariadb-server \$ sudo apt install tango-db tango-test

#### **10.4 Device Set-Up**

When the steps outlined in the previous sections are complete, the Mid.CBF MCS GitHub repository may be cloned:

```
$ git clone https://github.com/ska-telescope/mid-cbf-mcs.git
$ cd mid-cbf-mcs
```
#### **10.4.1Add Devices**

To add the Mid.CBF MCS devices and their properties to the local database, first start an interactive session:

\$ make interactive

Then, run:

\$ cd tangods \$ python addDevicesAndProperties.py

The interactive session may then be exited:

\$ exit

#### **10.4.2Start Device Servers**

To build a new image, issue the following command (if the existing image is adequate, this step may be skipped):

\$ make build

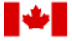

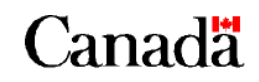

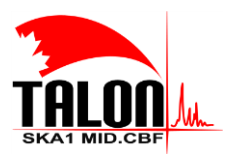

Page **100** of **114 Revision: 121A**

#### **SKA1 Mid.CBF Master Control Software Design Report**

Then, to start the Docker containers:

\$ make up

 $\overline{\phantom{a}}$ 

Note that some device servers may require the presence of the CSP.LMC prototype in order to start.

#### **10.4.3Configure Events**

To configure attribute polling and events in the local database, start an interactive session:

\$ make interactive

Then, run:

\$ cd tangods

\$ python configurePollingAndEvents.py

The session may then be exited:

\$ exit

#### **10.4.4View Containers**

At any time, the list of running containers can be viewed:

\$ docker ps -a

### **10.5 Editing and Deploying**

Changes can be made to the Mid.CBF MCS code using any text editor. Once the changes are complete, a new image should be built and pushed to the SKA Nexus Repository:

\$ make build \$ make push

Additionally, the changes should be pushed to a branch of the Mid.CBF MCS GitHub repository.

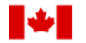

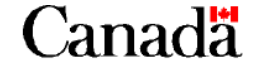

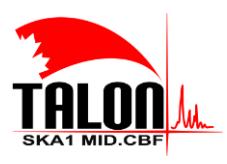

 $\mathbf{I}$ 

Page **101** of **114 Revision: 121A**

**SKA1 Mid.CBF Master Control Software Design Report**

## **11 IP Libraries and Library Management**

This chapter is not applicable to the Mid.CBF MCS; no 3<sup>rd</sup> party IP is used.

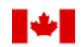

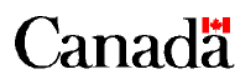

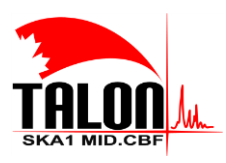

 $\mathbf{I}$ 

Page **102** of **114 Revision: 121A**

**SKA1 Mid.CBF Master Control Software Design Report**

### **12 Software Variations and Management**

This chapter is not applicable to the Mid.CBF MCS; only one variation of this software exists.

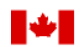

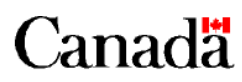

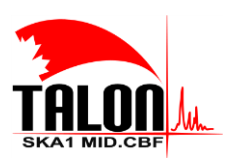

Page **103** of **114 Revision: 121A**

#### **SKA1 Mid.CBF Master Control Software Design Report**

### **13 Test Plan**

The Mid.CBF MCS was developed as part of the MVP, the end goal of the Evolutionary Prototype for Program Increment #3. As such, this software is not at the point of maturity to justify creating a test plan for pre-production and production.

### **13.1 Development Test Plan**

All testing during development is automated. The different components of the Mid.CBF MCS are unit tested in isolation where possible. Integration tests between the components are necessary to test message flow and state transitions during sequences such as scan configuration or resource allocation.

A TANGO Device is present to simulate TMC and SDP functionality. This device is able to subscribe to Mid.CBF output links, publish destination addresses, and provide delay model updates.

### **13.2 Prototype Test Plan**

The Mid.CBF MCS interfaces with the CSP.LMC, TMC, and SDP. System integration testing of these components is largely manual for the MVP. In the future, this will be fully automated.

### **13.3 New Product Introduction Test Plan**

No consideration has been given to testing pre-production software.

### **13.4 Full Production Test Plan**

No consideration has been given to testing production software.

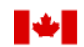

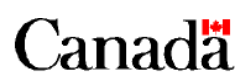

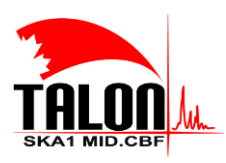

Page **104** of **114 Revision: 121A**

**SKA1 Mid.CBF Master Control Software Design Report**

### **14 Appendix I: Discrepancies From Design At CSP CDR**

The following are discrepancies of the Mid.CBF MCS from the original design of the CSP presented at Critical Design Review (refer t[o AD1](#page-31-0) and [AD2\)](#page-31-1).

- 1. TMC no longer accesses CSP Master to assign and release resources on a particular sub-array's behalf. Instead, TMC accesses the CSP Subarray directly to do so. This behavior has been extended to the CSP to Mid.CBF interface; CSP.LMC accesses the Mid.CBF Subarray directly to assign and release resources.
- 2. The receptor list has been omitted from the set of scan configuration parameters. Receptors must be added to a sub-array prior to configuring a scan, when the Mid.CBF Subarray is in observing state IDLE.
- 3. Scan ID and frequency band are now required in the set of scan configuration parameters (were previously optional and memorized).
- 4. A boolean value to enable transient data capture is now required in the set of search window parameters (was previously optional and defaulted to false). Additionally, destination addresses for transient data are now also required if transient data capture is enabled. This is to facilitate a timestamp, instead of a set of addresses, as the input argument to a call to offloadTransientDataCapture (not implemented for the MVP).
- 5. The CSP TelState device is no longer present nor required. Attributes that were previously exposed on CSP TelState are now exposed directly on CSP Subarray.

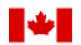

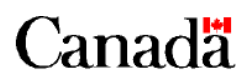

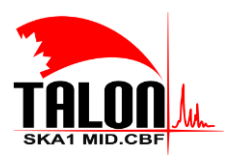

Page **105** of **114 Revision: 121A**

**SKA1 Mid.CBF Master Control Software Design Report**

### **15 Appendix II: JSON Examples**

This appendix contains examples of JSON objects that are relevant to configuring and executing a scan.

### <span id="page-104-0"></span>**15.1 Scan Configuration**

The following JSON object configures a scan in frequency band 5a, using a single FSP Capability. A single search window is also configured:

```
{
  "scanID": 1,
 "frequencyBand": "5a",
 "band5Tuning": [5.85, 7.25],
 "frequencyBandOffsetStream1": -1000,
 "frequencyBandOffsetStream2": 1000,
 "delayModelSubscriptionPoint": "ska_mid/tm_leaf_node/csp_subarray_01/delayModel",
 "visDestinationAddressSubscriptionPoint": "mid_sdp/elt/subarray_1/receiveAddresses",
   "searchWindow": [
     {
       "searchWindowID": 1,
 "searchWindowTuning": 6000000000,
 "tdcEnable": true,
 "tdcNumBits": 8,
 "tdcPeriodBeforeEpoch": 5,
        "tdcPeriodAfterEpoch": 25,
        "tdcDestinationAddress": [
\overline{\mathcal{L}} "receptorID": 4,
             "tdcDestinationAddress": ["192.168.0.1", "00:00:00:00:00:00", "8080"]
          },
\overline{\mathcal{L}} "receptorID": 1,
             "tdcDestinationAddress": ["192.168.0.1", "00:00:00:00:00:00", "80"]
          }
       ]
     }
 ],
 "fsp": [
   {\binom} "fspID": 1,
\{ \{ \} "functionMode": "CORR",
 "receptors": [4],
 "frequencySliceID": 1,
        "corrBandwidth": 1,
 "zoomWindowTuning": 4700000,
 "integrationTime": 140,
        "channelAveragingMap": [
 [1, 8],
 [745, 0],
         [1489, 0], [2233, 0],
          [2977, 0],
          [3721, 0],Canadä
                National Research Conseil national
                Council Canada
                                      de recherches Canada
```
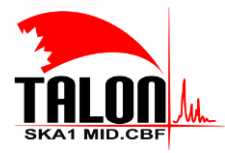

Page **106** of **114 Revision: 121A**

#### **SKA1 Mid.CBF Master Control Software Design Report**

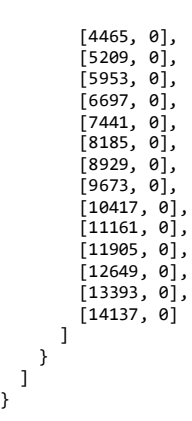

}

The following JSON object configures a minimally-functional scan in frequency band 1, using four FSP Capabilities but sending the minimal number of channels to SDP:

```
{
  "scanID": 1,
  "frequencyBand": "1",
 "delayModelSubscriptionPoint": "ska_mid/tm_leaf_node/csp_subarray_01/delayModel",
 "visDestinationAddressSubscriptionPoint": "mid_sdp/elt/subarray_1/receiveAddresses",
   "fsp": [
     {
 "fspID": 1,
 "functionMode": "CORR",
       "frequencySliceID": 1,
 "corrBandwidth": 0,
 "integrationTime": 140,
       "channelAveragingMap": [
         [1, 8],
 [745, 0],
 [1489, 0],
 [2233, 0],
 [2977, 0],
 [3721, 0],
 [4465, 0],
         [5209, 0],
        [5953, 0],
 [6697, 0],
 [7441, 0],
 [8185, 0],
 [8929, 0],
 [9673, 0],
 [10417, 0],
 [11161, 0],
 [11905, 0],
        [12649, 0],[13393, 0], [14137, 0]Canadä
             National Research Conseil national
             Council Canada
                                de recherches Canada
```
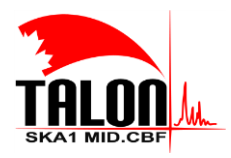

Page **107** of **114 Revision: 121A**

**SKA1 Mid.CBF Master Control Software Design Report**

```
 ]
\},
       "fspID": 2,
       "functionMode": "CORR",
       "frequencySliceID": 2,
 "corrBandwidth": 0,
 "integrationTime": 140
     },
     {
       "fspID": 3,
       "functionMode": "CORR",
       "frequencySliceID": 3,
      "corrBandwidth": 0,
       "integrationTime": 140
\},
       "fspID": 4,
       "functionMode": "CORR",
       "frequencySliceID": 4,
       "corrBandwidth": 0,
       "integrationTime": 140
\begin{matrix} 1 \end{matrix}
```
### <span id="page-106-0"></span>**15.2Mid.CBF Output Links**

}

The following JSON object is a partial example (the full object is quite large) of the Mid.CBF output links and fine channel information that a Mid.CBF Subarray publishes during scan configuration:

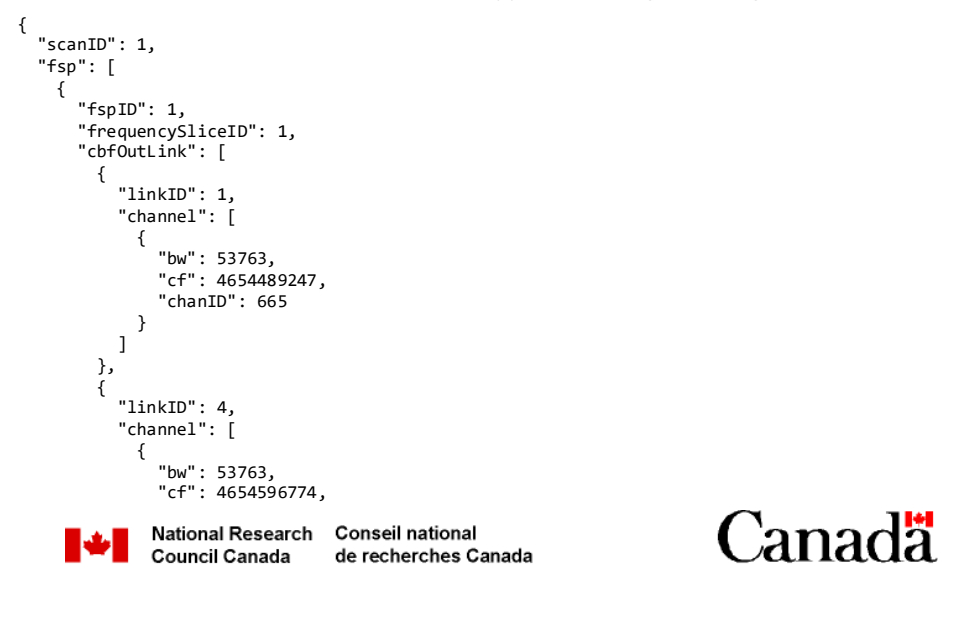

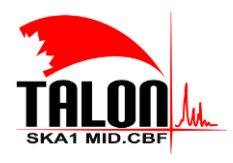

 $\overline{1}$ 

Page **108** of **114 Revision: 121A**

**SKA1 Mid.CBF Master Control Software Design Report**

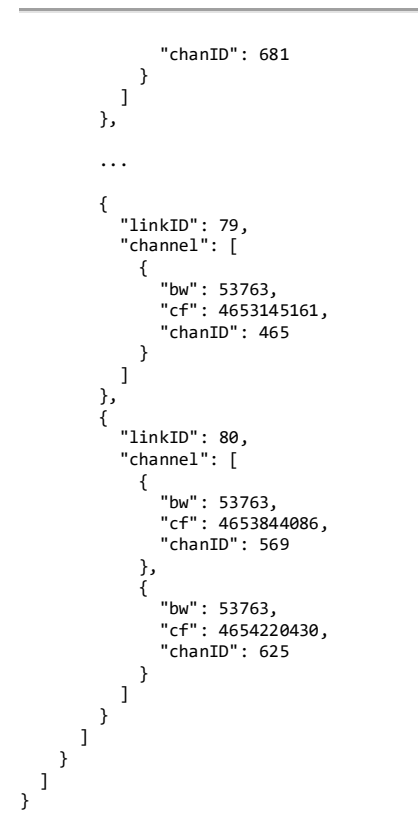

### <span id="page-107-0"></span>**15.3SDP Destination Addresses**

The following JSON object is an example of the SDP destination addresses that the SDP Subarray publishes to the subscription point given in scan configuration:

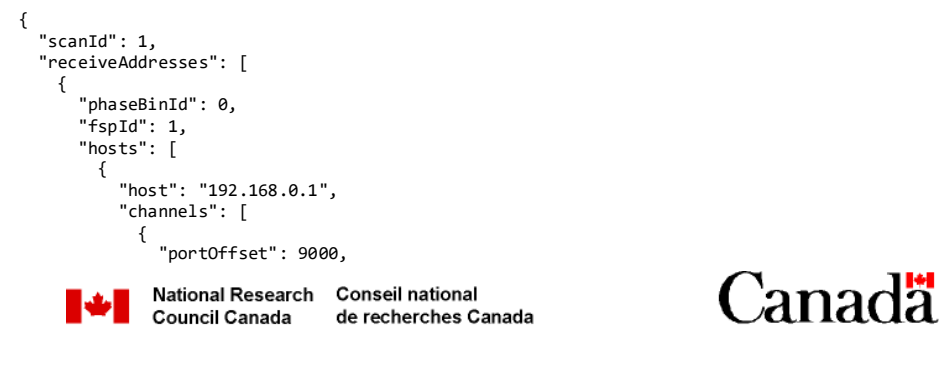
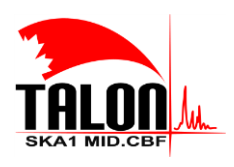

 $\overline{\phantom{a}}$ 

Page **109** of **114 Revision: 121A**

**SKA1 Mid.CBF Master Control Software Design Report**

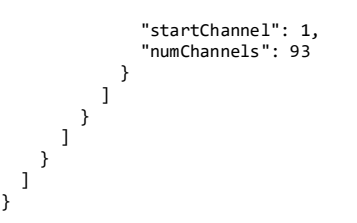

# **15.4Delay Models**

The following JSON object is an example of a delay model, published to the subscription point given in scan configuration, that can be updated at any time after a successful scan configuration and during a scan.

```
{
   "delayModel": [
\{ \{ \{ \} "epoch": "0",
       "delayDetails": [
\overline{\mathcal{L}} "receptor": 1,
            "receptorDelayDetails": [
              {
                "fsid": 1,
                 "delayCoeff": [0.4, 1.2, 2.1, 3.4, 4.7, 5.0]
              },
             \overline{f} "fsid": 2,
                 "delayCoeff": [0.4, 1.2, 2.1, 3.4, 4.7, 5.0]
              }
            ]
\},
            "receptor": 2,
            "receptorDelayDetails": [
              {
                 "fsid": 1,
                 "delayCoeff": [0.4, 1.2, 2.1, 3.4, 4.7, 5.0]
              },
              {
 "fsid": 2,
 "delayCoeff": [0.4, 1.2, 2.1, 3.4, 4.7, 5.0]
 }
\begin{smallmatrix}1\\3\end{smallmatrix}\begin{smallmatrix} &1\\&3\end{smallmatrix} ]
}
```
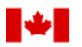

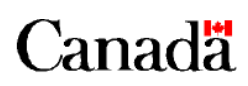

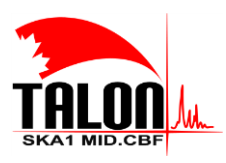

Page **110** of **114 Revision: 121A**

> **Formatted:** Font: +Body (Calibri) **Formatted:** Font: +Body (Calibri) **Formatted:** Font: +Body (Calibri) **Formatted:** Font: +Body (Calibri) **Formatted:** Font: +Body (Calibri) **Formatted:** Font: +Body (Calibri)

# **SKA1 Mid.CBF Master Control Software Design Report**

# **16Appendix III: Starting Guide**

This appendix contains steps on setting up enviroment for running tango and MID-CBF Master Software.

# **16.1 Setting Up Ubuntu Subsystem**

To compile this project and begin development you need to set up your IDE (Integrated development environment). The first step in this setup is downloading and running Ubuntu 18.04 on a virtual machine. An Ubuntu image is essentially a snapshot of an operating system that you will be running on a virtual box, which is a program used to run different OS on a windows computer (similar to bootcamp for MacOS)

Virtualbox Download[: VirtualBox](https://www.virtualbox.org/wiki/Downloads)

Ubuntu Image Download[: Ubuntu Image](https://sourceforge.net/projects/osboxes/files/v/vb/55-U-u/18.04/18.04.2/18042.64.7z/download)

#### **Steps:**

- 1. Install virtual box
- 2. Open up file downloaded from sourceforge for the ubuntu image with 7-zip and extract the "Ubuntu 18.04.2 (64bit).vdi" file into a known directory
- 3. Open up the virtual box software and click "new" and run through the setup process, on the Hard Disk option screen choose "use and existing virtual hard disk file" and then choose the VDI file that you extracted in step two.
- 4. Run the OS in virtualbox and login to the ubuntu OS. The login screen should show the account "osboxes.org" it will ask for a password, this is a default account the virtual machine creates for you and the password is "osboxes.org" (you can change the name and password in account settings once you are logged in")

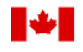

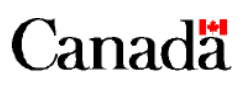

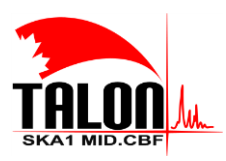

Page **111** of **114 Revision: 121A**

## **SKA1 Mid.CBF Master Control Software Design Report**

## **16.1.1Improving Virtual Machine Performance**

Most of the development will be done in this ubuntu subsystem so allowing access to more system resources, escpecially for applications that require more ram and cpu usage

- 1. Open VirtualBox and open up settings on the VM you want to improve performance on:
- 2. Open the system tab:
	- Motherboard Tab: Increase base memory to the end of the green line
	- Processor Tab:Increase processors to the end of the green line
- 3. Screen Tab: Increase base memory to the end of the green line
	- i. Screen Tab: Increase base memory to the end of the green line
- 4. Open the General Tab:
	- Advanced Tab: Shared Clipboard: Bidirectional (you can now copy and paste things between windows and ubuntu)

# **16.1.2Sharing Files Between Windows and VirtualBox Ubuntu**

Throughout the development proccess there will be instances where you want to bring files between the windows machine and the ubuntu subsystem setting up this folder that allows for file transfer between systems is very important and can be done following the steps listed below.

- 1. Open VirtualBox and open up settings on the VM you want a shared folder on
- Go to shared folders section and click add a new shared folder
- 3. Select a path for the shared folder on your windows machine and use folder name "shared"
- 4. Uncheck Read-only and Auto-mount, and check Make Permanent
- 5. Start up your VM and login, on the top menu bar click Devices->Insert Guest Addition CD image.
- 6. Use the following command to mount the CD, install dependencies and run the installation script and then reboot the VM:

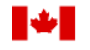

National Research Conseil national Council Canada de recherches Canada

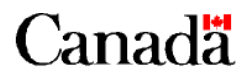

# **Formatted:** Heading 3

**Formatted:** Heading 3

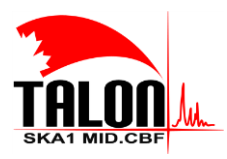

 $\overline{\phantom{a}}$ 

Page **112** of **114 Revision: 121A**

# **SKA1 Mid.CBF Master Control Software Design Report**

\$ sudo mount /dev/cdrom /media/cdrom

- \$ sudo apt-get update
- \$ sudo apt-get install build-essential linux-headers-`uname -r`
- \$ sudo /media/cdrom/./VBoxLinuxAdditions.run

\$ sudo shutdown -r now

7. Open up console and create a shared directory and then mount the shared folder from your host into your ~/shared directory

\$ mkdir ~/shared \$ sudo mount -t vboxsf shared ~/shared

*This directory is only temporary and will disappear after your ned reboot, to make this file permanent follow these next steps:*

8. Edit the fstab file in the etc directory and then add the following line to fstab run the command separated by tabs and then press Ctrl+O to save

\$ sudo nano /etc/fstab \$ shared /home/<username>/shared vboxsf defaults 0 0 **Ctrl + O**

9. Edit the modules file in the etc directory and add Vboxsf line to modules and then press Ctrl+O to save and then reboot the VMusing command:

\$ sudo nano /etc/modules \$ Vboxsf **Ctrl + O**  \$ sudo shutdown –r now

10. Go to your home directory and check to see if the file is highlighted in green if it is then you have successfully made the folder permanent.

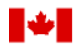

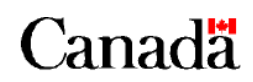

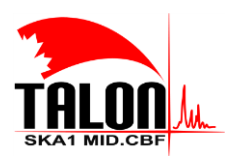

Page **113** of **114 Revision: 121A**

## **SKA1 Mid.CBF Master Control Software Design Report**

 $$ cd ~$  $$ 1s$ 

# **16.2 Setting up Tango Enviroment**

Setting up the tango enviroment is the next step in this starting guide. Most of the enviroment automated and is installed and configured using the ansible playbook script and the docker compose script. These scripts will install the programs and modules listed below:

- python version 3.7
- TANGO-controls '9.3.3'
- Visual Studio Code, PyCharm Community Edition
- ZEROMQ '4.3.2'
- OMNIORB '4.2.3'

Run the following commands in your terminal, it will clone the ansible playbook repository, then run the script and set up the enviroment, if you experience issues with the script ask questions in the #team-system-support slack channel.

\$ sudo apt -y install git \$ git clone<https://gitlab.com/ska-telescope/ansible-playbooks> \$ cd ansible-playbooks \$ sudo apt-add-repository --yes --update ppa:ansible/ansible && sudo apt -y install ansible \$ ansible-playbook -i hosts deploy\_tangoenv.yml --extra-vars "ansible become pass=osboxes.org" \$ sudo reboot

# **16.3 Setting Up Enviroment Locally**

Instal[l https://gitlab.com/ska-telescope/lmc-base-classes](https://gitlab.com/ska-telescope/lmc-base-classes) in your /venv/bin/pip directory

\$ git clone <https://gitlab.com/ska-telescope/lmc-base-classes> \$ cd lmc-base-classes \$ sudo /venv/bin/pip install . \$ jive

Tools -> Server Wizard Server name = Name of python device class file

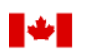

National Research Conseil national **Council Canada** de recherches Canada

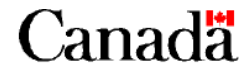

**Formatted:** Heading 2

**Formatted:** Indent: Left: 0.95 cm, No bullets or numbering

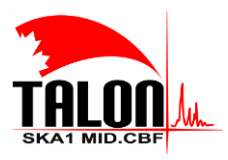

Page **114** of **114 Revision: 121A**

**SKA1 Mid.CBF Master Control Software Design Report**

Instance name = Anything you want

Next

 $\overline{\phantom{a}}$ 

\$ cd Python Device Server File \$ python Python\_Device\_Server\_File Device\_Name

Continue through the jive device set up and it should then create a device on your local tango database

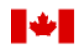

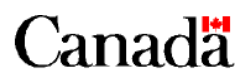